**DP-300.premium.82q - DEMO**

Number: DP-300 Passing Score: 800 <u>Time Limit</u>: 120 min

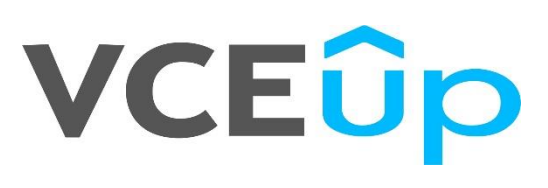

**DP-300**

**Administering Relational Databases on Microsoft Azure**

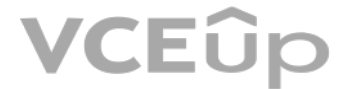

[IT Exam Dumps – Learn Anything | VCEup.com](https://vceup.com)

#### **Testlet 1**

This is a case study. Case studies are not timed separately. You can use as much exam time as you would like to complete each case. However, there may be additional case studies and sections on this exam. You must manage y time to ensure that you are able to complete all questions included on this exam in the time provided.

To answer the questions included in a case study, you will need to reference information that is provided in the case study. Case studies might contain exhibits and other resources that provide more information about the s described in the case study. Each question is independent of the other questions in this case study.

At the end of this case study, a review screen will appear. This screen allows you to review your answers and to make changes before you move to the next section of the exam. After you begin a new section, you cannot retur

To display the first question in this case study, click the Next button. Use the buttons in the left pane to explore the content of the case study before you answer the questions. Clicking these buttons displays informatio requirements, existing environment, and problem statements. If the case study has an All Information tab, note that the information displayed is identical to the information displayed on the subsequent tabs. When you are r question, click the **Question** button to return to the question.

#### section.

#### **To start the case study**

. A logical server named SalesSrv01A contains a geo-replicated Azure SQL database named SalesSQLDb1 is in an elastic pool named SalesSQLDb1Pool. SalesSQLDb1 uses database firewall rules and contained database users.

#### **Overview**

Litware, Inc. is a renewable energy company that has a main office in Boston. The main office hosts a sales department and the primary datacenter for the company.

#### **Physical Locations**

#### **Existing Environment**

Litware has a manufacturing office and a research office is separate locations near Boston. Each office has its own datacenter and internet connection.

The manufacturing and research datacenters connect to the primary datacenter by using a VPN.

#### **Network Environment**

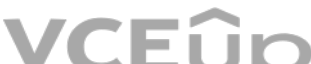

The primary datacenter has an ExpressRoute connection that uses both Microsoft peering and private peeri[ng. The private peering con](https://vceup.com)nects to an Azure virtual network named HubVNet.

#### **Identity Environment**

Litware has a hybrid Azure Active Directory (Azure AD) deployment that uses a domain named litwareinc.com. All Azure subscriptions are associated to the litwareinc.com Azure AD tenant. **Database** 

#### **Environment**

The sales department has the following database workload:

An on-premises named SERVER1 hosts an instance of Microsoft SQL Server 2012 and two 1-TB databases.

An application named SalesSQLDb1App1 uses SalesSQLDb1.

The manufacturing office contains two on-premises SQL Server 2016 servers named SERVER2 and SERVER3. The servers are nodes in the same Always On availability group. The availability group contains a database named ManufacturingSQLDb1

Database administrators have two Azure virtual machines in HubVnet named VM1 and VM2 that run Windows Server 2019 and are used to manage all the Azure databases.

#### **Licensing Agreement**

Litware is a Microsoft Volume Licensing customer that has License Mobility through Software Assurance.

#### **Current Problems**

SalesSQLDb1 experiences performance issues that are likely due to out-of-date statistics and frequent blocking queries.

#### **Requirements**

#### **Planned Changes**

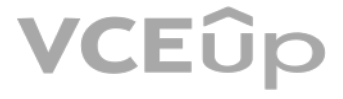

#### Litware plans to implement the following changes:

Implement 30 new databases in Azure, which will be used by time-sensitive manufacturing apps that have varying usage patterns. Each database will be approximately 20 GB. - Create a new Azure SQL database named ResearchDB1 on a logical server named ResearchSrv01. ResearchDB1 will contain Personally Identifiable Information (PII) data. -Develop an app named ResearchApp1 that will be used by the research department to populate and access ResearchDB1.

- Maintenance tasks must be automated.
- The 30 new databases must scale automatically.
- The use of an on-premises infrastructure must be minimized.
- Azure Hybrid Use Benefits must be leveraged for Azure SQL Database deployments.
- . All SQL Server and Azure SQL Database metrics related to CPU and storage usage and limits must be analyzed by using Azure built-in functionality.
- Migrate ManufacturingSQLDb1 to the Azure virtual machine platform.
- Migrate the SERVER1 databases to the Azure SQL Database platform.

#### **Technical Requirements**

Litware identifies the following technical requirements:

#### **Security and Compliance Requirements**

Litware identifies the following security and compliance requirements:

- Store encryption keys in Azure Key Vault.
- Retain backups of the PII data for two months.
- Encrypt the PII data at rest, in transit, and in use.
- Use the principle of least privilege whenever possible.
- Authenticate database users by using Active Directory credentials.
- **Protect Azure SQL Database instances by using database-level firewall rules.**
- Ensure that all databases hosted in Azure are accessible from VM1 and VM2 without relying on public endpoints. **Business**

#### **Requirements**

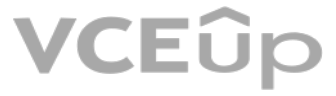

Litware identifies the following business requirements:

- Meet an SLA of 99.99% availability for all Azure deployments.
- Minimize downtime during the migration of the SERVER1 databases.
- Use the Azure Hybrid Use Benefits when migrating workloads to Azure.

Once all requirements are met, minimize costs whenever possible.

## **QUESTION 1**

HOTSPOT

You are planning the migration of the SERVER1 databases. The solution must meet the business requirements.

What should you include in the migration plan? To answer, select the appropriate options in the answer area.

**NOTE:** Each correct selection is worth one point.

**Hot Area:**

**Correct Answer:**

**Section: [none] Explanation**

**Explanation/Reference:**  Explanation:

Azure Database Migration service

Box 1: Premium 4-VCore Scenario: Migrate the SERVER1 databases to the Azure SQL Database platform.

Minimize downtime during the migration of the SERVER1 databases.

Premimum 4-vCore is for large or business critical workloads. It supports online migrations, offline migrations, and faster migration speeds.

Incorrect Answers: The Standard pricing tier suits most small- to medium- business workloads, but it supports offline migration only.

Box 2: A VPN gateway You need to create a Microsoft Azure Virtual Network for the Azure Database Migration Service by using the Azure Resource Manager deployment model, which provides site-to-site connectivity to your on-premises source server either ExpressRoute or VPN.

Reference: https://azure.microsoft.com/pricing/details/database-migration/ https://docs.microsoft.com/en-us/azure/dms/tutorial-sql-server-azure-sql-online

**QUESTION 2** HOTSPOT

You need to recommend the appropriate purchasing model and deployment option for the 30 new databases. The solution must meet the technical requirements and the business requirements.

What should you recommend? To answer, select the appropriate options in the answer area.

**NOTE:** Each correct selection is worth one point.

**Hot Area:**

### **Answer Area**

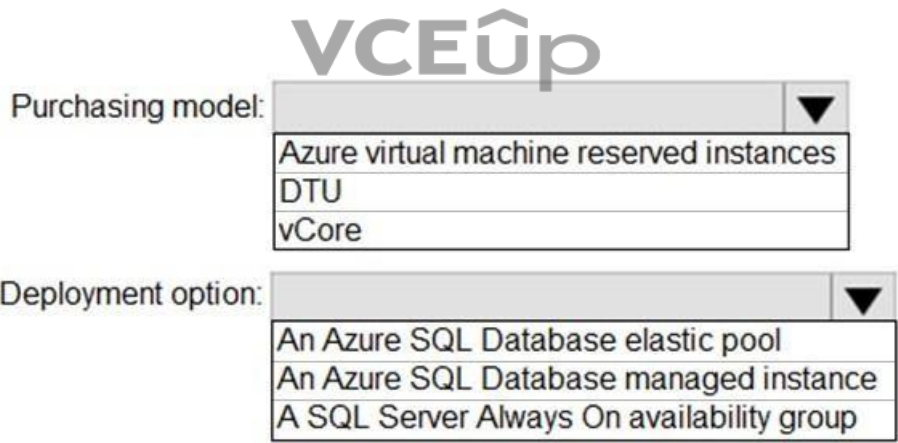

**Correct Answer:**

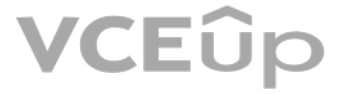

### **Answer Area**

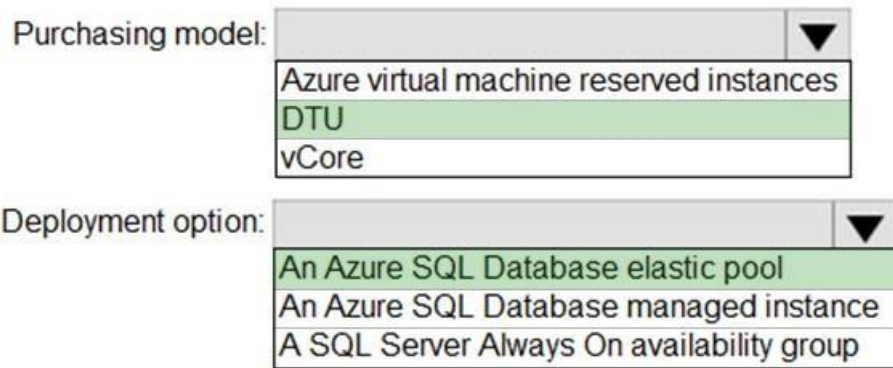

**Section: [none] Explanation**

#### **Explanation/Reference:**  Explanation:

Box 1: DTU Scenario:

The 30 new databases must scale automatically.

Once all requirements are met, minimize costs whenever possible.

You can configure resources for the pool based either on the DTU-based purchasing model or the vCore-based purchasing model. In short, for simplicity, the DTU model has an advantage. Plus, if you're just getting started with Azure SQL [Database, the DTU model o](https://vceup.com)ffers more options at the lower end of performance, so you can get started at a lower p vCore.

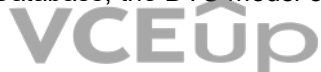

Azure SQL Database elastic pools are a simple, cost-effective solution for managing and scaling multiple databases that have varying and unpredictable usage demands. The databases in an elastic pool are on a single server number of resources at a set price. Elastic pools in Azure SQL Database enable SaaS developers to optimize the price performance for a group of databases within a prescribed budget while delivering performance elasticity f database.

Reference: https://docs.microsoft.com/en-us/azure/azure-sql/database/elastic-pool-overview

#### Box 2: An Azure SQL database elastic pool

https://docs.microsoft.com/en-us/azure/azure-sql/database/reserved-capacity-overview

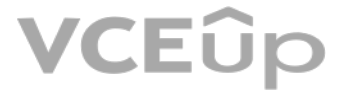

#### **Question Set 2**

#### **QUESTION 1**

You have a Microsoft SQL Server 2019 instance in an on-premises datacenter. The instance contains a 4-TB database named DB1.

You plan to migrate DB1 to an Azure SQL Database managed instance.

What should you use to minimize downtime and data loss during the migration?

A. distributed availability groups B. database mirroring C. log shipping D. Database Migration Assistant

**Correct Answer:** A **Section: [none] Explanation**

#### **Explanation/Reference:**

#### Explanation:

The Data Migration Assistant (DMA) helps you upgrade to a modern data platform by detecting compatibility issues that can impact database functionality in your new version of SQL Server or Azure SQL Database. DMA recommend performance and reliability improvements for your target environment and allows you to move your schema, data, and uncontained objects from your source server to your target server.

VCEÛp

Note: SQL Managed Instance supports the following database migration options (currently these are the only supported migration methods):

Azure Database Migration Service - migration with near-zero downtime.

Native RESTORE DATABASE FROM URL - uses native backups from SQL Server and requires some downtime.

Reference: https://docs.microsoft.com/en-us/sql/dma/dma-overview

**QUESTION 2** 

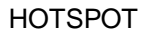

You have an on-premises Microsoft SQL Server 2016 server named Server1 that contains a database named DB1.

You need to perform an online migration of DB1 to an Azure SQL Database managed instance by using Azure Database Migration Service.

How should you configure the backup of DB1? To answer, select the appropriate options in the answer area.

**NOTE:** Each correct selection is worth one point.

**Hot Area:**

#### **Answer Area**

Backup type:

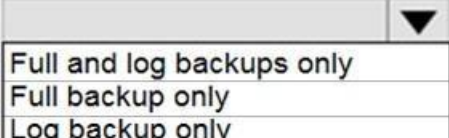

Backup option:

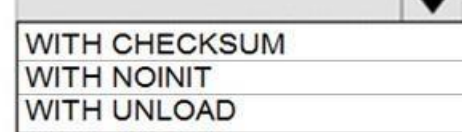

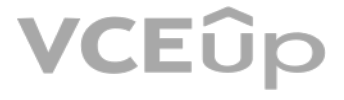

### **Answer Area**

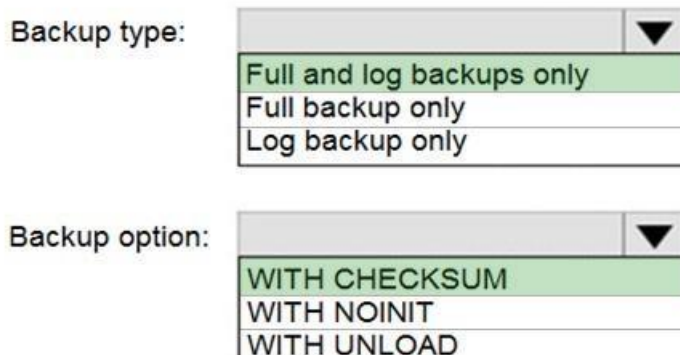

**Section: [none] Explanation**

#### **Explanation/Reference:**

Explanation:

#### Box 1: Full and log backups only

Make sure to take every backup on a separate backup media (backup files). Azure Database Migration Service doesn't support backups that are appended to a single backup file. Take full backup and log backups to separate bac

Box 2: WITH CHECKSUM Azure Database Migration Service uses the backup and restore method to migrate your on-premises databases to SQL Managed Instance. Azure Database Migration Service only supports backups created using checksum.

Incorrect Answers:

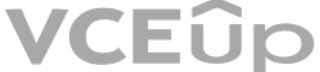

NOINIT Indicates that the backup set is appended to the specified media set, preserving existing backup set[s. If a media password is d](https://vceup.com)efined for the media set, the password must be supplied. NOINIT is the default.

You have a resource group named App1Dev that contains an Azure SQL Database server named DevServer1. DevServer1 contains an Azure SQL database named DB1. The schema and permissions for DB1 are saved in a Microsoft SQL Server Data Tools (SSDT) database project.

You need to populate a new resource group named App1Test with the DB1 database and an Azure SQL Server named TestServer1. The resources in App1Test must have the same configurations as the resources in App1Dev.

UNLOAD

Specifies that the tape is automatically rewound and unloaded when the backup is finished. UNLOAD is the default when a session begins.

Reference: https://docs.microsoft.com/en-us/azure/dms/known-issues-azure-sql-db-managed-instanceonline

#### **QUESTION 3** DRAG DROP

Which four actions should you perform in sequence? To answer, move the appropriate actions from the list of actions to the answer area and arrange them in the correct order.

#### **Select and Place:**

**Correct Answer:**

**Section: [none] Explanation**

#### **Explanation/Reference:**

**QUESTION 4** You have 20 Azure SQL databases provisioned by using the vCore purchasing model.

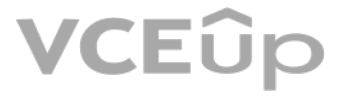

You plan to create an Azure SQL Database elastic pool and add the 20 databases.

Which three metrics should you use to size the elastic pool to meet the demands of your workload? Each correct answer presents part of the solution.

**NOTE:** Each correct selection is worth one point.

A. total size of all the databases

B. geo-replication support

C. number of concurrently peaking databases \* peak CPU utilization per database

D. maximum number of concurrent sessions for all the databases

E. total number of databases \* average CPU utilization per database

**Correct Answer:** ACE **Section: [none] Explanation**

#### **Explanation/Reference:**

Explanation: CE: Estimate the vCores needed for the pool as follows: For vCore-based purchasing model: MAX(<Total number of DBs X average vCore utilization per DB>, <Number of concurrently peaking DBs X Peak vCore utilization per DB) A:

Estimate the storage space needed for the pool by adding the number of bytes needed for all the databases in the pool.

Reference: https://docs.microsoft.com/en-us/azure/azure-sql/database/elastic-pool-overview

#### **QUESTION 5**  DRAG DROP

You have SQL Server 2019 on an Azure virtual machine that contains an SSISDB database.

A recent failure causes the master database to be lost.

You discover that all Microsoft SQL Server integration Services (SSIS) packages fail to run on the virtual machine.

Which four actions should you perform in sequence to resolve the issue? To answer, move the appropriate actions from the list of actions to the answer area and arrange them in the correct.

**Select and Place:**

**Correct Answer:**

**Section: [none] Explanation**

**Explanation/Reference:**  Explanation:

Step 1: Attach the SSISDB database

Step 2: Turn on the TRUSTWORTHY property and the CLR property If you are restoring the SSISDB database to an SQL Server instance where the SSISDB catalog was never created, enable common language runtime (clr)

Step 3: Open the master key for the SSISDB database Restore the master key by this method if you have the original password that was used to create SSISDB.

open master key decryption by password = 'LS1Setup!' --'Password used when creating SSISDB' Alter Master Key Add encryption by Service Master Key

Step 4: Encrypt a copy of the mater key by using the service master key

Reference: https://docs.microsoft.com/en-us/sql/integration-services/backup-restore-and-move-the-ssiscatalog

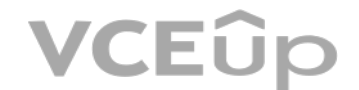

#### **QUESTION 6**

You have an Azure SQL database that contains a table named factSales. FactSales contains the columns shown in the following table.

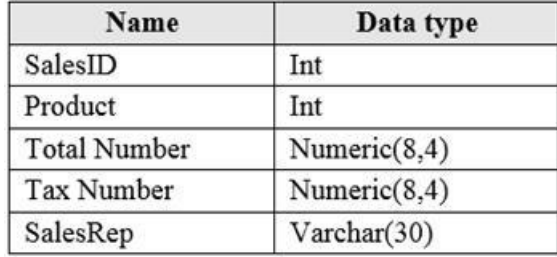

FactSales has 6 billion rows and is loaded nightly by using a batch process.

Which type of compression provides the greatest space reduction for the database?

A. page compression

B. row compression

C. columnstore compression

D. columnstore archival compression

**Correct Answer:** D **Section: [none] Explanation**

#### **Explanation/Reference:**

Explanation:

Columnstore tables and indexes are always stored with columnstore compression. You can further reduce the size of columnstore data by configuring an additional compression called archival compression.

Note: Columnstore — The columnstore index is also logically organized as a table with rows and columns, b[ut the data is physically sto](https://vceup.com)red in a column-wise data format.

Incorrect Answers:

B: Rowstore — The rowstore index is the traditional style that has been around since the initial release of SQL Server.

For rowstore tables and indexes, use the data compression feature to help reduce the size of the database.

Reference: https://docs.microsoft.com/en-us/sql/relational-databases/data-compression/datacompression

### **QUESTION 7**

You have a Microsoft SQL Server 2019 database named DB1 that uses the following database-level and instance-level features.

Clustered columnstore indexes

Automatic tuning

- Change tracking -

PolyBase

You plan to migrate DB1 to an Azure SQL database.

What feature should be removed or replaced before DB1 can be migrated?

A. Clustered columnstore indexes

B. PolyBase

C. Change tracking

D. Automatic tuning

**Correct Answer:** B **Section: [none] Explanation**

**Explanation/Reference:**

UD

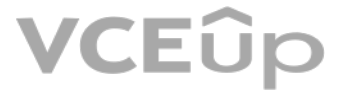

#### Explanation:

#### This table lists the key features for PolyBase and the products in which they're available.

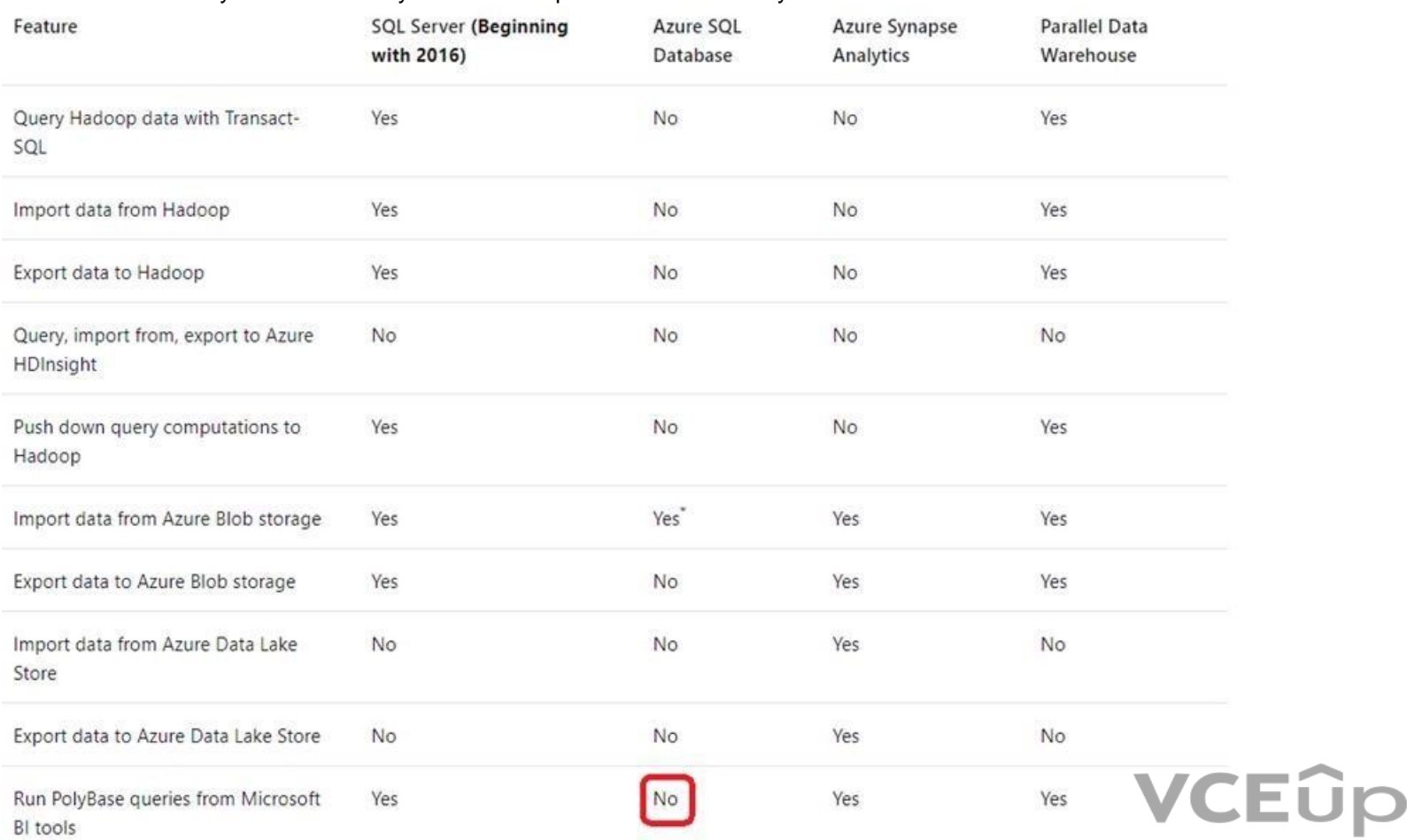

#### Incorrect Answers:

C: Change tracking is a lightweight solution that provides an efficient change tracking mechanism for applications. It applies to both Azure SQL Database and SQL Server.

D: Azure SQL Database and Azure SQL Managed Instance automatic tuning provides peak performance and stable workloads through continuous performance tuning based on AI and machine learning.

This is a case study. Case studies are not timed separately. You can use as much exam time as you would like to complete each case. However, there may be additional case studies and sections on this exam. You must manage y time to ensure that you are able to complete all questions included on this exam in the time provided.

#### Reference:

https://docs.microsoft.com/en-us/sql/relational-databases/polybase/polybase-versioned-feature-summary

#### **Testlet 1**

To answer the questions included in a case study, you will need to reference information that is provided in the case study. Case studies might contain exhibits and other resources that provide more information about the s described in the case study. Each question is independent of the other questions in this case study.

At the end of this case study, a review screen will appear. This screen allows you to review your answers and to make changes before you move to the next section of the exam. After you begin a new section, you cannot retur

To display the first question in this case study, click the Next button. Use the buttons in the left pane to explore the content of the case study before you answer the questions. Clicking these buttons displays informatio requirements, existing environment, and problem statements. If the case study has an All Information tab, note that the information displayed is identical to the information displayed on the subsequent tabs. When you are r question, click the **Question** button to return to the question.

#### **To start the case study**

#### **Overview**

Litware, Inc. is a renewable energy company that has a main office in Boston. The main office hosts a sales department and the primary datacenter for the company.

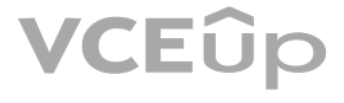

#### **Physical Locations**

#### **Existing Environment**

Litware has a manufacturing office and a research office is separate locations near Boston. Each office has its own datacenter and internet connection.

The manufacturing and research datacenters connect to the primary datacenter by using a VPN.

#### **Network Environment**

The primary datacenter has an ExpressRoute connection that uses both Microsoft peering and private peering. The private peering connects to an Azure virtual network named HubVNet.

#### **Identity Environment**

Litware has a hybrid Azure Active Directory (Azure AD) deployment that uses a domain named litwareinc.com. All Azure subscriptions are associated to the litwareinc.com Azure AD tenant. **Database** 

#### **Environment**

The sales department has the following database workload:

- An on-premises named SERVER1 hosts an instance of Microsoft SQL Server 2012 and two 1-TB databases.
- . A logical server named SalesSrv01A contains a geo-replicated Azure SQL database named SalesSQLDb1 is in an elastic pool named SalesSQLDb1Pool. SalesSQLDb1 uses database firewall rules and contained database users.
- An application named SalesSQLDb1App1 uses SalesSQLDb1.

The manufacturing office contains two on-premises SQL Server 2016 servers named SERVER2 and SERVER3. The servers are nodes in the same Always On availability group. The availability group contains a database named ManufacturingSQLDb1

Database administrators have two Azure virtual machines in HubVnet named VM1 and VM2 that run Windows Server 2019 and are used to manage all the Azure databases.

#### **Licensing Agreement**

Litware is a Microsoft Volume Licensing customer that has License Mobility through Software Assurance.

#### **Current Problems**

SalesSQLDb1 experiences performance issues that are likely due to out-of-date statistics and frequent blocking queries.

#### **Requirements**

#### **Planned Changes**

Litware plans to implement the following changes:

- Implement 30 new databases in Azure, which will be used by time-sensitive manufacturing apps that have varying usage patterns. Each database will be approximately 20 GB. . Create a new Azure SQL database named ResearchDB1 on a logical server named ResearchSrv01. ResearchDB1 will contain Personally Identifiable Information (PII) data.

- Develop an app named ResearchApp1 that will be used by the research department to populate and access ResearchDB1.
- Migrate ManufacturingSQLDb1 to the Azure virtual machine platform.
- Migrate the SERVER1 databases to the Azure SQL Database platform.

#### **Technical Requirements**

Litware identifies the following technical requirements:

- Maintenance tasks must be automated.
- The 30 new databases must scale automatically.
- The use of an on-premises infrastructure must be minimized.
- Azure Hybrid Use Benefits must be leveraged for Azure SQL Database deployments.
- All SQL Server and Azure SQL Database metrics related to CPU and storage usage and limits must be analyzed by using Azure built-in functionality.

#### **Security and Compliance Requirements**

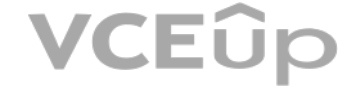

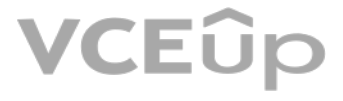

Litware identifies the following security and compliance requirements:

- Store encryption keys in Azure Key Vault.
- Retain backups of the PII data for two months.
- Encrypt the PII data at rest, in transit, and in use.
- Use the principle of least privilege whenever possible.
- Authenticate database users by using Active Directory credentials.
- **Protect Azure SQL Database instances by using database-level firewall rules.**
- Ensure that all databases hosted in Azure are accessible from VM1 and VM2 without relying on public endpoints. **Business**

#### **Requirements**

Litware identifies the following business requirements:

- Meet an SLA of 99.99% availability for all Azure deployments.
- Minimize downtime during the migration of the SERVER1 databases.

Use the Azure Hybrid Use Benefits when migrating workloads to Azure.

Once all requirements are met, minimize costs whenever possible.

#### **QUESTION 1**

#### DRAG DROP

You need to configure user authentication for the SERVER1 databases. The solution must meet the security and compliance requirements.

Which three actions should you perform in sequence? To answer, move the appropriate actions from the list of actions to the answer area and arrange them in the correct order.

#### **Select and Place:**

#### **Correct Answer:**

**Section: [none] Explanation**

#### **Explanation/Reference:**

Explanation:

Scenario: Authenticate database users by using Active Directory credentials.

The configuration steps include the following procedures to configure and use Azure Active Directory authentication.

- 1. Create and populate Azure AD.
- 2. Optional: Associate or change the active directory that is currently associated with your Azure Subscription.
- 3. Create an Azure Active Directory administrator. (Step 1)
- 4. Configure your client computers.
- 5. Create contained database users in your database mapped to Azure AD identities. (Step 2)
- 6. Connect to your database by using Azure AD identities. (Step 3)

Reference: https://docs.microsoft.com/en-us/azure/azure-sql/database/authentication-aad-overview

#### **QUESTION 2**  DRAG DROP

You need to configure user authentication for the SERVER1 databases. The solution must meet the security and compliance requirements.

Which three actions should you perform in sequence? To answer, move the appropriate actions from the list of actions to the answer area and arrange them in the correct order.

#### **Select and Place:**

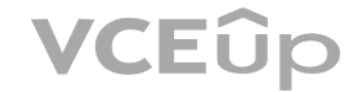

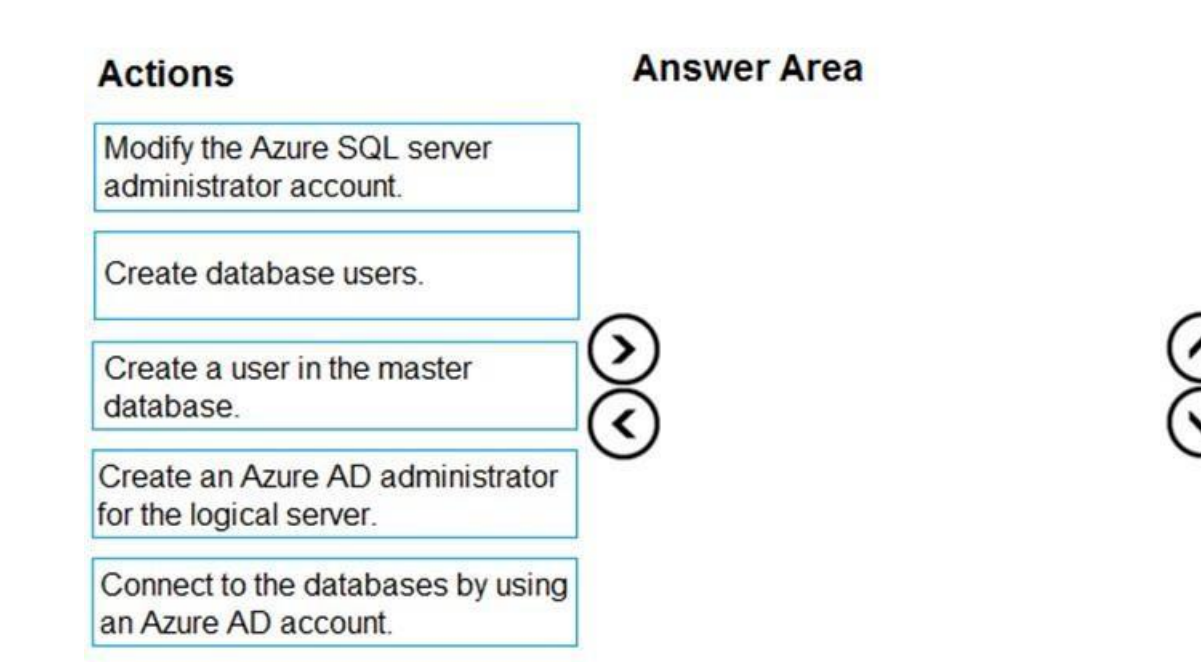

**Correct Answer:**

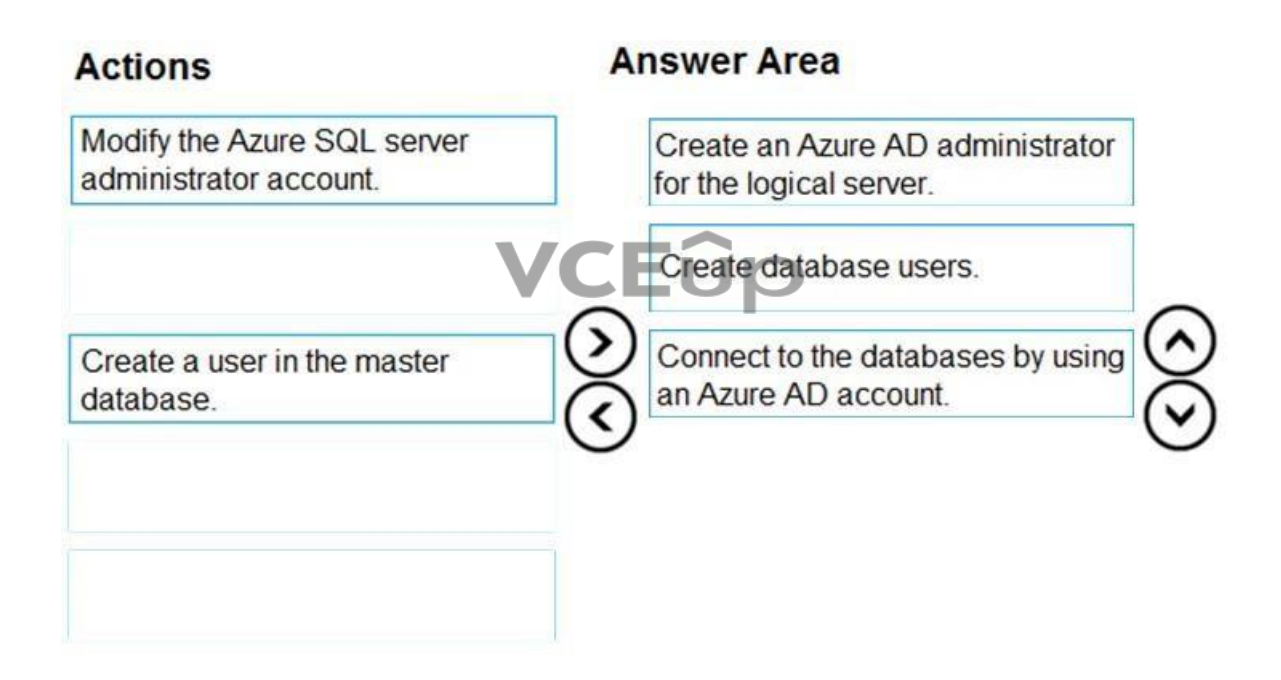

**Section: [none] Explanation**

#### **Explanation/Reference:**  Explanation:

Scenario: Authenticate database users by using Active Directory credentials.

The configuration steps include the following procedures to configure and use Azure Active Directory authentication.

- 1. Create and populate Azure AD.
- 2. Optional: Associate or change the active directory that is currently associated with your Azure Subscription. 3. Create an Azure Active Directory administrator. (Step 1)
- 4. Configure your client computers.
- 5. Create contained database users in your database mapped to Azure AD identities. (Step 2)
- 6. Connect to your database by using Azure AD identities. (Step 3)

Reference: https://docs.microsoft.com/en-us/azure/azure-sql/database/authentication-aad-overview

#### **Testlet 2**

#### **Case study**

This is a case study. Case studies are not timed separately. You can use as much exam time as you would like to complete each case. However, there may be additional case studies and sections on this exam. You must manage y time to ensure that you are able to complete all questions included on this exam in the time provided.

To answer the questions included in a case study, you will need to reference information that is provided in the case study. Case studies might contain exhibits and other resources that provide more information about the s described in the case study. Each question is independent of the other questions in this case study.

At the end of this case study, a review screen will appear. This screen allows you to review your answers and to make changes before you move to the next section of the exam. After you begin a new section, you cannot retur

To display the first question in this case study, click the Next button. Use the buttons in the left pane to explore the content of the case study before you answer the questions. Clicking these buttons displays informatio requirements, existing environment, and problem statements. If the case study has an All Information tab, note that the information displayed is identical to the information displayed on the subsequent tabs. When you are r question, click the **Question** button to return to the question.

VCEUp

#### **To start the case study**

Contoso plans to move to a model in which they deliver data to customer databases that run as platform as a service (PaaS) offerings. When a customer establishes a service agreement with Contoso, a separate resource group an Azure SQL database will be provisioned for the customer. The database will have a complete copy of the financial data. The data to which each customer will have access will depend on the service agreement tier. The cust change tiers by changing their service agreement.

#### **Overview**

#### **Existing Environment**

Contoso, Ltd. is a financial data company that has 100 employees. The company delivers financial data to customers.

#### **Active Directory**

Contoso has a hybrid Azure Active Directory (Azure AD) deployment that syncs to on-premises Active Directory.

#### **Database Environment**

Contoso has SQL Server 2017 on Azure virtual machines shown in the following table.

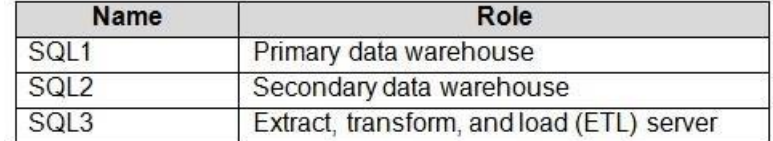

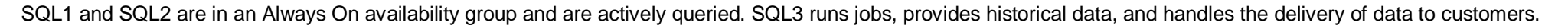

The on-premises datacenter contains a PostgreSQL server that has a 50-TB database.

#### **Current Business Model**

Contoso uses Microsoft SQL Server Integration Services (SSIS) to create flat files for customers. The customers receive the files by using FTP.

#### **Requirements**

#### **Planned Changes**

The estimated size of each PaaS database is 1 TB.

Contoso plans to implement the following changes:

Move the PostgreSQL database to Azure Database for PostgreSQL during the next six months.

- Upgrade SQL1, SQL2, and SQL3 to SQL Server 2019 during the next few months. -

Start onboarding customers to the new PaaS solution within six months.

#### **Business Goals**

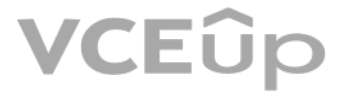

Contoso identifies the following business requirements:

- Use built-in Azure features whenever possible.
- Minimize development effort whenever possible.
- Minimize the compute costs of the PaaS solutions.
- Provide all the customers with their own copy of the database by using the PaaS solution.
- Provide the customers with different table and row access based on the customer's service agreement.
- In the event of an Azure regional outage, ensure that the customers can access the PaaS solution with minimal downtime. The solution must provide automatic failover.
- Ensure that users of the PaaS solution can create their own database objects but he prevented from modifying any of the existing database objects supplied by Contoso. **Technical**

- Users of the PaaS solution must be able to sign in by using their own corporate Azure AD credentials or have Azure AD credentials supplied to them by Contoso. The solution must avoid using the internal Azure AD of Contos guest users.

- All customers must have their own resource group, Azure SQL server, and Azure SQL database. The deployment of resources for each customer must be done in a consistent fashion. -Users must be able to review the queries issued against the PaaS databases and identify any new objects created. Downtime during the PostgreSQL database migration must be minimized.

#### **Requirements**

Contoso identifies the following technical requirements:

- Notify administrators when a PaaS database has a higher than average CPU usage.
- Use a single dashboard to review security and audit data for all the PaaS databases.
- Use a single dashboard to monitor query performance and bottlenecks across all the PaaS databases.
- Monitor the PaaS databases to identify poorly performing queries and resolve query performance issues automatically whenever possible.

#### **Monitoring Requirements**

Contoso identifies the following monitoring requirements:

#### **PaaS Prototype**

During prototyping of the PaaS solution in Azure, you record the compute utilization of a customer's Azure S[QL database as shown in t](https://vceup.com)he following exhibit.

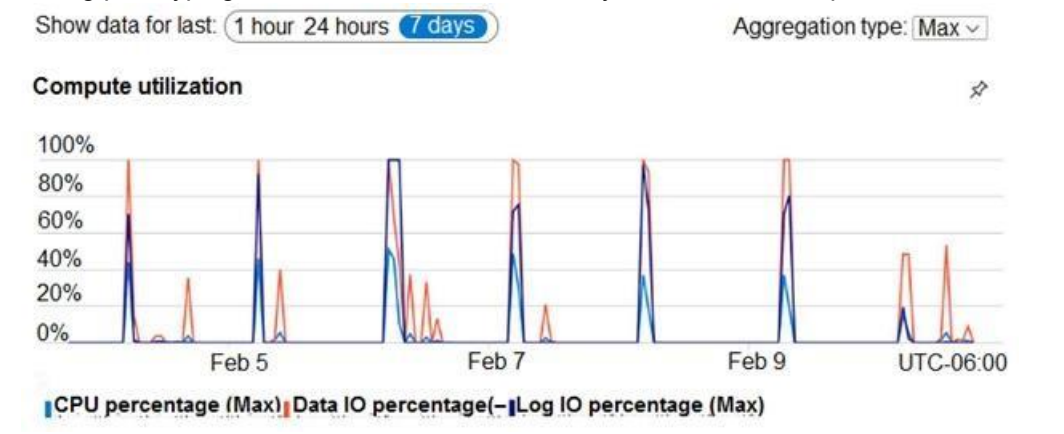

#### **Role Assignments**

For each customer's Azure SQL Database server, you plan to assign the roles shown in the following exhibit.

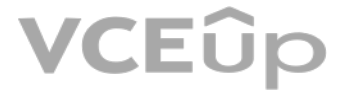

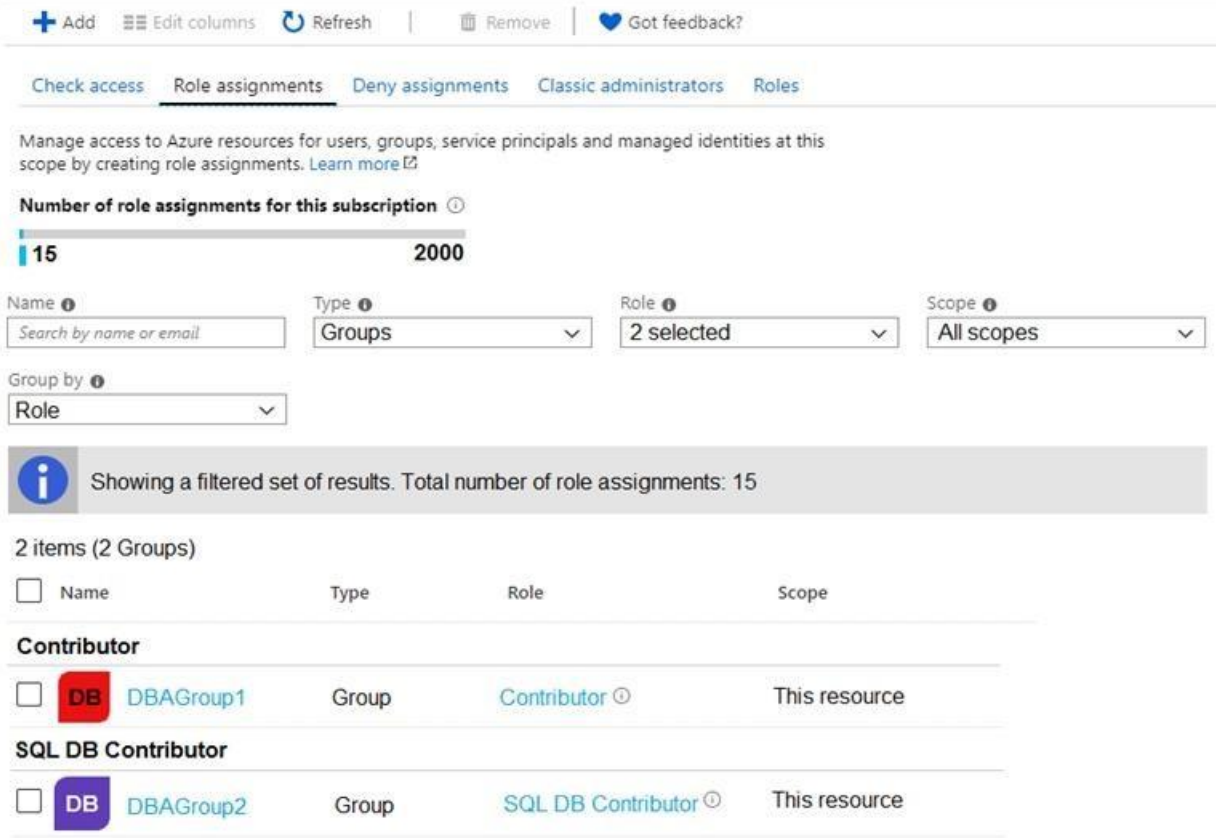

### **QUESTION 1**

HOTSPOT

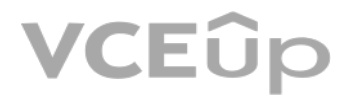

You are evaluating the role assignments.

For each of the following statements, select Yes if the statement is true. Otherwise, select No.

**NOTE:** Each correct selection is worth one point.

**Hot Area:**

## **Answer Area**

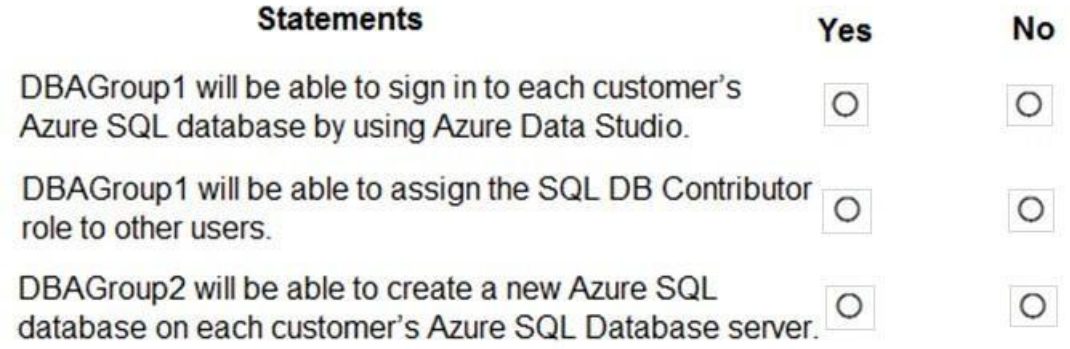

**Correct Answer:**

### **Answer Area**

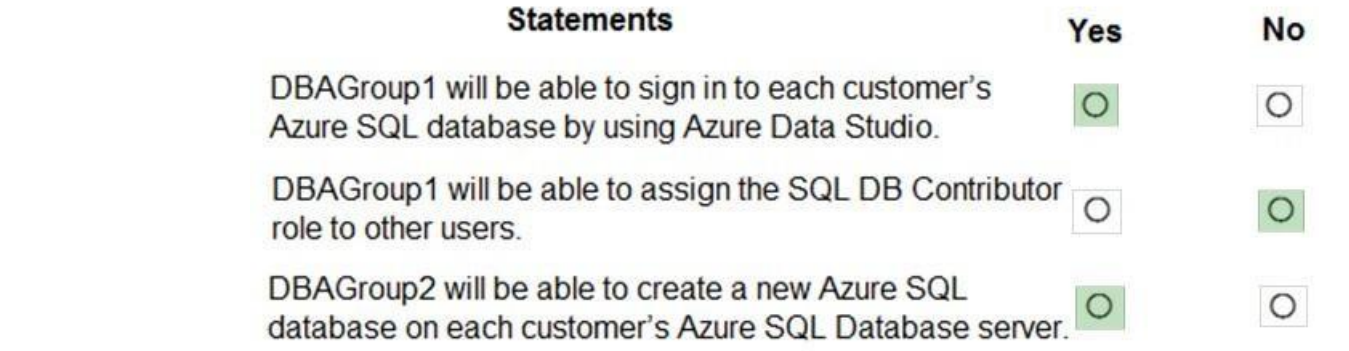

#### **Section: [none] Explanation**

#### **Explanation/Reference:**

Explanation:

#### Box 1: Yes

DBAGroup1 is member of the Contributor role.

The Contributor role grants full access to manage all resources, but does not allow you to assign roles in Azure RBAC, manage assignments in Azure Blueprints, or share image galleries.

#### Box 2: No

### Box 3: Yes

DBAGroup2 is member of the SQL DB Contributor role.

The SQL DB Contributor role lets you manage SQL databases, but not access to them. Also, you can't man[age their security-related po](https://vceup.com)licies or their parent SQL servers. As a member of this role you can create and manage SQL

#### Reference:

https://docs.microsoft.com/en-us/azure/role-based-access-control/built-in-roles

#### **Question Set 3**

#### **QUESTION 1**

You have a new Azure SQL database. The database contains a column that stores confidential information.

You need to track each time values from the column are returned in a query. The tracking information must be stored for 365 days from the date the query was executed.

C: Advanced Data Security (ADS) is a unified package for advanced SQL security capabilities. ADS is available for Azure SQL Database, Azure SQL Managed Instance, and Azure Synapse Analytics. It includes functionality for d and classifying sensitive data

Which three actions should you perform? Each correct answer presents part of the solution.

**NOTE:** Each correct selection is worth one point.

- A. Turn on auditing and write audit logs to an Azure Storage account.
- B. Add extended properties to the column.
- C. Turn on Advanced Data Security for the Azure SQL server.
- D. Apply sensitivity labels named Highly Confidential to the column.
- E. Turn on Azure Advanced Threat Protection (ATP).

**Correct Answer:** ACD **Section: [none] Explanation**

#### **Explanation/Reference:**

#### Explanation:

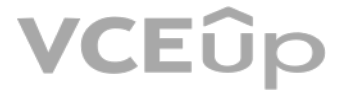

D: You can apply sensitivity-classification labels persistently to columns by using new metadata attributes that have been added to the SQL Server database engine. This metadata can then be used for advanced, sensitivity-b and protection scenarios.

A: An important aspect of the information-protection paradigm is the ability to monitor access to sensitive data. Azure SQL Auditing has been enhanced to include a new field in the audit log called data\_sensitivity\_informa the sensitivity classifications (labels) of the data that was returned by a query. Here's an example:

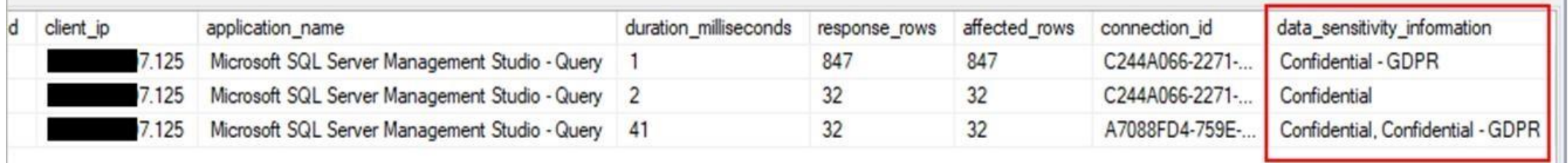

**Ensure that all traffic to the public endpoint of SqlSrv1 is blocked.** Minimize the possibility of VM1 exfiltrating data stored in SqlDb1.

Reference: https://docs.microsoft.com/en-us/azure/azure-sql/database/data-discovery-and-classificationoverview

Explanation: Azure Private Link enables you to access Azure PaaS Services (for example, Azure Storage and SQL Database) and Azure hosted customer-owned/partner services over a private endpoint in your virtual network.

#### **QUESTION 2**

You have an Azure virtual machine named VM1 on a virtual network named VNet1. Outbound traffic from VM1 to the internet is blocked.

You have an Azure SQL database named SqlDb1 on a logical server named SqlSrv1.

You need to implement connectivity between VM1 and SqlDb1 to meet the following requirements:

What should you create on VNet1?

A. a VPN gateway B. a service endpoint C. a private link D. an ExpressRoute gateway

**Correct Answer:** C **Section: [none] Explanation**

#### **Explanation/Reference:**

Traffic between your virtual network and the service travels the Microsoft backbone network. Exposing your service to the public internet is no longer necessary.

Reference: https://docs.microsoft.com/en-us/azure/private-link/private-link-overview

#### **QUESTION 3**  HOTSPOT

You have a Microsoft SQL Server database named DB1 that contains a table named Table1.

The database role membership for a user named User1 is shown in the following exhibit.

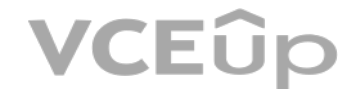

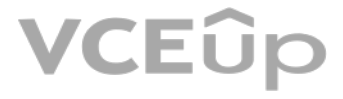

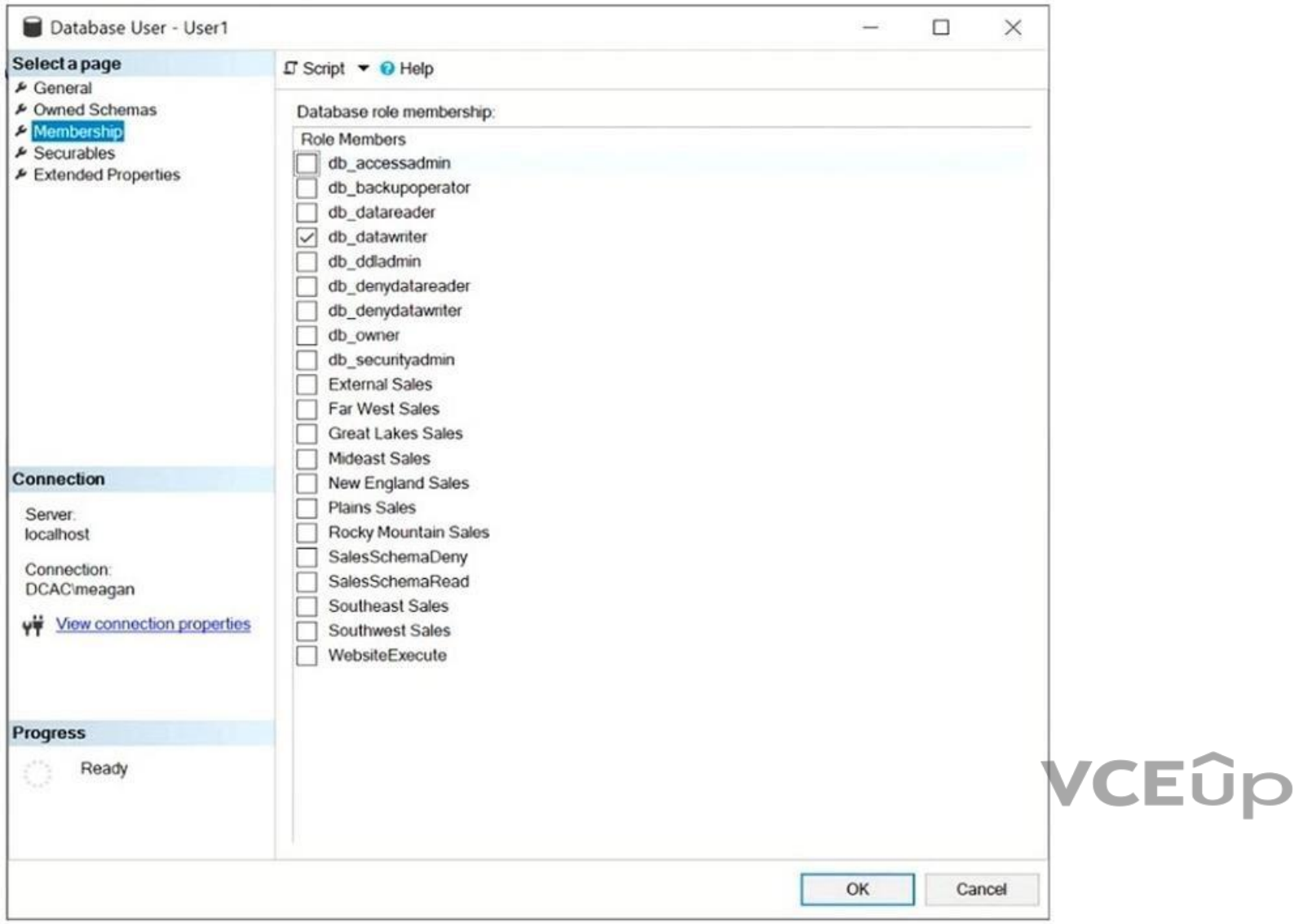

Use the drop-down menus to select the answer choice that completes each statement based on the information presented in the graphic.

**NOTE:** Each correct selection is worth one point.

**Hot Area:**

**Correct Answer:**

**Section: [none] Explanation**

**Explanation/Reference:**  Explanation:

Box 1: delete a row from Table1 Members of the db\_datawriter fixed database role can add, delete, or change data in all user tables.

Box 2: db\_datareader Members of the db\_datareader fixed database role can read all data from all user tables.

Reference: https://docs.microsoft.com/en-us/sql/relational-databases/security/authentication-access/database-levelroles

# **VCEUp**

#### **QUESTION 4**  DRAG DROP

You have a new Azure SQL database named DB1 on an Azure SQL server named AzSQL1.

The only user who was created is the server administrator.

You need to create a contained database user in DB1 who will use Azure Active Directory (Azure AD) for authentication.

Which three actions should you perform in sequence? To answer, move the appropriate actions from the list of actions to the answer area and arrange them in the correct order.

#### **Select and Place:**

**Correct Answer:**

**Section: [none] Explanation**

#### **Explanation/Reference:**

Explanation:

FROM EXTERNAL PROVIDER is available for creating server-level Azure AD logins in SQL Database managed instance. Azure AD logins allow database-level Azure AD principals to be mapped to server-level Azure AD logins. To crea Azure AD user from an Azure AD login use the following syntax:

Step 1: Set up the Active Directory Admin for AzSQL1.

Step 2: Connect to DB1 by using the server administrator. Sign into your managed instance with an Azure AD login granted with the sysadmin role.

Step 3: Create a user by using the FROM EXTERNAL PROVIDER clause.

CREATE USER [AAD\_principal] FROM LOGIN [Azure AD login]

Reference: https://docs.microsoft.com/en-us/sql/t-sql/statements/create-user-transactsql

# VCEÛp

#### **QUESTION 5**

HOTSPOT

You have an Azure SQL database that contains a table named Customer. Customer has the columns shown in the following table.

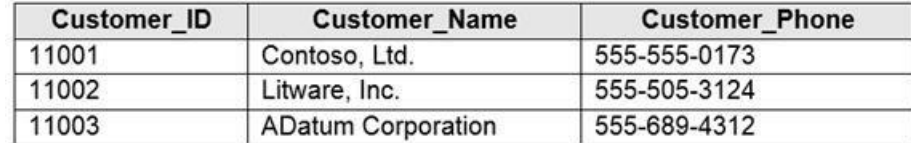

You plan to implement a dynamic data mask for the Customer Phone column. The mask must meet the following requirements:

The first six numerals of each customer's phone number must be masked.

. The last four digits of each customer's phone number must be visible.

Hyphens must be preserved and displayed.

How should you configure the dynamic data mask? To answer, select the appropriate options in the answer area.

**Hot Area:**

**Correct Answer:**

**Section: [none] Explanation**

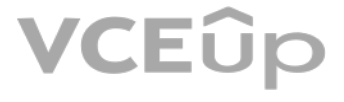

#### **Explanation/Reference:**

Explanation:

Box 1: 0

Custom String : Masking method that exposes the first and last letters and adds a custom padding string in the middle. prefix,[padding],suffix

Box 2: xxx-xxx

#### Box 3: 5

Reference: https://docs.microsoft.com/en-us/sql/relational-databases/security/dynamic-data-masking

#### **QUESTION 6**

DRAG DROP

You have an Azure SQL database that contains a table named Employees. Employees contains a column named Salary.

You need to encrypt the Salary column. The solution must prevent database administrators from reading the data in the Salary column and must provide the most secure encryption.

Which three actions should you perform in sequence? To answer, move the appropriate actions from the list of actions to the answer area and arrange them in the correct order.

Step 3: Encrypt the Salary column by using the randomized encryption type. Randomized encryption uses a method that encrypts data in a less predictable manner. Randomized encryption is more secure, but prevents searching, grouping, indexing, and joining on encrypted columns.

Note: A column encryption key metadata object contains one or two encrypted values of a column encryption key that is used to encrypt data in a column. Each value is encrypted using a column master key.

#### **Select and Place:**

**Correct Answer:**

**Section: [none] Explanation**

#### **Explanation/Reference:**

Explanation:

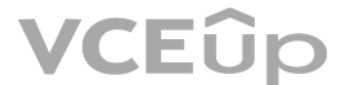

Create a column master key metadata entry before you create a column encryption key metadata entry in the database and before any column in the database can be encrypted using Always Encrypted.

Step 1: Create a column master key

Reference: https://docs.microsoft.com/en-us/sql/relational-databases/security/encryption/always-encrypted-databaseengine

Step 2: Create a column encryption key.

#### Incorrect Answers:

#### Deterministic encryption.

Deterministic encryption always generates the same encrypted value for any given plain text value. Using deterministic encryption allows point lookups, equality joins, grouping and indexing on encrypted columns. However, i unauthorized users to guess information about encrypted values by examining patterns in the encrypted column, especially if there's a small set of possible encrypted values, such as True/False, or North/South/East/West reg

#### **QUESTION 7** HOTSPOT

You have an Azure SQL database named DB1 that contains two tables named Table1 and Table2. Both tables contain a column named a Column1. Column1 is used for joins by an application named App1.

You need to protect the contents of Column1 at rest, in transit, and in use.

How should you protect the contents of Column1? To answer, select the appropriate options in the answer area.

**NOTE:** Each correct selection is worth one point.

**Hot Area:**

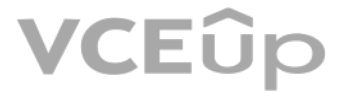

## **Answer Area**

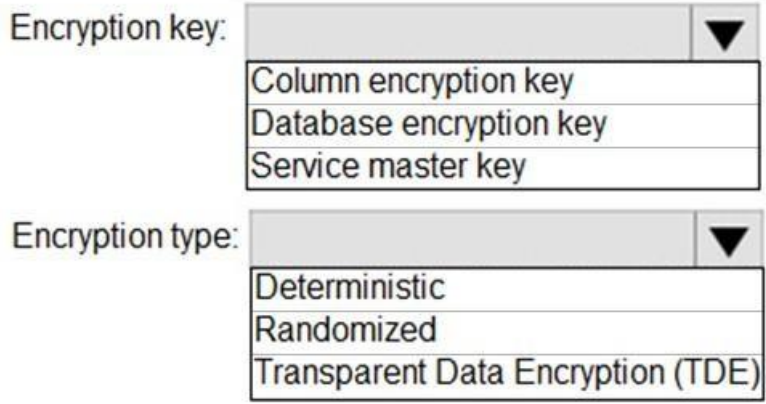

#### **Correct Answer:**

## **Answer Area**

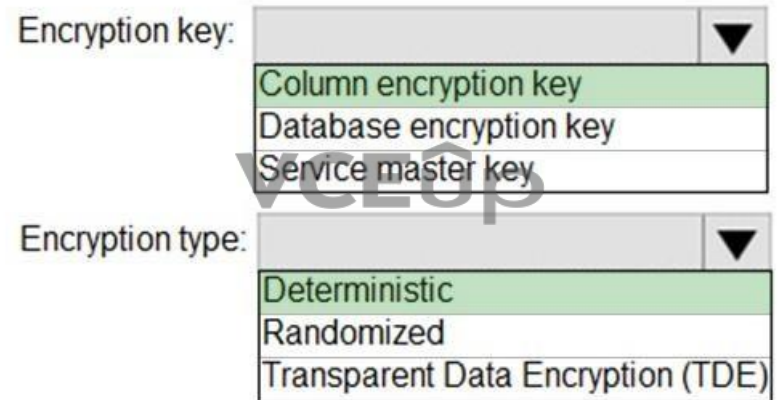

#### **Section: [none]**

#### **Explanation**

### **Explanation/Reference:**

Explanation:

#### Box 1: Column encryption Key

Always Encrypted uses two types of keys: column encryption keys and column master keys. A column encryption key is used to encrypt data in an encrypted column. A column master key is a key-protecting key that encrypts one column encryption keys.

#### Incorrect Answers:

TDE encrypts the storage of an entire database by using a symmetric key called the Database Encryption Key (DEK).

Always Encrypted is a feature designed to protect sensitive data, such as credit card numbers or national identification numbers (for example, U.S. social security numbers), stored in Azure SQL Database or SQL Server datab Encrypted allows clients to encrypt sensitive data inside client applications and never reveal the encryption keys to the Database Engine (SQL Database or SQL Server).

Always Encrypted supports two types of encryption: randomized encryption and deterministic encryption. Deterministic encryption always generates the same encrypted value for any given plain text value. Using deterministic encryption allows point lookups, equality joins, grouping and indexing on encrypted columns.

#### Box 2: Deterministic

#### Incorrect Answers:

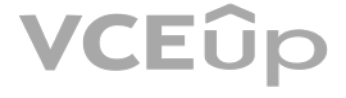

- Randomized encryption uses a method that encrypts data in a less predictable manner. Randomized encryption is more secure, but prevents searching, grouping, indexing, and joining on encrypted columns.
- Transparent data encryption (TDE) helps protect Azure SQL Database, Azure SQL Managed Instance, and Azure Synapse Analytics against the threat of malicious offline activity by encrypting data at rest. It performs real-ti and decryption of the database, associated backups, and transaction log files at rest without requiring changes to the application.

Reference: https://docs.microsoft.com/en-us/sql/relational-databases/security/encryption/always-encrypted-database**engine** 

#### **QUESTION 8**

You have 40 Azure SQL databases, each for a different customer. All the databases reside on the same Azure SQL Database server.

You need to ensure that each customer can only connect to and access their respective database.

Which two actions should you perform? Each correct answer presents part of the solution.

**NOTE:** Each correct selection is worth one point.

A. Implement row-level security (RLS).

- B. Create users in each database.
- C. Configure the database firewall.
- D. Configure the server firewall.

E. Create logins in the master database.

F. Implement Always Encrypted.

**Correct Answer:** BC **Section: [none] Explanation**

#### **Explanation/Reference:**

Explanation:

Manage database access by adding users to the database, or allowing user access with secure connection [strings.](https://vceup.com)

Database-level firewall rules only apply to individual databases.

Incorrect Answers: B: Server-level IP firewall rules apply to all databases within the same server.

Reference: https://docs.microsoft.com/en-us/azure/azure-sql/database/secure-databasetutorial

#### **QUESTION 9** DRAG DROP

You have an Azure SQL Database instance named DatabaseA on a server named Server1.

You plan to add a new user named App1 to DatabaseA and grant App1 db datacenter permissions. App1 will use SQL Server Authentication.

You need to create App1. The solution must ensure that App1 can be given access to other databases by using the same credentials.

Which three actions should you perform in sequence? To answer, move the appropriate actions from the list of actions to the answer area and arrange them in the correct order.

#### **Select and Place:**

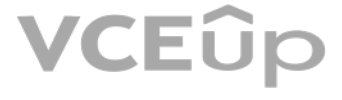

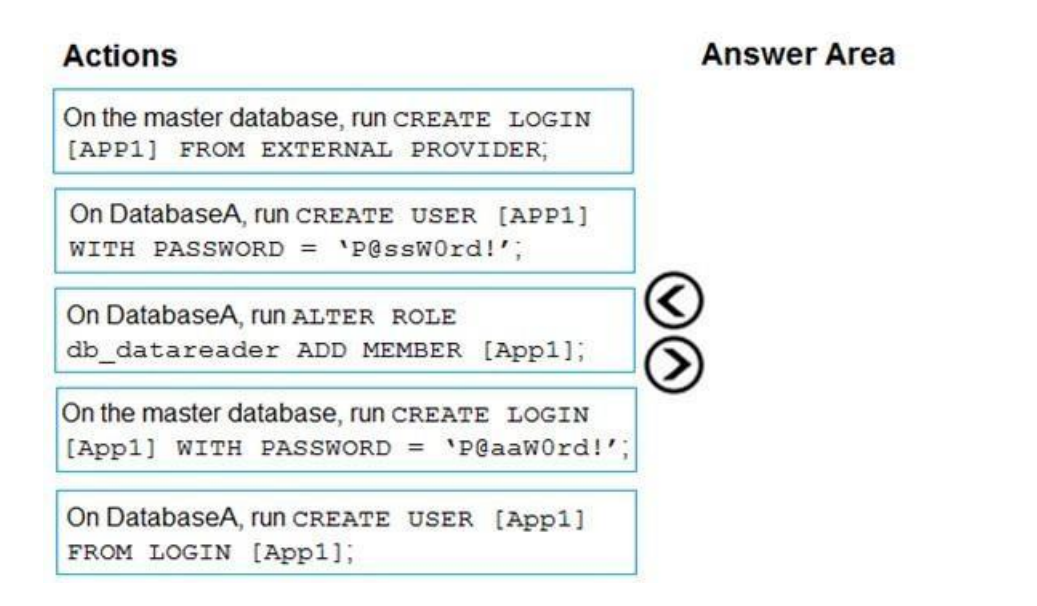

#### **Correct Answer:**

#### **Actions**

On the master database, run CREATE LOGIN [APP1] FROM EXTERNAL PROVIDER;

On DatabaseA, run CREATE USER [APP1] WITH PASSWORD =  $'P@ssW0rd!'$ ;

#### **Answer Area**

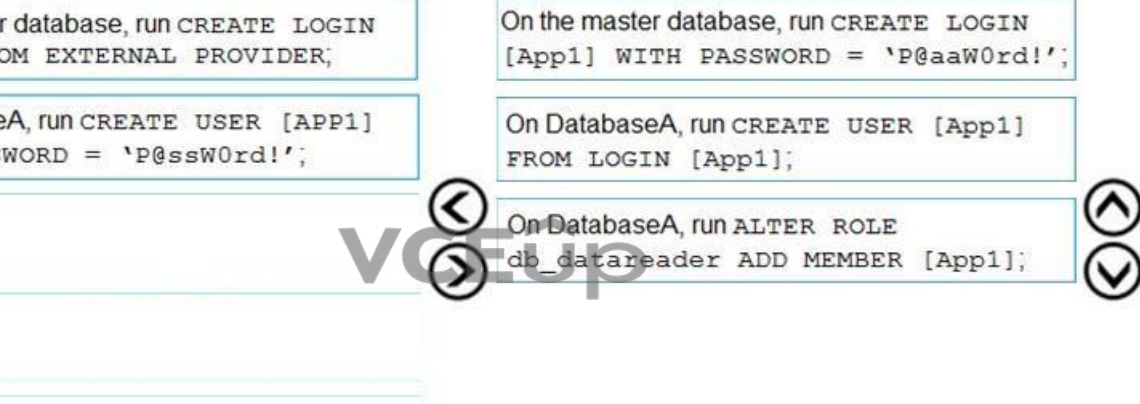

#### **Section: [none] Explanation**

Step 1: On the master database, run CREATE LOGIN [App1] WITH PASSWORD = 'p@aaW0rd!' Logins are server wide login and password pairs, where the login has the same password across all databases. Here is some sample Transact-SQL that creates a login:

## **Explanation/Reference:**

Explanation:

CREATE LOGIN readonlylogin WITH password='1231!#ASDF!a';

You must be connected to the master database on SQL Azure with the administrative login (which you get from the SQL Azure portal) to execute the CREATE LOGIN command.

Users are created per database and are associated with logins. You must be connected to the database in where you want to create the user. In most cases, this is not the master database. Here is some sample Transact-SQL th user:

Step 2: On DatabaseA, run CREATE USER [App1] FROM LOGIN [App1]

CREATE USER readonlyuser FROM LOGIN readonlylogin;

Step 3: On DatabaseA run ALTER ROLE db\_datareader ADD Member [App1]

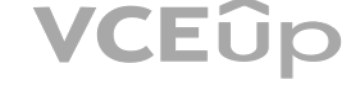

Just creating the user does not give them permissions to the database. You have to grant them access. In the Transact-SQL example below the readonlyuser is given read only permissions to the database via the db\_datareader

sp\_addrolemember 'db\_datareader', 'readonlyuser';

#### Reference:

https://azure.microsoft.com/en-us/blog/adding-users-to-your-sql-azure-database/

Ensure that VM1 cannot connect to any Azure SQL Server other than SqlSrv1. Restrict network connectivity to SalSrv1.

#### **QUESTION 10**

You have an Azure virtual machine named VM1 on a virtual network named VNet1. Outbound traffic from VM1 to the internet is blocked.

Explanation: Azure Private Link enables you to access Azure PaaS Services (for example, Azure Storage and SQL Data[base\) and Azure hosted cus](https://vceup.com)tomer-owned/partner services over a private endpoint in your virtual network.

You have an Azure SQL database named SqlDb1 on a logical server named SqlSrv1.

You need to implement connectivity between VM1 and SqlDb1 to meet the following requirements:

What should you create on VNet1?

A. a VPN gateway B. a service endpoint C. a private link D. an ExpressRoute gateway

This is a case study. Case studies are not timed separately. You can use as much exam time as you would like to complete each case. However, there may be additional case studies and sections on this exam. You must manage y time to ensure that you are able to complete all questions included on this exam in the time provided.

**Correct Answer:** C **Section: [none] Explanation**

#### **Explanation/Reference:**

To answer the questions included in a case study, you will need to reference information that is provided in the case study. Case studies might contain exhibits and other resources that provide more information about the s described in the case study. Each question is independent of the other questions in this case study.

At the end of this case study, a review screen will appear. This screen allows you to review your answers and to make changes before you move to the next section of the exam. After you begin a new section, you cannot retur

Traffic between your virtual network and the service travels the Microsoft backbone network. Exposing your service to the public internet is no longer necessary.

#### Reference:

https://docs.microsoft.com/en-us/azure/private-link/private-link-overview

#### **Testlet 1**

To display the first question in this case study, click the Next button. Use the buttons in the left pane to explore the content of the case study before you answer the questions. Clicking these buttons displays informatio requirements, existing environment, and problem statements. If the case study has an All Information tab, note that the information displayed is identical to the information displayed on the subsequent tabs. When you are r question, click the **Question** button to return to the question.

#### **To start the case study**

#### **Overview**

Litware, Inc. is a renewable energy company that has a main office in Boston. The main office hosts a sales department and the primary datacenter for the company.

#### **Physical Locations**

#### **Existing Environment**

Litware has a manufacturing office and a research office is separate locations near Boston. Each office has its own datacenter and internet connection.

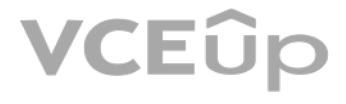

The manufacturing and research datacenters connect to the primary datacenter by using a VPN.

#### **Network Environment**

The primary datacenter has an ExpressRoute connection that uses both Microsoft peering and private peering. The private peering connects to an Azure virtual network named HubVNet.

#### **Identity Environment**

Litware has a hybrid Azure Active Directory (Azure AD) deployment that uses a domain named litwareinc.com. All Azure subscriptions are associated to the litwareinc.com Azure AD tenant. **Database** 

#### **Environment**

The sales department has the following database workload:

- An on-premises named SERVER1 hosts an instance of Microsoft SQL Server 2012 and two 1-TB databases.
- A logical server named SalesSrv01A contains a geo-replicated Azure SQL database named SalesSQLDb1. SalesSQLDb1 is in an elastic pool named SalesSQLDb1Pool. SalesSQLDb1 uses database firewall rules and contained database users.
- An application named SalesSQLDb1App1 uses SalesSQLDb1.

The manufacturing office contains two on-premises SQL Server 2016 servers named SERVER2 and SERVER3. The servers are nodes in the same Always On availability group. The availability group contains a database named ManufacturingSQLDb1

Database administrators have two Azure virtual machines in HubVnet named VM1 and VM2 that run Windows Server 2019 and are used to manage all the Azure databases.

- Create a new Azure SQL database named ResearchDB1 on a logical server named ResearchSrv01. ResearchDB1 will contain Personally Identifiable Information (PII) data. -Develop an app named ResearchApp1 that will be used by the research department to populate and access ResearchDB1.
- Migrate ManufacturingSQLDb1 to the Azure virtual machine platform.
- Migrate the SERVER1 databases to the Azure SQL Database platform.

#### **Licensing Agreement**

Litware is a Microsoft Volume Licensing customer that has License Mobility through Software Assurance.

#### **Current Problems**

SalesSQLDb1 experiences performance issues that are likely due to out-of-date statistics and frequent bloc[king queries.](https://vceup.com)

#### **Requirements**

#### **Planned Changes**

Litware plans to implement the following changes:

Implement 30 new databases in Azure, which will be used by time-sensitive manufacturing apps that have varying usage patterns. Each database will be approximately 20 GB.

#### **Technical Requirements**

Litware identifies the following technical requirements:

- Maintenance tasks must be automated.
- The 30 new databases must scale automatically.
- The use of an on-premises infrastructure must be minimized.
- Azure Hybrid Use Benefits must be leveraged for Azure SQL Database deployments.
- All SQL Server and Azure SQL Database metrics related to CPU and storage usage and limits must be analyzed by using Azure built-in functionality.

#### **Security and Compliance Requirements**

Litware identifies the following security and compliance requirements:

- Store encryption keys in Azure Key Vault.
- Retain backups of the PII data for two months.
- Encrypt the PII data at rest, in transit, and in use.
- Use the principle of least privilege whenever possible.

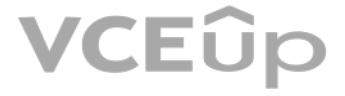

- Authenticate database users by using Active Directory credentials.
- Protect Azure SQL Database instances by using database-level firewall rules.
- Ensure that all databases hosted in Azure are accessible from VM1 and VM2 without relying on public endpoints. **Business**

#### **Requirements**

Litware identifies the following business requirements:

- Meet an SLA of 99.99% availability for all Azure deployments.
- Minimize downtime during the migration of the SERVER1 databases.
- Use the Azure Hybrid Use Benefits when migrating workloads to Azure.

Once all requirements are met, minimize costs whenever possible.

### **QUESTION 1**

HOTSPOT

You need to implement the monitoring of SalesSQLDb1. The solution must meet the technical requirements.

How should you collect and stream metrics? To answer, select the appropriate options in the answer area.

**NOTE:** Each correct selection is worth one point.

**Hot Area:**

**Correct Answer:**

**Section: [none] Explanation**

**Explanation/Reference:**  Explanation:

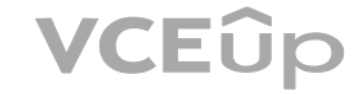

Box 1: The server, the elastic pool, and the database Senario: SalesSQLDb1 is in an elastic pool named SalesSQLDb1Pool. Litware technical requirements include: all SQL Server and Azure SQL Database metrics related to CPU and storage usage and limits must be analyzed by using Azure built-in functionality.

Box 2: Azure Event hubs Scenario: Migrate ManufacturingSQLDb1 to the Azure virtual machine platform. Event hubs are able to handle custom metrics.

Incorrect Answers: Azure Log Analytics Azure metric and log data are sent to Azure Monitor Logs, previously known as Azure Log Analytics, directly by Azure. Azure SQL Analytics is a cloud only monitoring solution supporting streaming of diagnostics telemetry fo SQL databases.

However, because Azure SQL Analytics does not use agents to connect to Azure Monitor, it does not support monitoring of SQL Server hosted on-premises or in virtual machines.

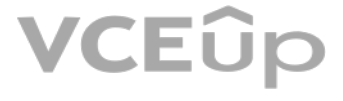

#### **Testlet 2**

#### **Case study**

This is a case study. Case studies are not timed separately. You can use as much exam time as you would like to complete each case. However, there may be additional case studies and sections on this exam. You must manage y time to ensure that you are able to complete all questions included on this exam in the time provided.

To answer the questions included in a case study, you will need to reference information that is provided in the case study. Case studies might contain exhibits and other resources that provide more information about the s described in the case study. Each question is independent of the other questions in this case study.

At the end of this case study, a review screen will appear. This screen allows you to review your answers and to make changes before you move to the next section of the exam. After you begin a new section, you cannot retur

To display the first question in this case study, click the Next button. Use the buttons in the left pane to explore the content of the case study before you answer the questions. Clicking these buttons displays informatio requirements, existing environment, and problem statements. If the case study has an All Information tab, note that the information displayed is identical to the information displayed on the subsequent tabs. When you are r question, click the **Question** button to return to the question.

VCEUp

#### **To start the case study**

Contoso plans to move to a model in which they deliver data to customer databases that run as platform as a service (PaaS) offerings. When a customer establishes a service agreement with Contoso, a separate resource group an Azure SQL database will be provisioned for the customer. The database will have a complete copy of the financial data. The data to which each customer will have access will depend on the service agreement tier. The cust change tiers by changing their service agreement.

#### **Overview**

#### **Existing Environment**

Contoso, Ltd. is a financial data company that has 100 employees. The company delivers financial data to customers.

#### **Active Directory**

Contoso has a hybrid Azure Active Directory (Azure AD) deployment that syncs to on-premises Active Directory.

#### **Database Environment**

Contoso has SQL Server 2017 on Azure virtual machines shown in the following table.

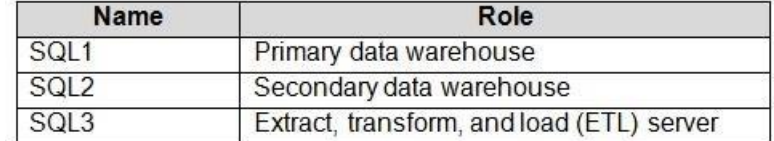

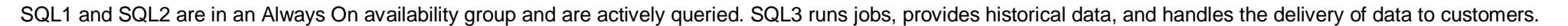

The on-premises datacenter contains a PostgreSQL server that has a 50-TB database.

#### **Current Business Model**

Contoso uses Microsoft SQL Server Integration Services (SSIS) to create flat files for customers. The customers receive the files by using FTP.

#### **Requirements**

#### **Planned Changes**

The estimated size of each PaaS database is 1 TB.

Contoso plans to implement the following changes:

Move the PostgreSQL database to Azure Database for PostgreSQL during the next six months.

- Upgrade SQL1, SQL2, and SQL3 to SQL Server 2019 during the next few months. -

Start onboarding customers to the new PaaS solution within six months.

#### **Business Goals**

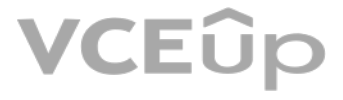

Contoso identifies the following business requirements:

- Use built-in Azure features whenever possible.
- Minimize development effort whenever possible.
- Minimize the compute costs of the PaaS solutions.
- Provide all the customers with their own copy of the database by using the PaaS solution.
- Provide the customers with different table and row access based on the customer's service agreement.
- In the event of an Azure regional outage, ensure that the customers can access the PaaS solution with minimal downtime. The solution must provide automatic failover.
- Ensure that users of the PaaS solution can create their own database objects but he prevented from modifying any of the existing database objects supplied by Contoso. **Technical**

- Users of the PaaS solution must be able to sign in by using their own corporate Azure AD credentials or have Azure AD credentials supplied to them by Contoso. The solution must avoid using the internal Azure AD of Contos guest users.

- All customers must have their own resource group, Azure SQL server, and Azure SQL database. The deployment of resources for each customer must be done in a consistent fashion. -Users must be able to review the queries issued against the PaaS databases and identify any new objects created. Downtime during the PostgreSQL database migration must be minimized.

#### **Requirements**

Contoso identifies the following technical requirements:

- Notify administrators when a PaaS database has a higher than average CPU usage.
- Use a single dashboard to review security and audit data for all the PaaS databases.
- Use a single dashboard to monitor query performance and bottlenecks across all the PaaS databases.
- Monitor the PaaS databases to identify poorly performing queries and resolve query performance issues automatically whenever possible.

#### **Monitoring Requirements**

Contoso identifies the following monitoring requirements:

#### **PaaS Prototype**

During prototyping of the PaaS solution in Azure, you record the compute utilization of a customer's Azure S[QL database as shown in t](https://vceup.com)he following exhibit.

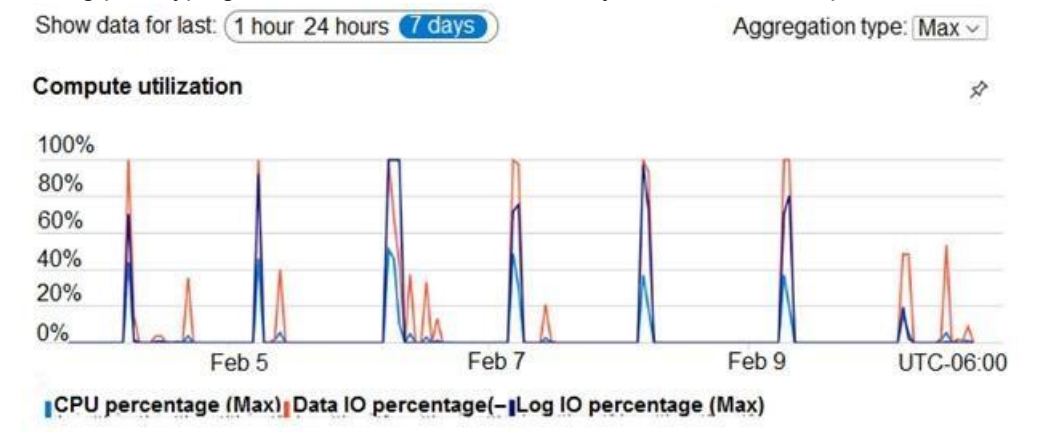

#### **Role Assignments**

For each customer's Azure SQL Database server, you plan to assign the roles shown in the following exhibit.

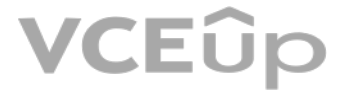

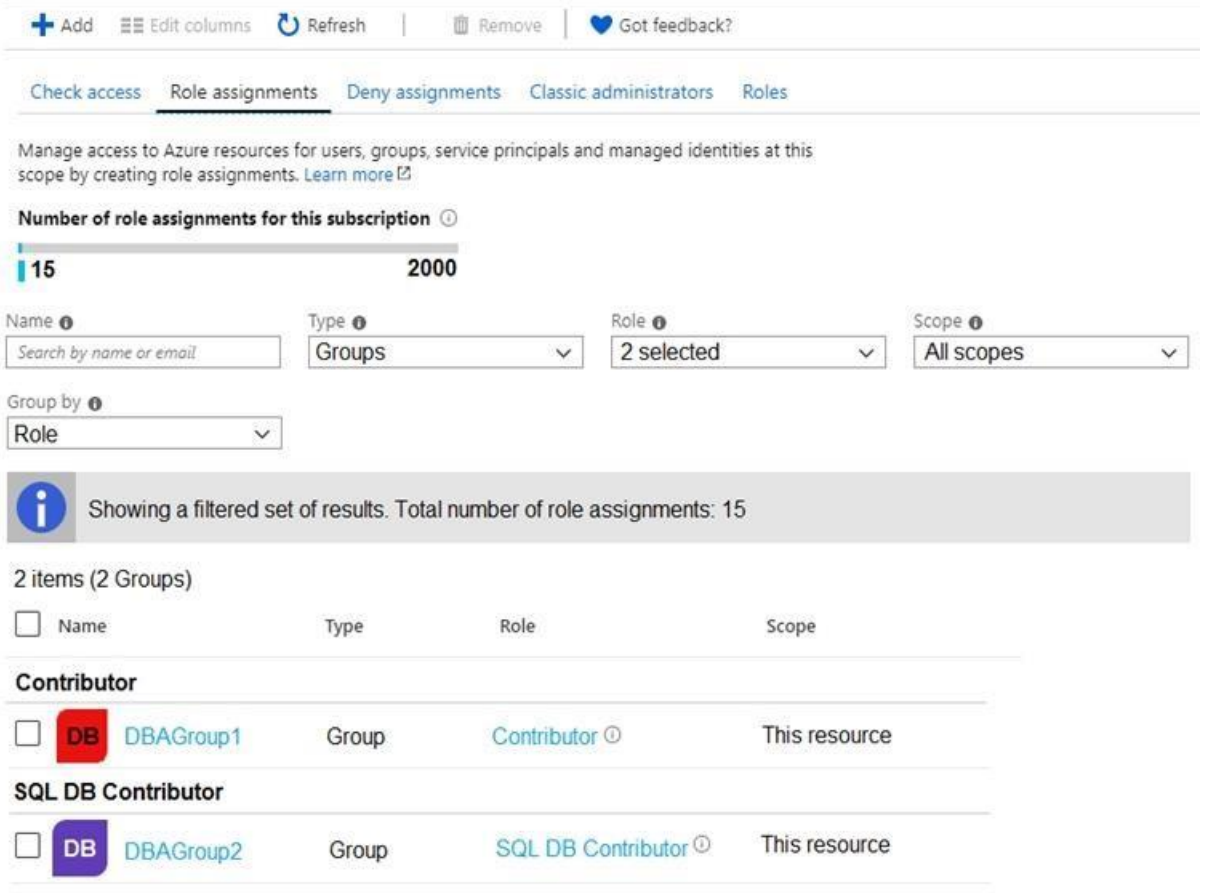

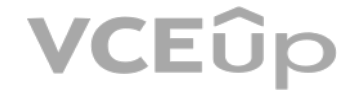

**QUESTION 1** Based on the PaaS prototype, which Azure SQL Database compute tier should you use?

- A. Business Critical 4-vCore
- B. Hyperscale
- C. General Purpose v-vCore
- D. Serverless

**Correct Answer:** A **Section: [none] Explanation**

**Explanation/Reference:** Explanation: There are CPU and Data I/O spikes for the PaaS prototype. Business Critical 4-vCore is needed.

Incorrect Answers: B: Hyperscale is for large databases

Reference: https://docs.microsoft.com/en-us/azure/azure-sql/database/reserved-capacity-overview

**QUESTION 2** Which audit log destination should you use to meet the monitoring requirements?

A. Azure Storage B. Azure Event Hubs C. Azure Log Analytics

**Correct Answer:** C

#### **Section: [none] Explanation**

#### **Explanation/Reference:**

Explanation:

Scenario: Use a single dashboard to review security and audit data for all the PaaS databases.

With dashboards can bring together operational data that is most important to IT across all your Azure resources, including telemetry from Azure Log Analytics.

Note: Auditing for Azure SQL Database and Azure Synapse Analytics tracks database events and writes them to an audit log in your Azure storage account, Log Analytics workspace, or Event Hubs.

Reference:

https://docs.microsoft.com/en-us/azure/azure-monitor/visualize/tutorial-logs-dashboards

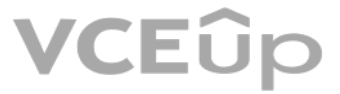

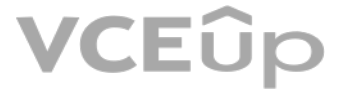

#### **Question Set 3**

#### **QUESTION 1**

You have SQL Server on an Azure virtual machine that contains a database named DB1. DB1 contains a table named CustomerPII.

You need to record whenever users query the CustomerPII table.

Which two options should you enable? Each correct answer presents part of the solution.

- An auditing policy can be defined for a specific database or as a default server policy in Azure (which hosts SQL Database or Azure Synapse):
- A server policy applies to all existing and newly created databases on the server.
- If server auditing is enabled, it always applies to the database. The database will be audited, regardless of the database auditing settings.
- Enabling auditing on the database, in addition to enabling it on the server, does not override or change any of the settings of the server auditing. Both audits will exist side by side.

**NOTE:** Each correct selection is worth one point.

- A. server audit specification
- B. SQL Server audit
- C. database audit specification
- D. a server principal

**Correct Answer:** AC **Section: [none] Explanation**

#### **Explanation/Reference:**

Explanation:

#### Note:

The Server Audit Specification object belongs to an audit. A Database Audit Specification defines which Audit Action Groups will be audited for the specific database i[n which the specification is](https://vceup.com) created.

Automated Patching depends on the SQL Server infrastructure as a service (laaS) Agent Extension. The SQL Server laaS Agent Extension (SqllaasExtension) runs on Azure virtual machines to automate administration tasks. The S IaaS extension is installed when you register your SQL Server VM with the SQL Server VM resource provider.

Reference: https://docs.microsoft.com/en-us/azure/azure-sql/database/auditing-overview

**QUESTION 2** You have an Azure virtual machine based on a custom image named VM1.

VM1 hosts an instance of Microsoft SQL Server 2019 Standard.

You need to automate the maintenance of VM1 to meet the following requirements:

- Automate the patching of SQL Server and Windows Server.
- Automate full database backups and transaction log backups of the databases on VM1.
- Minimize administrative effort.

What should you do first?

A. Enable a system-assigned managed identity for VM1

B. Register VM1 to the Microsoft.Sql resource provider

C. Install an Azure virtual machine Desired State Configuration (DSC) extension on VM1D. Register VM1 to the Microsoft.SqlVirtualMachine resource provider

#### **Correct Answer:** B **Section: [none] Explanation**

#### **Explanation/Reference:**

#### Explanation:

Reference: https://docs.microsoft.com/en-us/azure/azure-sql/virtual-machines/windows/sql-server-iaas-agent-extension-automate-management

**QUESTION 3** You receive numerous alerts from Azure Monitor for an Azure SQL database.

You need to reduce the number of alerts. You must only receive alerts if there is a significant change in usage patterns for an extended period.

Which two actions should you perform? Each correct answer presents part of the solution.

**NOTE:** Each correct selection is worth one point.

A. Set Threshold Sensitivity to **High** B. Set the Alert logic threshold to **Dynamic** C. Set the Alert logic threshold to **Static** D. Set Threshold Sensitivity to **Low** E. Set Force Plan to **On**

B: Dynamic Thresholds continuously learns the data of the metric series and tries to model it using a set of algorithms and methods. It detects patterns in the data such as seasonality (Hourly / Daily / Weekly), and is abl metrics (such as machine CPU or memory) as well as metrics with low dispersion (such as availability and error rate).

**Correct Answer:** BD **Section: [none] Explanation**

#### **Explanation/Reference:**

#### Explanation:

D: Alert threshold sensitivity is a high-level concept that controls the amount of deviation from metric behavior required to trigger an alert. Low – The thresholds will be loose with more distance from metric series pattern. An alert rule will only trigger on large deviations, resulting in fewer alerts.

Reference: https://docs.microsoft.com/en-us/sql/t-sql/database-console-commands/dbcc-shrinkdatabasetransact-sql **QUESTION 5** You have an Azure SQL Database server named sqlsrv1 that hosts 10 Azure SQL databases.

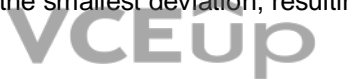

Incorrect Answers:

A: High – The thresholds will be tight and close to the metric series pattern. An alert rule will be triggered on [the smallest deviation, resu](https://vceup.com)lting in more alerts.

Reference: https://docs.microsoft.com/en-us/azure/azure-monitor/platform/alerts-dynamic-thresholds

#### **QUESTION 4**

You have an Azure SQL database named sqldb1.

You need to minimize the amount of space by the data and log files of sqldb1.

What should you run?

A. DBCC SHRINKDATABASE **B.** sp clean db free space C. sp clean db file free space D. DBCC SHRINKFILE

**Correct Answer:** A **Section: [none] Explanation**

#### **Explanation/Reference:**

Explanation: DBCC SHRINKDATABASE shrinks the size of the data and log files in the specified database.

Incorrect Answers: D: To shrink one data or log file at a time for a specific database, execute the DBCC SHRINKFILE command.

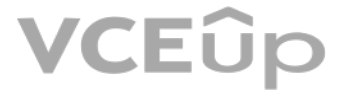

#### The databases perform slower than expected.

You need to identify whether the performance issue relates to the use of tempdb by Azure SQL databases on sqlsrv1.

What should you do?

A. Run Query Store-based queries B. Review information provided by SQL Server Profiler-based traces C. Review information provided by Query Performance Insight D. Run dynamic management view-based queries

**Correct Answer:** D **Section: [none] Explanation**

#### **Explanation/Reference:**

Explanation:

The diagnostics log outputs tempDB contention details. You can use the information as the starting point for troubleshooting.

You can use the Intelligent Insights performance diagnostics log of Azure SQL Database to troubleshoot performance issues.

#### Reference:

https://docs.microsoft.com/en-us/azure/azure-sql/database/intelligent-insights-troubleshoot-performance#tempdb-contention https://docs.microsoft.com/en-us/azure/azure-sql/database/intelligent-insights-use-diagnostics-log

Box 2: a virtual disk that uses stripe layout Disk Striping: Use multiple disks and stripe them together to get a combined higher IOPS and Throughput limit. The combined limit per VM should be higher than the combined limits of attached premium disks.

#### **QUESTION 6**  DRAG DROP

You are building an Azure virtual machine.

You allocate two 1-TiB, P30 premium storage disks to the virtual machine. Each disk provides 5,000 IOPS.

You allocate two 1-TiB, P30 premium storage disks to the virtual machine. Each disk provides 5,000 IOPS.<br>You plan to migrate an on-premises instance of Microsoft SQL Server to the virtual machine. The instance has a databa

You need to configure storage for the virtual machine to support the database.

Which three objects should you create in sequence? To answer, move the appropriate objects from the list of objects to the answer area and arrange them in the correct order.

#### **Select and Place:**

**Correct Answer:**

**Section: [none] Explanation**

#### **Explanation/Reference:**  Explanation:

Follow these same steps to create striped virtual disk:

- Create Log Storage Pool.
- **Create Virtual Disk**
- Create Volume

Box 1: a storage pool

Box 3: a volume

Reference: https://hanu.com/hanu-how-to-striping-of-disks-for-azure-sqlserver/

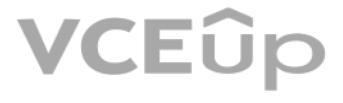

#### **QUESTION 7**

You have an Azure SQL database named sqldb1.

You need to minimize the possibility of Query Store transitioning to a read-only state.

What should you do?

A. Double the value of Data Flush interval

- B. Decrease by half the value of Data Flush Interval
- C. Double the value of Statistics Collection Interval
- D. Decrease by half the value of Statistics Collection interval

The Max Size (MB) limit isn't strictly enforced. Storage size is checked only when Query Store writes data to disk. This interval is set by the Data Flush Interval (Minutes) option. If Query Store has breached the maximum storage size checks, it transitions to read-only mode.

**Correct Answer:** B **Section: [none] Explanation**

#### **Explanation/Reference:**

#### Explanation:

C: Statistics Collection Interval: Defines the level of granularity for the collected runtime statistic, expressed in minutes. The default is 60 minutes. Consider using a lower value if you require finer granularity or les issues. Keep in mind that the value directly affects the size of Query Store data.

You have SQL Server 2019 on an Azure virtual machine that runs Windows Server 2019. The virtual machi[ne has 4 vCPUs and 28 GB](https://vceup.com) of memory. VUEUD

Incorrect Answers:

Reference: https://docs.microsoft.com/en-us/sql/relational-databases/performance/best-practice-with-thequery-store

#### **QUESTION 8**

You scale up the virtual machine to 16 vCPUSs and 64 GB of memory.

You need to provide the lowest latency for tempdb.

What is the total number of data files that tempdb should contain?

A. 2 B. 4 C. 8

D. 64

#### **Correct Answer:** D **Section: [none] Explanation**

#### **Explanation/Reference:**

Explanation:

The number of files depends on the number of (logical) processors on the machine. As a general rule, if the number of logical processors is less than or equal to eight, use the same number of data files as logical processo logical processors is greater than eight, use eight data files and then if contention continues, increase the number of data files by multiples of 4 until the contention is reduced to acceptable levels or make changes to t

Reference: https://docs.microsoft.com/en-us/sql/relational-databases/databases/tempdbdatabase

#### **QUESTION 9**

HOTSPOT

You have an Azure SQL database named db1.

You need to retrieve the resource usage of db1 from the last week.

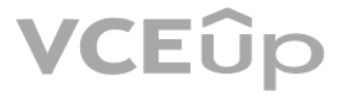

How should you complete the statement? To answer, select the appropriate options in the answer area.

**NOTE:** Each correct selection is worth one point.

**Hot Area:**

**Correct Answer:**

**Section: [none] Explanation**

## **Explanation/Reference:**

Explanation:

Box 1: sys.resource\_stats sys.resource\_stats returns CPU usage and storage data for an Azure SQL Database. It has database\_name and start\_time columns.

Box 2: DateAdd The following example returns all databases that are averaging at least 80% of compute utilization over the last one week.

Note: sys.dm db resource stats returns CPU, I/O, and memory consumption for an Azure SQL Database database. One row exists for every 15 seconds, even if there is no activity in the database. Historical data is maintained f approximately one hour.

Sys.dm\_user\_db\_resource\_governance returns actual configuration and capacity settings used by resource governance mechanisms in the current database or elastic pool. It does not have any start\_time column.

DECLARE @s datetime; DECLARE @e datetime; SET @s= DateAdd(d,-7,GetUTCDate()); SET @e= GETUTCDATE(); SELECT database\_name, AVG(avg\_cpu\_percent) AS Average\_Compute\_Utilization FROM sys.resource\_stats WHERE start\_time BETWEEN @s AND @e GROUP BY database\_name HAVING AVG(avg\_cpu\_percent) >= 80

Incorrect Answers: sys.dm\_exec\_requests: sys.dm\_exec\_requests returns information about each request that is executing in [SQL Server. It does not ha](https://vceup.com)ve a column named database\_name.

- A. Create a diagnostic setting for the activity log that has the Security log enabled.
- B. For the database, create a diagnostic setting that has the InstanceAndAppAdvanced metric enabled.
- C. Create an alert rule that uses a Metric signal type.

sys.dm\_db\_resource\_stats: sys.dm\_db\_resource\_stats does not have any start\_time column.

#### Reference:

https://docs.microsoft.com/en-us/sql/relational-databases/system-catalog-views/sys-resource-stats-azure-sql-database

#### **QUESTION 10**

You have 50 Azure SQL databases.

You need to notify the database owner when the database settings, such as the database size and pricing tier, are modified in Azure.

What should you do?

D. Create an alert rule that uses an Activity Log signal type.

#### **Correct Answer:** D

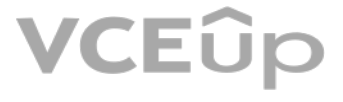
#### **Section: [none] Explanation**

#### **Explanation/Reference:**

#### Explanation:

Activity log events - An alert can trigger on every event, or, only when a certain number of events occur.

#### Incorrect Answers:

C: Metric values - The alert triggers when the value of a specified metric crosses a threshold you assign in either direction. That is, it triggers both when the condition is first met and then afterwards when that conditi

#### Reference:

https://docs.microsoft.com/en-us/azure/azure-sql/database/alerts-insights-configure-portal

Explanation: Explanation/Reference:<br>Explanation:<br>There are resource types related to application code, compute infrastructure, networking, storage + databas[es.](https://vceup.com)

#### **QUESTION 11**

You have several Azure SQL databases on the same Azure SQL Database server in a resource group named ResourceGroup1.

You must be alerted when CPU usage exceeds 80 percent for any database. The solution must apply to any additional databases that are created on the Azure SQL server.

Which resource type should you use to create the alert?

A. Resource Groups B. SQL Servers C. SQL Databases D. SQL Virtual Machines

**Correct Answer:** C

**Section: [none] Explanation**

#### **Explanation/Reference:**

You can deploy up to 800 instances of a resource type in each resource group.

Some resources can exist outside of a resource group. These resources are deployed to the subscription, management group, or tenant. Only specific resource types are supported at these scopes.

#### Reference:

https://docs.microsoft.com/en-us/azure/azure-resource-manager/management/resource-providers-and-types

#### **QUESTION 12**

You have SQL Server 2019 on an Azure virtual machine that runs Windows Server 2019. The virtual machine has 4 vCPUs and 28 GB of memory.

You scale up the virtual machine to 8 vCPUSs and 64 GB of memory.

You need to provide the lowest latency for tempdb.

What is the total number of data files that tempdb should contain?

A. 2 B. 4 C. 8 D. 64

**Correct Answer:** C **Section: [none] Explanation**

**Explanation/Reference:** Explanation:

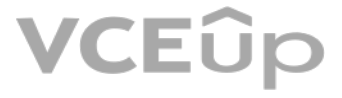

The number of files depends on the number of (logical) processors on the machine. As a general rule, if the number of logical processors is less than or equal to eight, use the same number of data files as logical processo logical processors is greater than eight, use eight data files and then if contention continues, increase the number of data files by multiples of 4 until the contention is reduced to acceptable levels or make changes to t

Reference: https://docs.microsoft.com/en-us/sql/relational-databases/databases/tempdbdatabase

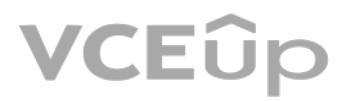

**VCEUp** 

#### **Testlet 1**

This is a case study. Case studies are not timed separately. You can use as much exam time as you would like to complete each case. However, there may be additional case studies and sections on this exam. You must manage y time to ensure that you are able to complete all questions included on this exam in the time provided.

To answer the questions included in a case study, you will need to reference information that is provided in the case study. Case studies might contain exhibits and other resources that provide more information about the s described in the case study. Each question is independent of the other questions in this case study.

At the end of this case study, a review screen will appear. This screen allows you to review your answers and to make changes before you move to the next section of the exam. After you begin a new section, you cannot retur

To display the first question in this case study, click the Next button. Use the buttons in the left pane to explore the content of the case study before you answer the questions. Clicking these buttons displays informatio requirements, existing environment, and problem statements. If the case study has an All Information tab, note that the information displayed is identical to the information displayed on the subsequent tabs. When you are r question, click the **Question** button to return to the question.

.EUD

#### **To start the case study**

#### **Overview**

The manufacturing office contains two on-premises SQL Server 2016 servers named SERVER2 and SERVER3. The servers are nodes in the same Always On availability group. The availability group contains a database named ManufacturingSQLDb1

Database administrators have two Azure virtual machines in HubVnet named VM1 and VM2 that run Windows Server 2019 and are used to manage all the Azure databases.

Litware, Inc. is a renewable energy company that has a main office in Boston. The main office hosts a sales department and the primary datacenter for the company.

#### **Physical Locations**

#### **Existing Environment**

Litware has a manufacturing office and a research office is separate locations near Boston. Each office has its own datacenter and internet connection.

The manufacturing and research datacenters connect to the primary datacenter by using a VPN.

#### **Network Environment**

The primary datacenter has an ExpressRoute connection that uses both Microsoft peering and private peeri[ng. The private peering con](https://vceup.com)nects to an Azure virtual network named HubVNet.

#### **Identity Environment**

Litware has a hybrid Azure Active Directory (Azure AD) deployment that uses a domain named litwareinc.com. All Azure subscriptions are associated to the litwareinc.com Azure AD tenant. **Database** 

#### **Environment**

The sales department has the following database workload:

- An on-premises named SERVER1 hosts an instance of Microsoft SQL Server 2012 and two 1-TB databases.
- A logical server named SalesSrv01A contains a geo-replicated Azure SQL database named SalesSQLDb1 is in an elastic pool named SalesSQLDb1Pool. SalesSQLDb1 uses database firewall rules and contained database users.
- An application named SalesSQLDb1App1 uses SalesSQLDb1.

#### **Licensing Agreement**

Litware is a Microsoft Volume Licensing customer that has License Mobility through Software Assurance.

#### **Current Problems**

SalesSQLDb1 experiences performance issues that are likely due to out-of-date statistics and frequent blocking queries.

#### **Requirements**

#### **Planned Changes**

Litware plans to implement the following changes:

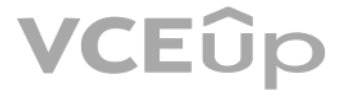

Implement 30 new databases in Azure, which will be used by time-sensitive manufacturing apps that have varying usage patterns. Each database will be approximately 20 GB. Create a new Azure SQL database named ResearchDB1 on a logical server named ResearchSrv01. ResearchDB1 will contain Personally Identifiable Information (PII) data.

- Maintenance tasks must be automated.
- The 30 new databases must scale automatically.
- The use of an on-premises infrastructure must be minimized.
- Azure Hybrid Use Benefits must be leveraged for Azure SQL Database deployments.
- . All SQL Server and Azure SQL Database metrics related to CPU and storage usage and limits must be analyzed by using Azure built-in functionality.

Develop an app named ResearchApp1 that will be used by the research department to populate and access ResearchDB1.

Migrate ManufacturingSQLDb1 to the Azure virtual machine platform.

Migrate the SERVER1 databases to the Azure SQL Database platform.

#### **Technical Requirements**

Litware identifies the following technical requirements:

#### **Security and Compliance Requirements**

Litware identifies the following security and compliance requirements:

A. sys.dm pdw nodes tran locks B. sys.dm exec compute node errors C. sys.dm exec requests D. sys.dm\_cdc\_errors E. sys.dm pdw nodes os wait stats F. sys.dm\_tran\_locks

- Store encryption keys in Azure Key Vault.
- Retain backups of the PII data for two months.
- Encrypt the PII data at rest, in transit, and in use.
- Use the principle of least privilege whenever possible.
- Authenticate database users by using Active Directory credentials.
- **Protect Azure SQL Database instances by using database-level firewall rules.**
- Ensure that all databases hosted in Azure are accessible from VM1 and VM2 without relying on public endpoints. **Business**

#### **Requirements**

Litware identifies the following business requirements:

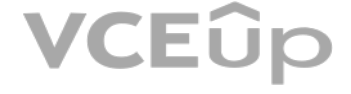

- Meet an SLA of 99.99% availability for all Azure deployments.
- Minimize downtime during the migration of the SERVER1 databases.
- Use the Azure Hybrid Use Benefits when migrating workloads to Azure.

Once all requirements are met, minimize costs whenever possible.

**QUESTION 1** You need to identify the cause of the performance issues on SalesSQLDb1.

Which two dynamic management views should you use? Each correct answer presents part of the solution.

#### **NOTE:** Each correct selection is worth one point.

**Correct Answer:** AE **Section: [none] Explanation**

#### **Explanation/Reference:**

Explanation: SalesSQLDb1 experiences performance issues that are likely due to out-of-date statistics and frequent blocking queries.

A: Use sys.dm\_pdw\_nodes\_tran\_locks instead of sys.dm\_tran\_locks from Azure Synapse Analytics (SQL Data Warehouse) or Parallel Data Warehouse.

E: Example: The following query will show blocking information. SELECT t1.resource\_type, t1.resource\_database\_id, t1.resource\_associated\_entity\_id. t1.request\_mode, t1.request\_session\_id, t2.blocking\_session\_id FROM sys.dm\_tran\_locks as t1 INNER JOIN sys.dm\_os\_waiting\_tasks as t2 ON t1.lock\_owner\_address = t2.resource\_address;

Note: Depending on the system you're working with you can access these wait statistics from one of three locations:

sys.dm\_os\_wait\_stats: for SQL Server sys.dm\_db\_wait\_stats: for Azure SQL Database sys.dm\_pdw\_nodes\_os\_wait\_stats: for Azure SQL Data Warehouse

Incorrect Answers: F: sys.dm\_tran\_locks returns information about currently active lock manager resources in SQL Server 2019 (15.x). Each row represents a currently active request to the lock manager for a lock that has been granted or is wa granted. Instead use sys.dm\_pdw\_nodes\_tran\_locks.

Reference: https://docs.microsoft.com/en-us/sql/relational-databases/system-dynamic-management-views/sys-dm-tran-locks-transact-sql

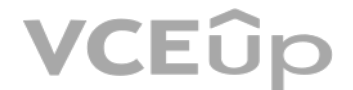

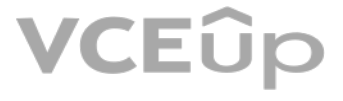

#### **Question Set 2**

#### **QUESTION 1**  HOTSPOT

You have SQL Server on an Azure virtual machine.

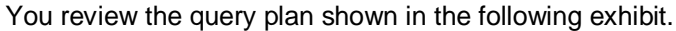

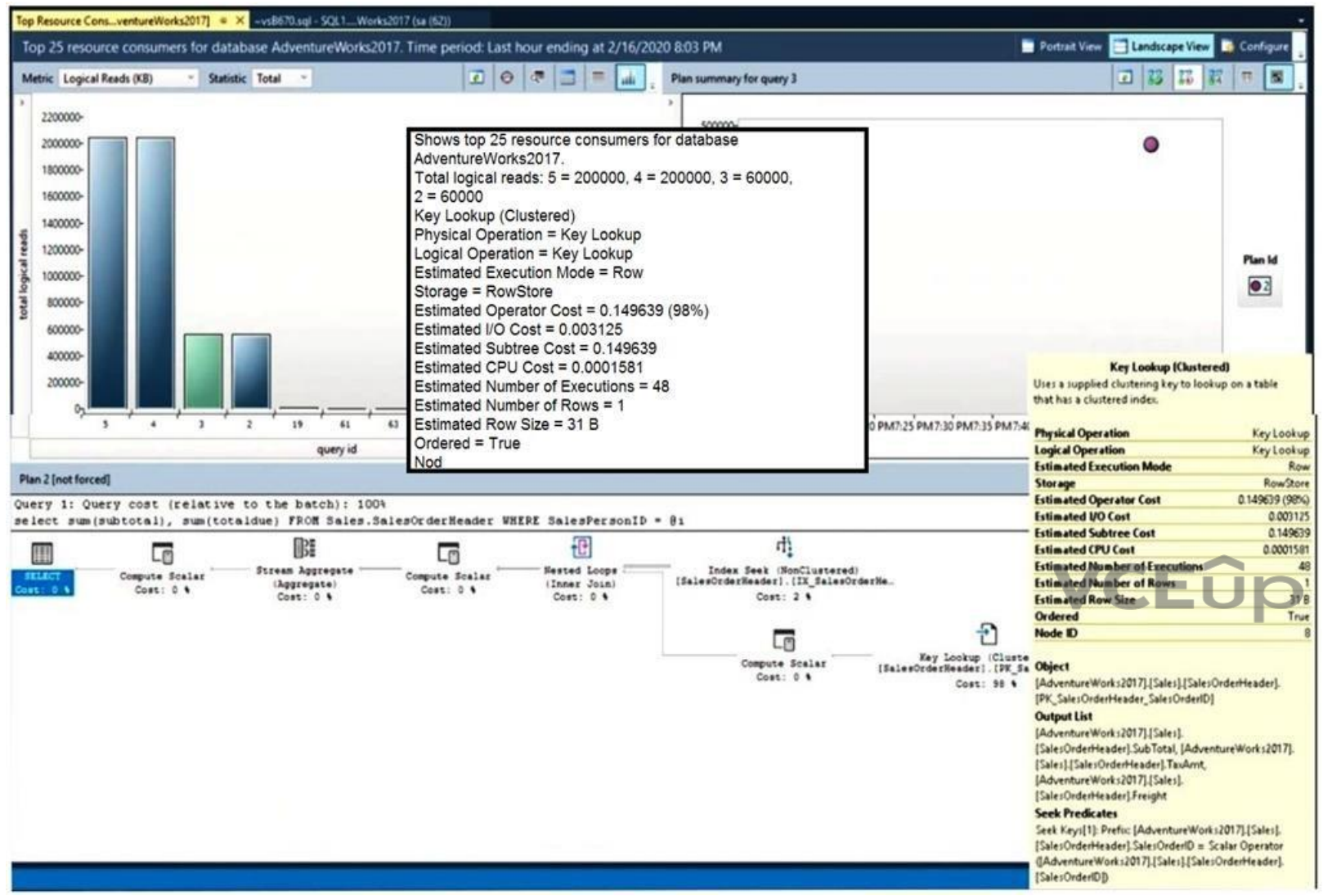

For each of the following statements, select yes if the statement is true. Otherwise, select no.

**NOTE:** Each correct selection is worth one point.

**Hot Area:**

### **Answer Area**

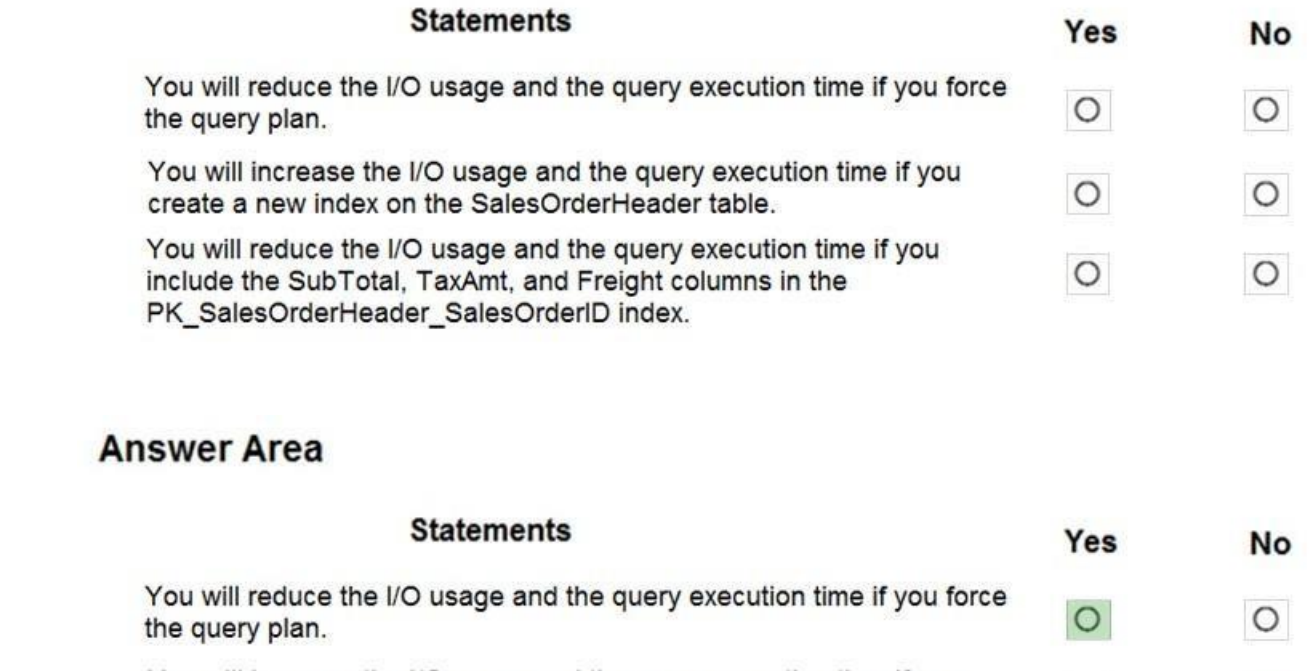

You will increase the I/O usage and the query execution time if you create a new index on the SalesOrderHeader table. You will reduce the I/O usage and the query execution time if you

 $\circ$ 

 $\circ$ 

 $\circ$ 

 $\circ$ 

include the SubTotal, TaxAmt, and Freight columns in the<br>PK\_SalesOrderHeader\_SalesOrderID index.

**Correct Answer:**

**Section: [none] Explanation**

### **Explanation/Reference:**

Reference: https://docs.microsoft.com/en-us/sql/relational-databases/performance/monitoring-performance-by-using-the-query-store

#### **QUESTION 2**

A data engineer creates a table to store employee information for a new application. All employee names are in the US English alphabet. All addresses are locations in the United States. The data engineer uses the following create the table.

**CREATE TABLE dbo.Employee** 

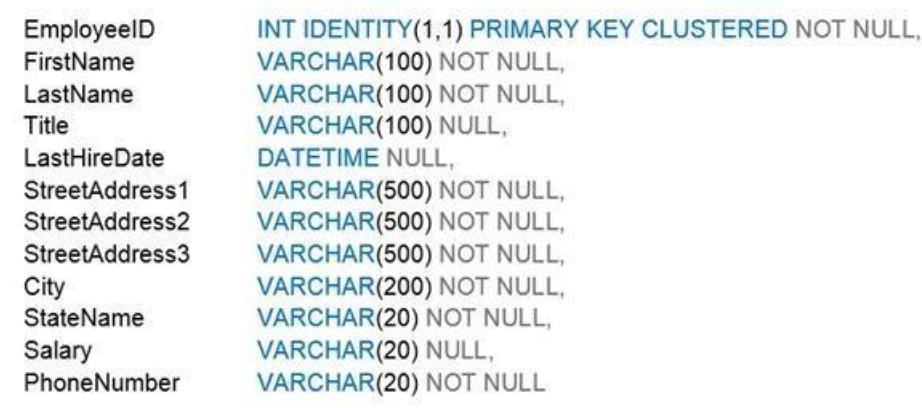

 $\rightarrow$ 

You need to recommend changes to the data types to reduce storage and improve performance.

Which two actions should you recommend? Each correct answer presents part of the solution.

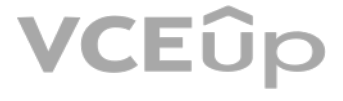

#### **NOTE:** Each correct selection is worth one point.

- A. Change Salary to the money data type.
- B. Change PhoneNumber to the float data type.
- C. Change LastHireDate to the datetime2(7) data type.
- D. Change PhoneNumber to the bigint data type.

E. Change LastHireDate to the date data type.

**Correct Answer:** AE **Section: [none] Explanation**

**Explanation/Reference:**

**QUESTION 3** You have an Azure SQL database.

You identify a long running query.

You need to identify which operation in the query is causing the performance issue.

What should you use to display the query execution plan in Microsoft SQL Server Management Studio (SSMS)?

A. Live Query Statistics

B. an estimated execution plan

C. an actual execution plan

D. Client Statistics

**Correct Answer:** C **Section: [none] Explanation**

#### **Explanation/Reference:**

Explanation:

Note: Actual execution plans are generated after the Transact-SQL queries or batches execute. Because of this, an actual execution plan contains runtime information, such as actual resource usage metrics and runtime warnin execution plan that is generated displays the actual query execution plan that the SQL Server Database Engine used to execute the queries.

To include an execution plan for a query during execution

1. On the SQL Server Management Studio toolbar, click Database Engine Query. You can also open an existing query and display the estimated execution plan by clicking the Open File toolbar button and locating the existing q

2. Enter the query for which you would like to display the actual execution plan.

3. On the Query menu, click Include Actual Execution Plan or click the Include Actual Execution Plan toolbar button.

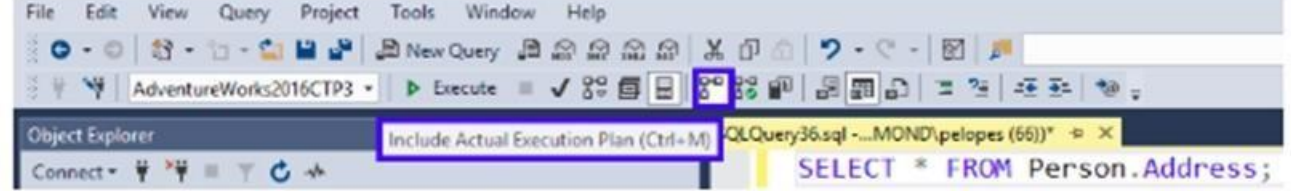

Reference: https://docs.microsoft.com/en-us/sql/relational-databases/performance/display-an-actualexecution-plan

#### **QUESTION 4**

You have a version-8.0 Azure Database for MySQL database.

You need to identify which database queries consume the most resources.

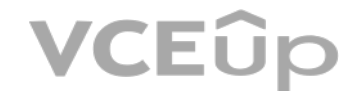

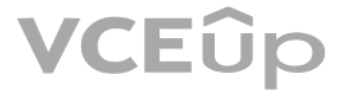

Which tool should you use?

A. Query Store B. Metrics C. Query Performance Insight D. Alerts

**Correct Answer:** A **Section: [none] Explanation**

#### **Explanation/Reference:**

Explanation:

The Query Store feature in Azure Database for MySQL provides a way to track query performance over time. Query Store simplifies performance troubleshooting by helping you quickly find the longest running and most resourcequeries. Query Store automatically captures a history of queries and runtime statistics, and it retains them for your review. It separates data by time windows so that you can see database usage patterns. Data for all user queries is stored in the mysql schema database in the Azure Database for MySQL instance.

Reference: https://docs.microsoft.com/en-us/azure/mysql/concepts-querystore

**QUESTION 5** You have SQL Server on an Azure virtual machine that contains a database named DB1.

You have an application that queries DB1 to generate a sales report.

You need to see the parameter values from the last time the query was executed.

Which two actions should you perform? Each correct answer presents part of the solution.

E: Parameter sensitivity, also known as "parameter sniffing", refers to a process whereby SQL Server "sniffs" the current parameter values during compilation or recompilation, and passes it along to the Query Optimizer so used to generate potentially more efficient query execution plans.

**NOTE:** Each correct selection is worth one point.

A. Enable Last Query Plan Stats in the master database

B. Enable Lightweight Query Profiling in DB1

C. Enable Last Query Plan Stats in DB1

D. Enable Lightweight Query Profiling in the master database

E. Enable PARAMETER\_SNIFFING in DB1

**Correct Answer:** AC **Section: [none] Explanation**

#### **Explanation/Reference:**

Explanation:

Last\_Query\_Plan\_Stats allows you to enable or disable collection of the last query plan statistics (equivalent to an actual execution plan) in sys.dm\_exec\_query\_plan\_stats.

Lightweight profiling can be disabled at the database level using the LIGHTWEIGHT\_QUERY\_PROFILING database scoped configuration: ALTER DATABASE SCOPED CONFIGURATION SET LIGHTWEIGHT\_QUERY\_PROFILING = OFF;.

#### Incorrect Answers:

Parameter values are sniffed during compilation or recompilation for the following types of batches:

- Stored procedures
- Queries submitted via sp\_executesql

Prepared queries

Reference: https://docs.microsoft.com/en-us/sql/relational-databases/performance/query-profiling-infrastructure

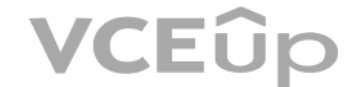

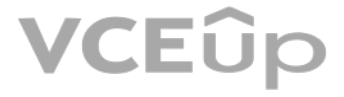

#### **QUESTION 6**  HOTSPOT

You have SQL Server on an Azure virtual machine that contains a database named Db1.

You need to enable automatic tuning for Db1.

How should you complete the statements? To answer, select the appropriate answer in the answer area.

Box 1: SET AUTOMATIC TUNING = AUTO To enable automatic tuning on a single database via T-SQL, connect to the database and execute the following query:

ALTER DATABASE current SET AUTOMATIC TUNING = AUTO

**NOTE:** Each correct selection is worth one point.

**Hot Area:**

**Correct Answer:**

**Section: [none] Explanation**

#### **Explanation/Reference:**

Explanation:

Setting automatic tuning to AUTO will apply Azure Defaults.

Box 2: SET AUTOMATIC\_TUNING (FORCE\_LAST\_GOOD\_PLAN = ON) To configure individual automatic tuning options via T-SQL, connect to the database and execute the query such as this one:

ALTER DATABASE current SET AUTOMATIC\_TUNING (FORCE\_LAST\_GOOD\_PLAN = ON)

In SQL Server, you can also minimize locking contention while protecting transactions from dirty reads of uncommitted data modifications using either: . The READ COMMITTED isolation level with the READ\_COMMITTED\_SNAPSHOT database option set to ON. . The SNAPSHOT isolation level.

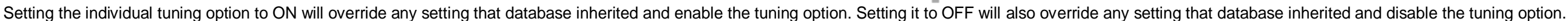

Reference: https://docs.microsoft.com/en-us/azure/azure-sql/database/automatic-tuningenable

**QUESTION 7** You deploy a database to an Azure SQL Database managed instance.

You need to prevent read queries from blocking queries that are trying to write to the database.

Which database option should set?

A. PARAMETERIZATION to FORCED

B. PARAMETERIZATION to SIMPLE

C. Delayed Durability to **Forced**

D. READ COMMITTED SNAPSHOT to ON

**Correct Answer:** D **Section: [none] Explanation**

#### **Explanation/Reference:**

Explanation:

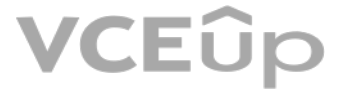

If READ\_COMMITTED\_SNAPSHOT is set to ON (the default on SQL Azure Database), the Database Engine uses row versioning to present each statement with a transactionally consistent snapshot of the data as it existed at the sta statement. Locks are not used to protect the data from updates by other transactions.

#### Incorrect Answers:

A: When the PARAMETERIZATION database option is set to SIMPLE, the SQL Server query optimizer may choose to parameterize the queries. This means that any literal values that are contained in a query are substituted with pa This process is referred to as simple parameterization. When SIMPLE parameterization is in effect, you cannot control which queries are parameterized and which queries are not.

B: You can specify that all queries in a database be parameterized by setting the PARAMETERIZATION database option to FORCED. This process is referred to as forced parameterization.

C: Delayed transaction durability is accomplished using asynchronous log writes to disk. Transaction log records are kept in a buffer and written to disk when the buffer fills or a buffer flushing event takes place. Delaye reduces both latency and contention within the system.

- A. LEGACY CARDINALITY ESTIMATION B. QUERY OPTIMIZER HOTFIXES
- C. OPTIMIZE FOR AD HOC WORKLOADS
- D. ACCELERATED\_PLAN\_FORCING

**Explanation/Reference:** Explanation: OPTIMIZE FOR AD HOC WORKLOADS =  $\{ ON \mid OFF \}$ 

Some of the cases in which you could benefit from using delayed transaction durability are:

Enables or disables a compiled plan stub to be stored in cache when a batch is compiled for the first time. The default is OFF. Once the database scoped configuration OPTIMIZE FOR AD HOC WORKLOADS is enabled for a database compiled plan stub will be stored in cache when a batch is compiled for the first time. Plan stubs have a smaller memory footprint compared to the size of the full compiled plan.

- You can tolerate some data loss.
- Nou are experiencing a bottleneck on transaction log writes.
- Your workloads have a high contention rate.

#### Reference:

A: LEGACY\_CARDINALITY\_ESTIMATION =  $\{ ON \}$  OFF | PRIMARY  $\}$ Enables you to set the query optimizer cardinality estimation model to the SQL Server 2012 and earlier version independent of the compatibility level of the database. The default is OFF, which sets the query optimizer card model based on the compatibility level of the database.

B: QUERY\_OPTIMIZER\_HOTFIXES = { ON | OFF | PRIMARY }

https://docs.microsoft.com/en-us/sql/t-sql/statements/set-transaction-isolation-level-transact-sql

#### **QUESTION 8**

You have an Azure SQL database.

You discover that the plan cache is full of compiled plans that were used only once.

You run the select \* from sys.database scoped configurations Transact-SQL command and receive the results shown in the following table.

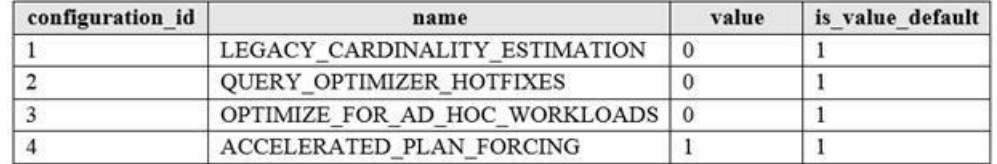

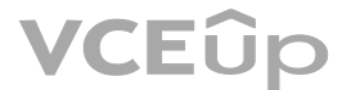

#### You need relieve the memory pressure.

#### What should you configure?

**Correct Answer:** C **Section: [none] Explanation**

#### Incorrect Answers:

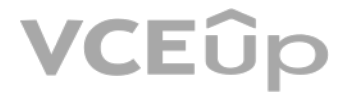

Enables or disables query optimization hotfixes regardless of the compatibility level of the database. The default is OFF, which disables query optimization hotfixes that were released after the highest available compatibi introduced for a specific version (post-RTM).

Reference: https://docs.microsoft.com/en-us/sql/t-sql/statements/alter-database-scoped-configurationtransact-sql

**QUESTION 9** You have SQL Server on an Azure virtual machine that contains a database named DB1.

You view a plan summary that shows the duration in milliseconds of each execution of query 1178902 as shown in the following exhibit:

J,

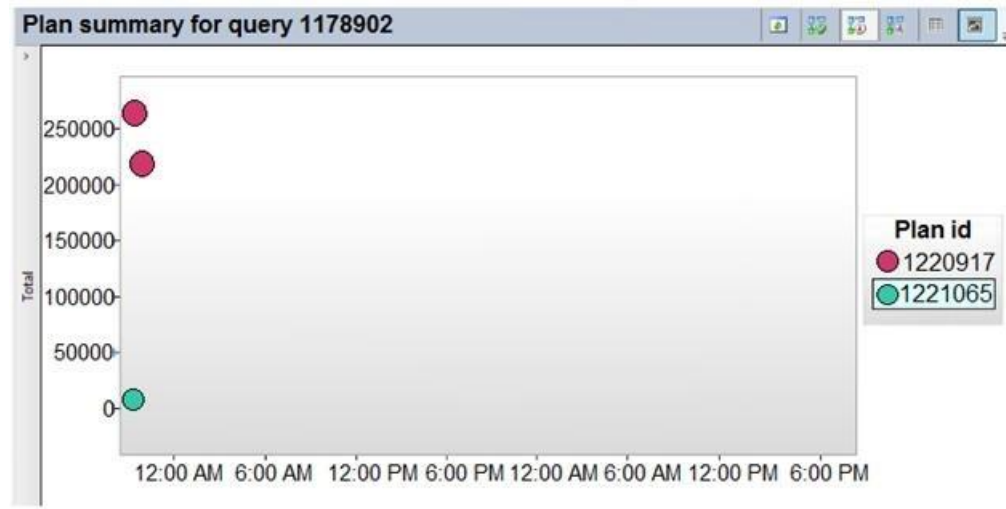

What should you do to ensure that the query uses the execution plan which executes in the least amount of time?

A. Force the query execution plan for plan 1221065.

B. Run the DBCC FREEPROCCACHE command.

C. Force the query execution plan for plan 1220917.

D. Disable parameter sniffing.

**Correct Answer:** C **Section: [none] Explanation**

**Explanation/Reference:**

Reference: https://docs.microsoft.com/en-us/sql/relational-databases/performance/query-store-usagescenarios

**QUESTION 10**  HOTSPOT

You have an Azure SQL database named DB1. The automatic tuning options for DB1 are configured as shown in the following exhibit.

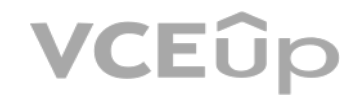

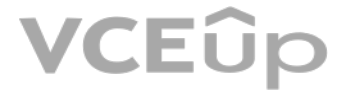

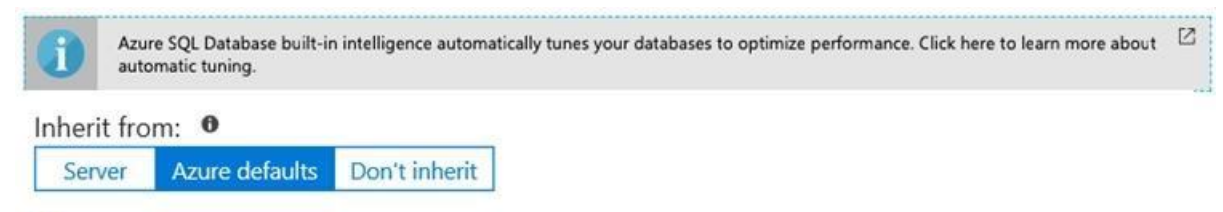

The database is inheriting automatic tuning configuration from Azure defaults.

Configure the automatic tuning options  $\bullet$ 

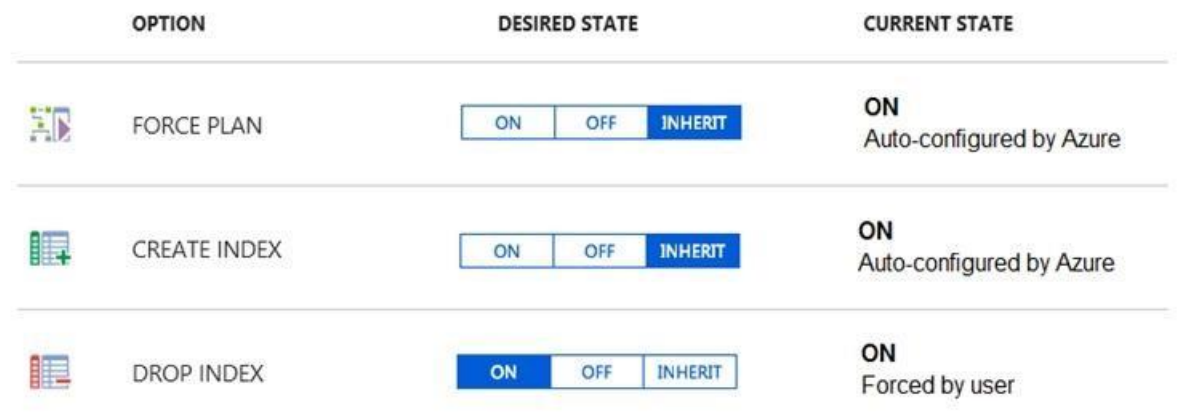

For each of the following statements, select Yes if the statement is true. Otherwise, select No.

**NOTE:** Each correct selection is worth one point.

**Hot Area:**

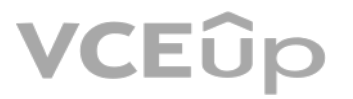

### **Answer Area**

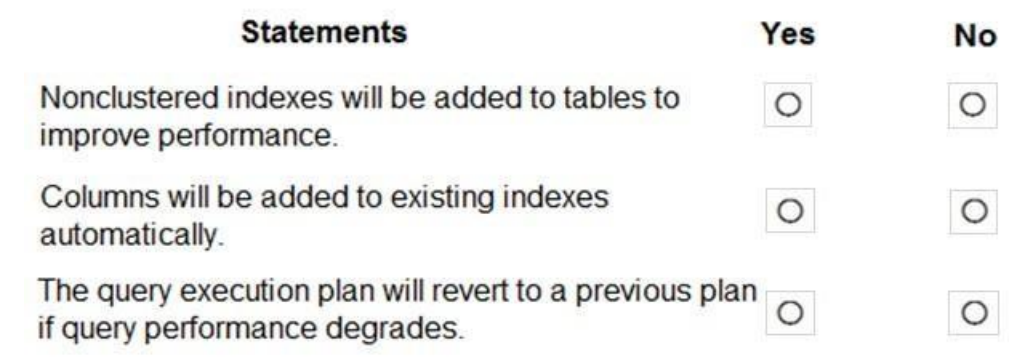

**Correct Answer:**

### **Answer Area**

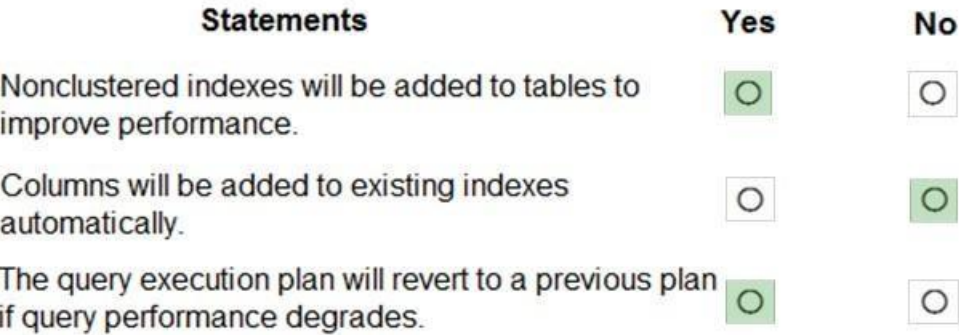

#### **Section: [none] Explanation**

**Explanation/Reference:**  Explanation:

Box 1: Yes We see: Tuning option: Create index ON

Box 3: Yes FORCE LAST GOOD PLAN (automatic plan correction) - Identifies Azure SQL queries using an execution plan that is slower than the previous good plan, and queries using the last known good plan instead of the regressed plan.

CREATE INDEX - Identifies indexes that may improve performance of your workload, creates indexes, and automatically verifies that performance of queries has improved.

Box 2: No

**QUESTION 11** You have an Azure SQL database named DB1. You run a query while connected to DB1.

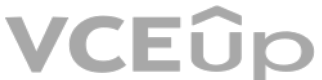

You review the actual execution plan for the query, and you add an index to a table referenced by the query. You

The Plan Comparison menu option allows side-by-side comparison of two different execution plans, for easier identification of similarities and changes that explain the different behaviors for all the reasons stated above. compare between:

need to compare the previous actual execution plan for the query to the Live Query Statistics.

What should you do first in Microsoft SQL Server Management Studio (SSMS)?

A. For DB1, set QUERY CAPTURE\_MODE of Query Store to All.

B. Run the SET SHOWPLAN ALL Transact-SQL statement.

C. Save the actual execution plan. D. Enable Query Store for DB1.

**Correct Answer:** C **Section: [none] Explanation**

**Explanation/Reference:**

Explanation:

Two previously saved execution plan files (.sqlplan extension). One active execution plan and one previously saved query execution plan. Two selected query plans in Query Store.

**QUESTION 12** You have an Azure SQL database.

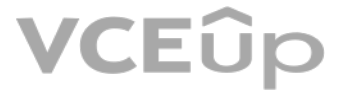

Users report that the executions of a stored procedure are slower than usual. You suspect that a regressed query is causing the performance issue.

You need to view the query execution plan to verify whether a regressed query is causing the issue. The solution must minimize effort.

What should you use?

A. Performance Recommendations in the Azure portal B. Extended Events in Microsoft SQL Server Management Studio (SSMS) C. Query Store in Microsoft SQL Server Management Studio (SSMS) D. Query Performance Insight in the Azure portal

**Correct Answer:** C **Section: [none] Explanation**

#### **Explanation/Reference:**

Explanation: Use the Query Store Page in SQL Server Management Studio.

Query performance regressions caused by execution plan changes can be non-trivial and time consuming to resolve.

Since the Query Store retains multiple execution plans per query, it can enforce policies to direct the Query Processor to use a specific execution plan for a query. This is referred to as plan forcing. Plan forcing in Que using a mechanism similar to the USE PLAN query hint, but it does not require any change in user applications. Plan forcing can resolve a query performance regression caused by a plan change in a very short period of time.

For rowstore tables and indexes, use the data compression feature to help reduce the size of the database. In addition to saving space, data compression can help improve performance of I/O intensive workloads because the d fewer pages and queries need to read fewer pages from disk.

#### Reference:

https://docs.microsoft.com/en-us/sql/relational-databases/performance/monitoring-performance-by-using-the-query-store

#### **QUESTION 13**

This is a case study. Case studies are not timed separately. You can use as much exam time as you would like to complete each case. However, there may be additional case studies and sections on this exam. You must manage y time to ensure that you are able to complete all questions included on this exam in the time provided.

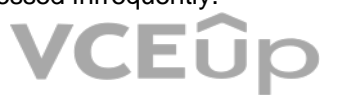

You have an Azure SQL database. The database contains a table that uses a columnstore index and is accessed infrequently.

You enable columnstore archival compression.

What are two possible results of the configuration? Each correct answer presents a complete solution.

**NOTE:** Each correct selection is worth one point.

- A. Queries that use the index will consume more disk I/O.
- B. Queries that use the index will retrieve fewer data pages.
- C. The index will consume more disk space.
- D. The index will consume more memory.
- E. Queries that use the index will consume more CPU resources.

**Correct Answer:** BE **Section: [none] Explanation**

#### **Explanation/Reference:**

Explanation:

Use columnstore archival compression to further reduce the data size for situations when you can afford extra time and CPU resources to store and retrieve the data.

#### **Testlet 1**

#### **Case study**

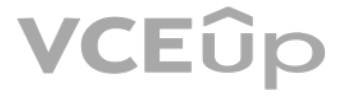

To answer the questions included in a case study, you will need to reference information that is provided in the case study. Case studies might contain exhibits and other resources that provide more information about the s described in the case study. Each question is independent of the other questions in this case study.

At the end of this case study, a review screen will appear. This screen allows you to review your answers and to make changes before you move to the next section of the exam. After you begin a new section, you cannot retur

To display the first question in this case study, click the Next button. Use the buttons in the left pane to explore the content of the case study before you answer the questions. Clicking these buttons displays informatio requirements, existing environment, and problem statements. If the case study has an All Information tab, note that the information displayed is identical to the information displayed on the subsequent tabs. When you are r question, click the **Question** button to return to the question.

#### **To start the case study**

#### **Overview**

Litware, Inc. is a renewable energy company that has a main office in Boston. The main office hosts a sales department and the primary datacenter for the company.

#### **Physical Locations**

#### **Existing Environment**

Litware has a manufacturing office and a research office is separate locations near Boston. Each office has its own datacenter and internet connection.

The manufacturing and research datacenters connect to the primary datacenter by using a VPN.

#### **Network Environment**

The primary datacenter has an ExpressRoute connection that uses both Microsoft peering and private peering. The private peering connects to an Azure virtual network named HubVNet.

#### **Identity Environment**

Litware has a hybrid Azure Active Directory (Azure AD) deployment that uses a domain named litwareinc.com. All Azure subscriptions are associated to the litwareinc.com Azure AD tenant. **Database** 

#### **Environment**

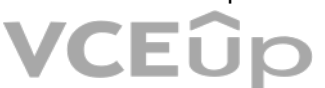

The sales department has the following database workload:

- An on-premises named SERVER1 hosts an instance of Microsoft SQL Server 2012 and two 1-TB databases.
- A logical server named SalesSrv01A contains a geo-replicated Azure SQL database named SalesSQLDb1, SalesSQLDb1 is in an elastic pool named SalesSQLDb1Pool. SalesSQLDb1 uses database firewall rules and contained database users.
- An application named SalesSQLDb1App1 uses SalesSQLDb1.

The manufacturing office contains two on-premises SQL Server 2016 servers named SERVER2 and SERVER3. The servers are nodes in the same Always On availability group. The availability group contains a database named ManufacturingSQLDb1.

Database administrators have two Azure virtual machines in HubVnet named VM1 and VM2 that run Windows Server 2019 and are used to manage all the Azure databases.

#### **Licensing Agreement**

Litware is a Microsoft Volume Licensing customer that has License Mobility through Software Assurance.

#### **Current Problems**

#### **Requirements**

SalesSQLDb1 experiences performance issues that are likely due to out-of-date statistics and frequent blocking queries.

#### **Planned Changes**

Litware plans to implement the following changes:

Implement 30 new databases in Azure, which will be used by time-sensitive manufacturing apps that have varying usage patterns. Each database will be approximately 20 GB. Create a new Azure SQL database named ResearchDB1 on a logical server named ResearchSrv01. ResearchDB1 will contain Personally Identifiable Information (PII) data. Develop an app named ResearchApp1 that will be used by the research department to populate and access ResearchDB1.

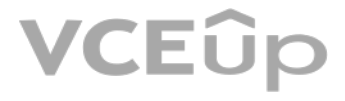

- Migrate ManufacturingSQLDb1 to the Azure virtual machine platform.
- Migrate the SERVER1 databases to the Azure SQL Database platform.

#### **Technical Requirements**

Litware identifies the following technical requirements:

- Maintenance tasks must be automated.
- The 30 new databases must scale automatically.
- The use of an on-premises infrastructure must be minimized.
- Azure Hybrid Use Benefits must be leveraged for Azure SQL Database deployments.
- All SQL Server and Azure SQL Database metrics related to CPU and storage usage and limits must be analyzed by using Azure built-in functionality.

#### **Security and Compliance Requirements**

Litware identifies the following security and compliance requirements:

. Use the Azure Hybrid Use Benefits when migrating workloads to Azure. . Once all requirements are met, minimize costs whenever possible.

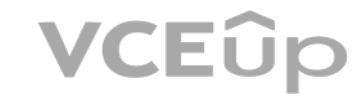

- Store encryption keys in Azure Key Vault.
- Retain backups of the PII data for two months.
- Encrypt the PII data at rest, in transit, and in use.
- Use the principle of least privilege whenever possible.
- Authenticate database users by using Active Directory credentials.
- Protect Azure SQL Database instances by using database-level firewall rules.
- Ensure that all databases hosted in Azure are accessible from VM1 and VM2 without relying on public endpoints. **Business**

#### **Requirements**

Litware identifies the following business requirements:

- Meet an SLA of 99.99% availability for all Azure deployments.
- Minimize downtime during the migration of the SERVER1 databases.

### **QUESTION 1**

DRAG DROP

You need to implement statistics maintenance for SalesSQLDb1. The solution must meet the technical requirements.

Which four actions should you perform in sequence? To answer, move the appropriate actions from the list of actions to the answer area and arrange them in the correct order.

#### **Select and Place:**

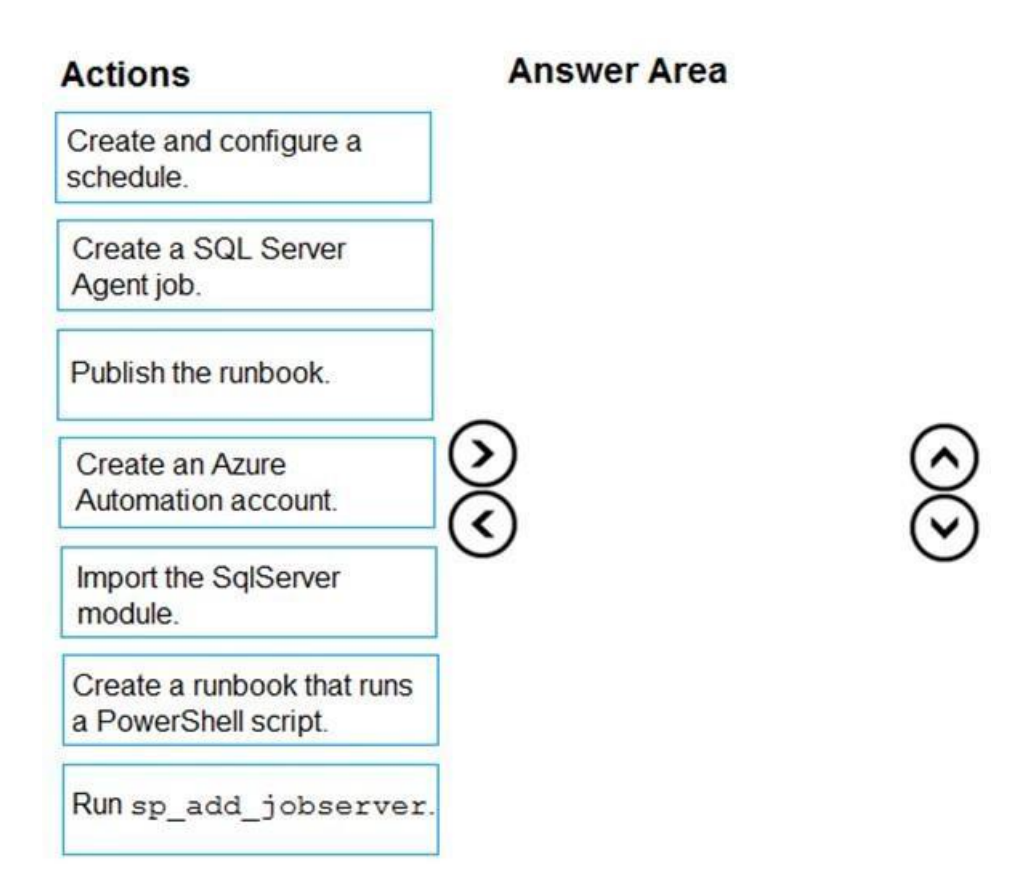

**Correct Answer:**

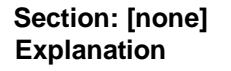

**Explanation/Reference:**  Explanation:

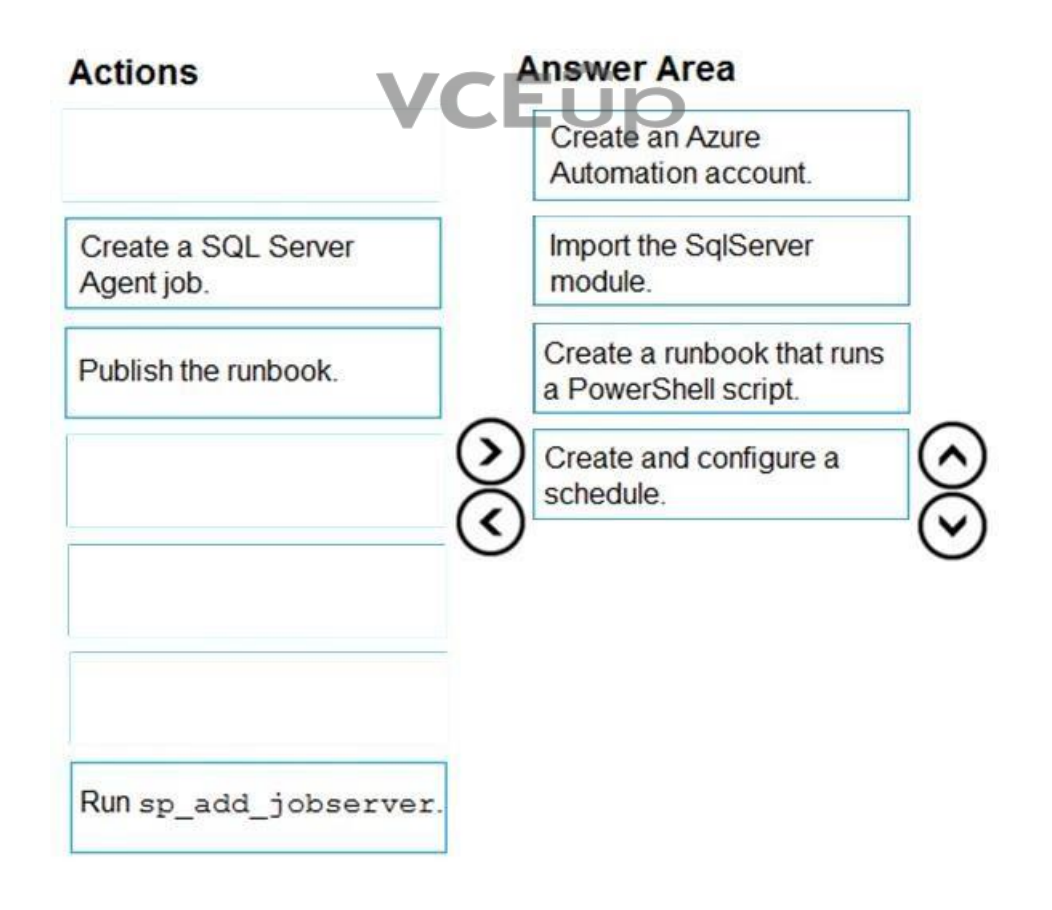

Automating Azure SQL DB index and statistics maintenance using Azure Automation:

- 1. Create Azure automation account (Step 1)
- 2. Import SQLServer module (Step 2)
- 3. Add Credentials to access SQL DB

This will use secure way to hold login name and password that will be used to access Azure SQL DB

- 4. Add a runbook to run the maintenance (Step 3) Steps:
- 1. Click on "runbooks" at the left panel and then click "add a runbook"
- 2. Choose "create a new runbook" and then give it a name and choose "Powershell" as the type of the runbook and then click on "create"

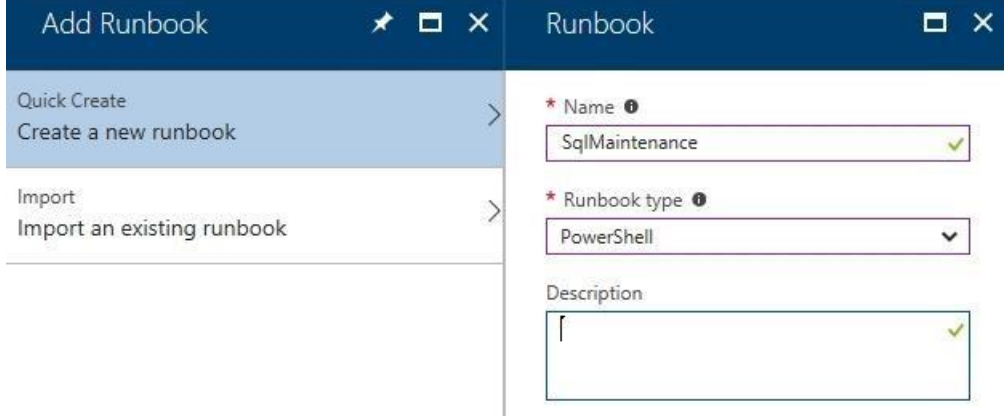

5. Schedule task (Step 4) Steps:

#### 1. Click on Schedules

2. Click on "Add a schedule" and follow the instructions to choose existing schedule or create a new schedule.

Reference: https://techcommunity.microsoft.com/t5/azure-database-support-blog/automating-azure-sql-db-index-and-statistics-maintenance-using/ba-p/368974 **Question Set 2**

#### **QUESTION 1**

DRAG DROP

You have SQL Server on an Azure virtual machine named SQL1.

SQL1 has an agent job to back up all databases.

You add a user named dbadmin1 as a SQL Server Agent operator.

You need to ensure that dbadmin1 receives an email alert if a job fails.

Which three actions should you perform in sequence? To answer, move the appropriate actions from the list of actions to the answer area and arrange them in the correct order.

#### **Select and Place:**

**Correct Answer:**

**Section: [none] Explanation**

#### **Explanation/Reference:**  Explanation:

Step 1: Enable the email settings for the SQL Server Agent. To send a notification in response to an alert, you must first configure SQL Server Agent to send mail.

Step 2: Create a job alert

Step 3: Create a job notification Example:

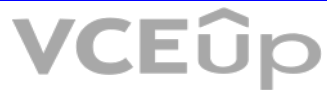

-- adds an e-mail notification for the specified alert (Test Alert) - - This example assumes that Test Alert already exists -- and that François Ajenstat is a valid operator name. USE msdb; GO

EXEC dbo.sp\_add\_notification @alert\_name = N'Test Alert', @operator\_name = N'François Ajenstat',  $@$  notification method = 1 : GO

Reference: https://docs.microsoft.com/en-us/sql/ssms/agent/notify-an-operator-of-job-status

https://docs.microsoft.com/en-us/sql/ssms/agent/assign-alerts-to-an-operator

### **QUESTION 2**

DRAG DROP

You need to apply 20 built-in Azure Policy definitions to all new and existing Azure SQL Database deployments in an Azure subscription. The solution must minimize administrative effort.

Which three actions should you perform in sequence? To answer, move the appropriate actions from the list of actions to the answer area and arrange them in the correct order.

#### **Select and Place:**

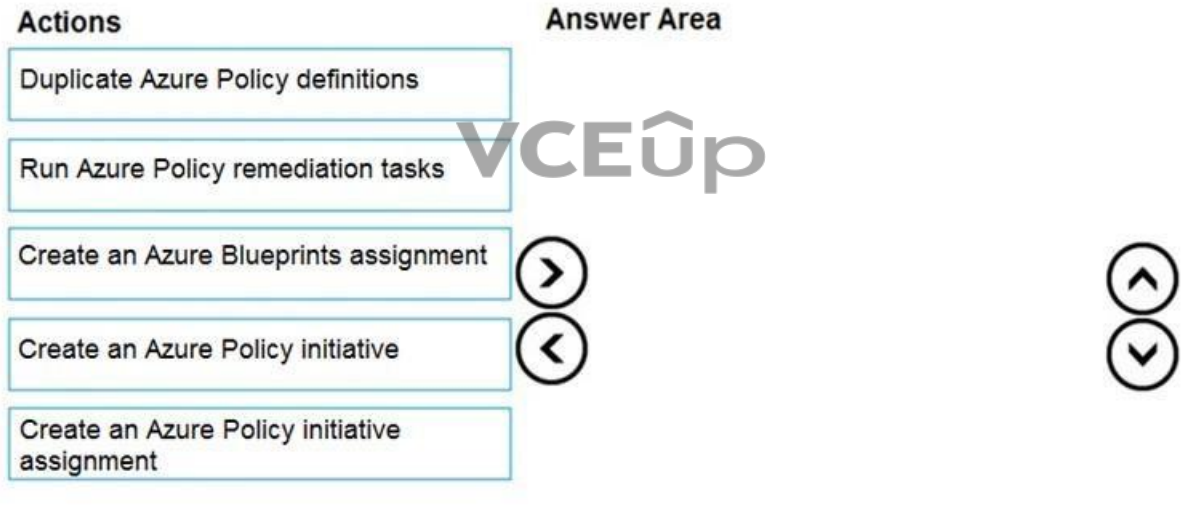

#### **Correct Answer:**

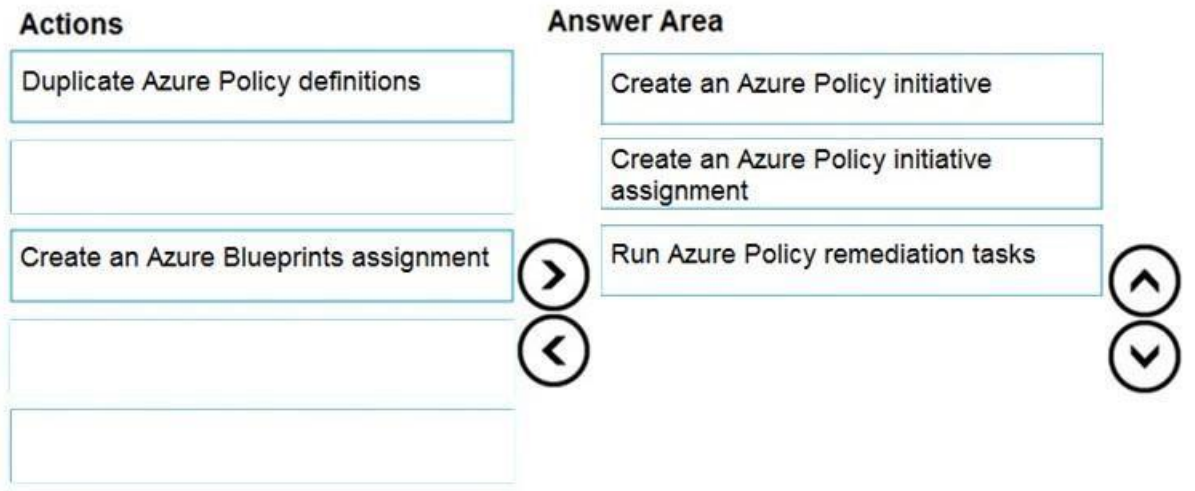

## **VCEUp**

#### **Section: [none] Explanation**

Step 1: Create an Azure Policy Initiative The first step in enforcing compliance with Azure Policy is to assign a policy definition. A policy definition defines under what condition a policy is enforced and what effect to take.

With an initiative definition, you can group several policy definitions to achieve one overarching goal. An initiative evaluates resources within scope of the assignment for compliance to the included policies.

### **Explanation/Reference:**

Explanation:

Step 2: Create an Azure Policy Initiative assignment Assign the initiative definition you created in the previous step.

Step 3: Run Azure Policy remediation tasks To apply the Policy Initiative to the existing SQL databases.

Reference: https://docs.microsoft.com/en-us/azure/governance/policy/tutorials/create-and-manage

#### **QUESTION 3**

You have an Azure SQL Database managed instance named SQLMI1. A Microsoft SQL Server Agent job runs on SQLMI1.

You need to ensure that an automatic email notification is sent once the job completes.

What should you include in the solution?

A. From SQL Server Configuration Manager (SSMS), enable SQL Server Agent

B. From SQL Server Management Studio (SSMS), run sp\_set\_sqlagent\_properties

C. From SQL Server Management Studio (SSMS), create a Database Mail profile

D. From the Azure portal, create an Azure Monitor action group that has an Email/SMS/Push/Voice action

**Correct Answer:** C **Section: [none] Explanation**

**Explanation/Reference:**

Explanation: To send a notification in response to an alert, you must first configure SQL Server Agent to send mail.

Using SQL Server Management Studio; to configure SQL Server Agent to use Database Mail:

- 1. In Object Explorer, expand a SQL Server instance.
- 2. Right-click SQL Server Agent, and then click Properties.
- 3. Click Alert System.
- 4. Select Enable Mail Profile.
- 5. In the Mail system list, select Database Mail.
- 6. In the Mail profile list, select a mail profile for Database Mail.
- 7. Restart SQL Server Agent.

Note: Prerequisites include:

Enable Database Mail.

- Create a Database Mail account for the SQL Server Agent service account to use.
- Create a Database Mail profile for the SQL Server Agent service account to use and add the user to the DatabaseMailUserRole in the msdb database.
- Set the profile as the default profile for the msdb database.

#### Reference:

https://docs.microsoft.com/en-us/sql/relational-databases/database-mail/configure-sql-server-agent-mail-to-use-database-mail

**Testlet 1**

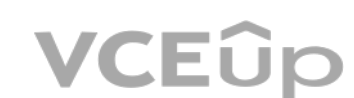

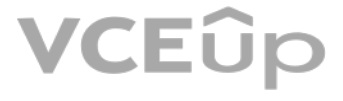

This is a case study. Case studies are not timed separately. You can use as much exam time as you would like to complete each case. However, there may be additional case studies and sections on this exam. You must manage y time to ensure that you are able to complete all questions included on this exam in the time provided.

To answer the questions included in a case study, you will need to reference information that is provided in the case study. Case studies might contain exhibits and other resources that provide more information about the s described in the case study. Each question is independent of the other questions in this case study.

At the end of this case study, a review screen will appear. This screen allows you to review your answers and to make changes before you move to the next section of the exam. After you begin a new section, you cannot retur

To display the first question in this case study, click the Next button. Use the buttons in the left pane to explore the content of the case study before you answer the questions. Clicking these buttons displays informatio requirements, existing environment, and problem statements. If the case study has an All Information tab, note that the information displayed is identical to the information displayed on the subsequent tabs. When you are r question, click the **Question** button to return to the question.

#### **To start the case study**

#### **Overview**

Litware, Inc. is a renewable energy company that has a main office in Boston. The main office hosts a sales department and the primary datacenter for the company.

#### **Physical Locations**

#### **Existing Environment**

Litware has a manufacturing office and a research office is separate locations near Boston. Each office has its own datacenter and internet connection.

The manufacturing and research datacenters connect to the primary datacenter by using a VPN.

#### **Network Environment**

The primary datacenter has an ExpressRoute connection that uses both Microsoft peering and private peering. The private peering connects to an Azure virtual network named HubVNet.

#### **Identity Environment**

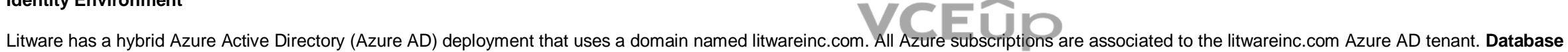

#### **Environment**

The sales department has the following database workload:

- An on-premises named SERVER1 hosts an instance of Microsoft SQL Server 2012 and two 1-TB databases.
- A logical server named SalesSrv01A contains a geo-replicated Azure SQL database named SalesSQLDb1. SalesSQLDb1 is in an elastic pool named SalesSQLDb1Pool. SalesSQLDb1 uses database firewall rules and contained database users.
- An application named SalesSQLDb1App1 uses SalesSQLDb1.

The manufacturing office contains two on-premises SQL Server 2016 servers named SERVER2 and SERVER3. The servers are nodes in the same Always On availability group. The availability group contains a database named ManufacturingSQLDb1

Database administrators have two Azure virtual machines in HubVnet named VM1 and VM2 that run Windows Server 2019 and are used to manage all the Azure databases.

#### **Licensing Agreement**

Litware is a Microsoft Volume Licensing customer that has License Mobility through Software Assurance.

#### **Current Problems**

SalesSQLDb1 experiences performance issues that are likely due to out-of-date statistics and frequent blocking queries.

#### **Requirements**

#### **Planned Changes**

Litware plans to implement the following changes:

Implement 30 new databases in Azure, which will be used by time-sensitive manufacturing apps that have varying usage patterns. Each database will be approximately 20 GB.

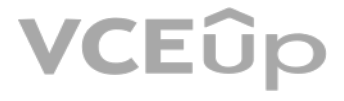

Create a new Azure SQL database named ResearchDB1 on a logical server named ResearchSrv01. ResearchDB1 will contain Personally Identifiable Information (PII) data. Develop an app named ResearchApp1 that will be used by the research department to populate and access ResearchDB1.

- Migrate ManufacturingSQLDb1 to the Azure virtual machine platform.
- Migrate the SERVER1 databases to the Azure SQL Database platform.

#### **Technical Requirements**

Litware identifies the following technical requirements:

- Maintenance tasks must be automated.
- The 30 new databases must scale automatically.
- The use of an on-premises infrastructure must be minimized.
- Azure Hybrid Use Benefits must be leveraged for Azure SQL Database deployments.
- All SQL Server and Azure SQL Database metrics related to CPU and storage usage and limits must be analyzed by using Azure built-in functionality.

#### **Security and Compliance Requirements**

Litware identifies the following security and compliance requirements:

- Store encryption keys in Azure Key Vault.
- Retain backups of the PII data for two months.
- Encrypt the PII data at rest, in transit, and in use.
- Use the principle of least privilege whenever possible.
- Authenticate database users by using Active Directory credentials.
- **Protect Azure SQL Database instances by using database-level firewall rules.**
- Ensure that all databases hosted in Azure are accessible from VM1 and VM2 without relying on public endpoints. **Business**

#### **Requirements**

Litware identifies the following business requirements:

- Meet an SLA of 99.99% availability for all Azure deployments.
- Minimize downtime during the migration of the SERVER1 databases.
- Use the Azure Hybrid Use Benefits when migrating workloads to Azure.

Once all requirements are met, minimize costs whenever possible.

### **QUESTION 1**

HOTSPOT

You need to recommend a configuration for ManufacturingSQLDb1 after the migration to Azure. The solution must meet the business requirements.

What should you include in the recommendation? To answer, select the appropriate options in the answer area.

**NOTE:** Each correct selection is worth one point.

**Hot Area:**

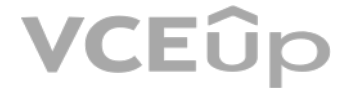

### **Answer Area**

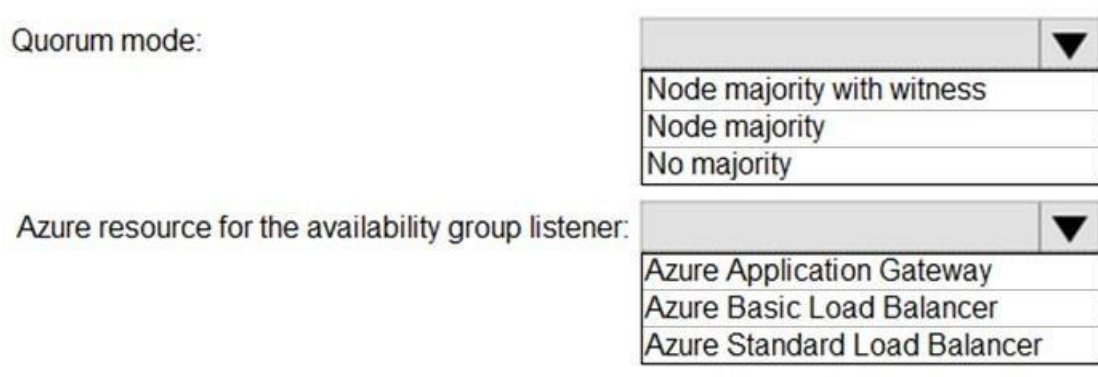

**Correct Answer:**

### **Answer Area**

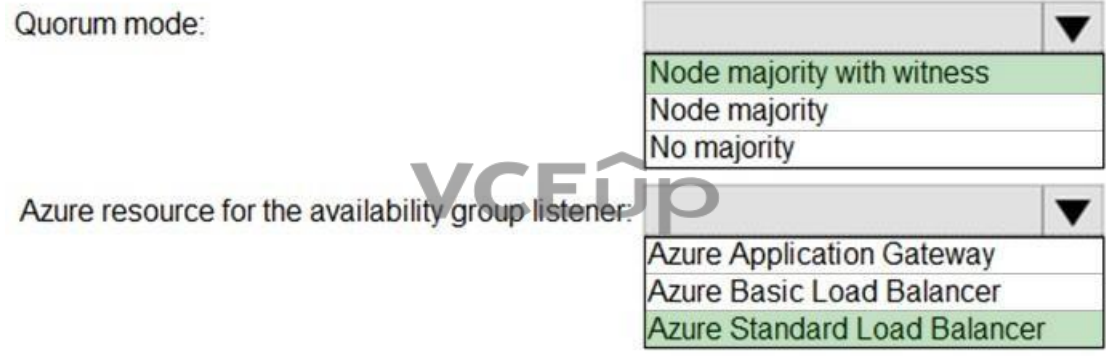

**Section: [none] Explanation**

Box 1: Node majority with witness As a general rule when you configure a quorum, the voting elements in the cluster should be an odd number. Therefore, if the cluster contains an even number of voting nodes, you should configure a disk witness or a file sh

#### **Explanation/Reference:**

Explanation:

Nodes have votes. In addition, a quorum witness has a vote. The cluster quorum is the majority of voting nodes in the active cluster membership plus a witness vote. A quorum witness can be a designated disk witness or a de share witness.

Note: Mode: Node majority with witness (disk or file share)

Box 2: Azure Standard Load Balancer Microsoft guarantees that a Load Balanced Endpoint using Azure Standard Load Balancer, serving two or more Healthy Virtual Machine Instances, will be available 99.99% of the time.

Scenario: Business Requirements Litware identifies business requirements include: meet an SLA of 99.99% availability for all Azure deployments.

Incorrect Aswers: Basic Balancer: No SLA is provided for Basic Load Balancer.

Note: There are two main options for setting up your listener: external (public) or internal. The external (public) listener uses an internet facing load balancer and is associated with a public Virtual IP (VIP) that is ac

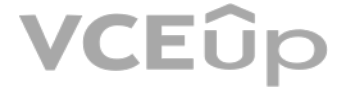

An internal listener uses an internal load balancer and only supports clients within the same Virtual Network.

#### Reference:

https://technet.microsoft.com/windows-server-docs/failover-clustering/deploy-cloud-witness

https://azure.microsoft.com/en-us/support/legal/sla/load-balancer/v1\_0/

**QUESTION 2** What should you do after a failover of SalesSQLDb1 to ensure that the database remains accessible to SalesSQLDb1App1?

- A. Configure SalesSQLDb1 as writable.
- B. Update the connection strings of SalesSQLDb1App1.
- C. Update the firewall rules of SalesSQLDb1.
- D. Update the users in SalesSQLDb1.

#### **Correct Answer:** C **Section: [none] Explanation**

**Explanation/Reference:** Explanation: Scenario: SalesSQLDb1 uses database firewall rules and contained database users.

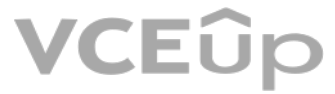

#### **Testlet 2**

#### **Case study**

This is a case study. Case studies are not timed separately. You can use as much exam time as you would like to complete each case. However, there may be additional case studies and sections on this exam. You must manage y time to ensure that you are able to complete all questions included on this exam in the time provided.

To answer the questions included in a case study, you will need to reference information that is provided in the case study. Case studies might contain exhibits and other resources that provide more information about the s described in the case study. Each question is independent of the other questions in this case study.

At the end of this case study, a review screen will appear. This screen allows you to review your answers and to make changes before you move to the next section of the exam. After you begin a new section, you cannot retur

To display the first question in this case study, click the Next button. Use the buttons in the left pane to explore the content of the case study before you answer the questions. Clicking these buttons displays informatio requirements, existing environment, and problem statements. If the case study has an All Information tab, note that the information displayed is identical to the information displayed on the subsequent tabs. When you are r question, click the **Question** button to return to the question.

VCEUp

#### **To start the case study**

Contoso plans to move to a model in which they deliver data to customer databases that run as platform as a service (PaaS) offerings. When a customer establishes a service agreement with Contoso, a separate resource group an Azure SQL database will be provisioned for the customer. The database will have a complete copy of the financial data. The data to which each customer will have access will depend on the service agreement tier. The cust change tiers by changing their service agreement.

#### **Overview**

#### **Existing Environment**

Contoso, Ltd. is a financial data company that has 100 employees. The company delivers financial data to customers.

#### **Active Directory**

Contoso has a hybrid Azure Active Directory (Azure AD) deployment that syncs to on-premises Active Directory.

#### **Database Environment**

Contoso has SQL Server 2017 on Azure virtual machines shown in the following table.

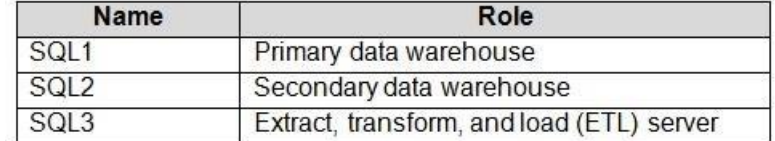

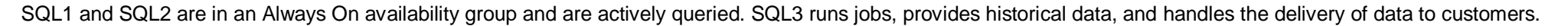

The on-premises datacenter contains a PostgreSQL server that has a 50-TB database.

#### **Current Business Model**

Contoso uses Microsoft SQL Server Integration Services (SSIS) to create flat files for customers. The customers receive the files by using FTP.

#### **Requirements**

#### **Planned Changes**

The estimated size of each PaaS database is 1 TB.

Contoso plans to implement the following changes:

Move the PostgreSQL database to Azure Database for PostgreSQL during the next six months.

- Upgrade SQL1, SQL2, and SQL3 to SQL Server 2019 during the next few months. -

Start onboarding customers to the new PaaS solution within six months.

#### **Business Goals**

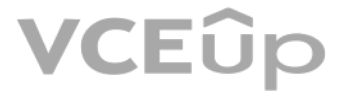

Contoso identifies the following business requirements:

- Use built-in Azure features whenever possible.
- Minimize development effort whenever possible.
- Minimize the compute costs of the PaaS solutions.
- Provide all the customers with their own copy of the database by using the PaaS solution.
- Provide the customers with different table and row access based on the customer's service agreement.
- In the event of an Azure regional outage, ensure that the customers can access the PaaS solution with minimal downtime. The solution must provide automatic failover.
- Ensure that users of the PaaS solution can create their own database objects but he prevented from modifying any of the existing database objects supplied by Contoso. **Technical**

- Users of the PaaS solution must be able to sign in by using their own corporate Azure AD credentials or have Azure AD credentials supplied to them by Contoso. The solution must avoid using the internal Azure AD of Contos guest users.

- All customers must have their own resource group, Azure SQL server, and Azure SQL database. The deployment of resources for each customer must be done in a consistent fashion. -Users must be able to review the queries issued against the PaaS databases and identify any new objects created. Downtime during the PostgreSQL database migration must be minimized.

#### **Requirements**

Contoso identifies the following technical requirements:

- Notify administrators when a PaaS database has a higher than average CPU usage.
- Use a single dashboard to review security and audit data for all the PaaS databases.
- Use a single dashboard to monitor query performance and bottlenecks across all the PaaS databases.
- Monitor the PaaS databases to identify poorly performing queries and resolve query performance issues automatically whenever possible.

#### **Monitoring Requirements**

Contoso identifies the following monitoring requirements:

#### **PaaS Prototype**

During prototyping of the PaaS solution in Azure, you record the compute utilization of a customer's Azure S[QL database as shown in t](https://vceup.com)he following exhibit.

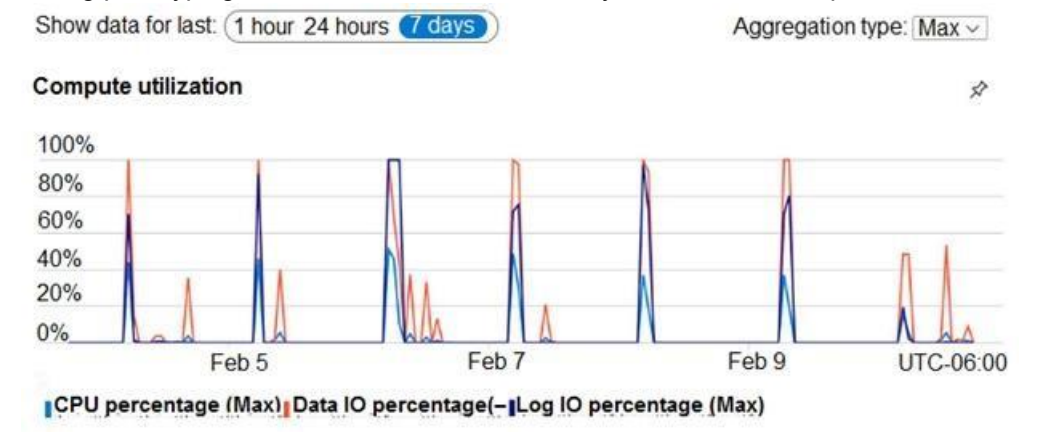

#### **Role Assignments**

For each customer's Azure SQL Database server, you plan to assign the roles shown in the following exhibit.

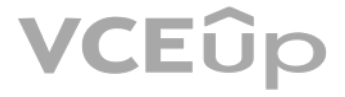

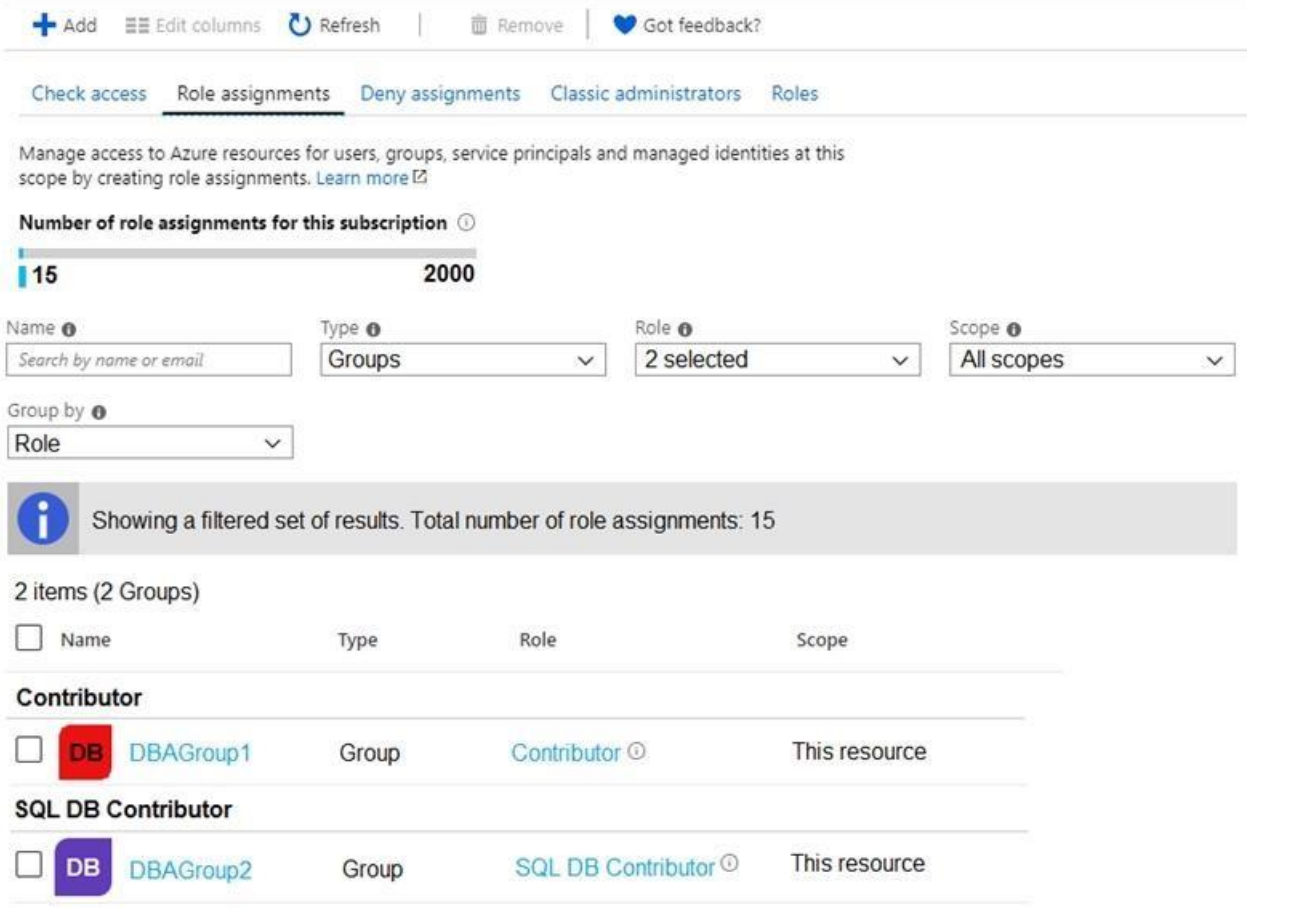

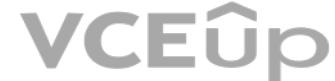

**QUESTION 1** What should you implement to meet the disaster recovery requirements for the PaaS solution?

A. Availability Zones B. failover groups C. Always On availability groups D. geo-replication

**Correct Answer:** B **Section: [none] Explanation**

#### **Explanation/Reference:**

#### Explanation:

Scenario: In the event of an Azure regional outage, ensure that the customers can access the PaaS solution with minimal downtime. The solution must provide automatic failover.

The auto-failover groups feature allows you to manage the replication and failover of a group of databases on a server or all databases in a managed instance to another region. It is a declarative abstraction on top of the georeplication feature, designed to simplify deployment and management of geo-replicated databases at scale. You can initiate failover manually or you can delegate it to the Azure service based on a user-defined policy. The latter option allows you to automatically recover multiple related databases in a secondary region after a catastrophic failure or other unplanned event that results in full or partial loss of the SQL Database or SQL M availability in the primary region.

Note: This question is part of a series of questions that present the same scenario. Each question in the series contains a unique solution that might meet the stated goals. Some question sets might have more than one **correct solution, while others might not have a correct solution.**

Reference:

https://docs.microsoft.com/en-us/azure/azure-sql/database/auto-failover-group-overview

#### **Question Set 3**

#### **QUESTION 1**

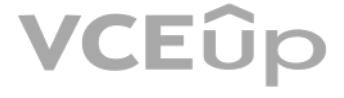

#### **After you answer a question in this section, you will NOT be able to return to it. As a result, these questions will not appear in the review screen.**

You have two Azure SQL Database servers named Server1 and Server2. Each server contains an Azure SQL database named Database1.

You need to restore Database1 from Server1 to Server2. The solution must replace the existing Database1 on Server2.

Solution: From the Azure portal, you delete Database1 from Server2, and then you create a new database on Server2 by using the backup of Database1 from Server1.

Does this meet the goal?

A. Yes B. No

**Correct Answer:** B **Section: [none] Explanation**

#### **Explanation/Reference:**

Explanation:

Instead restore Database1 from Server1 to the Server2 by using the RESTORE Transact-SQL command and the REPLACE option.

Note: REPLACE should be used rarely and only after careful consideration. Restore normally prevents accidentally overwriting a database with a different database. If the database specified in a RESTORE statement already ex current server and the specified database family GUID differs from the database family GUID recorded in the backup set, the database is not restored. This is an important safeguard.

Note: This question is part of a series of questions that present the same scenario. Each question in the series contains a unique solution that might meet the stated goals. Some question sets might have more than one **correct solution, while others might not have a correct solution.**

Reference: https://docs.microsoft.com/en-us/sql/t-sql/statements/restore-statements-transactsql

#### **QUESTION 2**

**After you answer a question in this section, you will NOT be able to return to it. As a result, these qu[estions will not appear in](https://vceup.com) the review screen.**

You have two Azure SQL Database servers named Server1 and Server2. Each server contains an Azure SQL database named Database1.

You need to restore Database1 from Server1 to Server2. The solution must replace the existing Database1 on Server2.

Solution: You run the Remove-AzSqlDatabase PowerShell cmdlet for Database1 on Server2. You run the Restore-AzSqlDatabase PowerShell cmdlet for Database1 on Server2.

Does this meet the goal?

A. Yes B. No

**Correct Answer:** B **Section: [none] Explanation**

**Explanation/Reference:**

Explanation:

Instead restore Database1 from Server1 to the Server2 by using the RESTORE Transact-SQL command and the REPLACE option.

Note: REPLACE should be used rarely and only after careful consideration. Restore normally prevents accidentally overwriting a database with a different database. If the database specified in a RESTORE statement already ex current server and the specified database family GUID differs from the database family GUID recorded in the backup set, the database is not restored. This is an important safeguard.

Reference:

https://docs.microsoft.com/en-us/sql/t-sql/statements/restore-statements-transact-sql

**QUESTION 3**

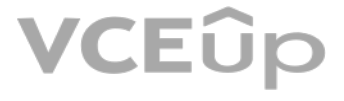

Note: This question is part of a series of questions that present the same scenario. Each question in the series contains a unique solution that might meet the stated goals. Some question sets might have more than one **correct solution, while others might not have a correct solution.**

**After you answer a question in this section, you will NOT be able to return to it. As a result, these questions will not appear in the review screen.**

You have two Azure SQL Database servers named Server1 and Server2. Each server contains an Azure SQL database named Database1.

The REPLACE option overrides several important safety checks that restore normally performs. The overridden checks are as follows: -Restoring over an existing database with a backup taken of another database.

You need to restore Database1 from Server1 to Server2. The solution must replace the existing Database1 on Server2.

Solution: You restore Database1 from Server1 to the Server2 by using the RESTORE Transact-SQL command and the REPLACE option.

With the REPLACE option, restore allows you to overwrite an existing database with whatever database is in the backup set, even if the specified database name differs from the database name recorded in the backup set. This accidentally overwriting a database by a different database.

Does this meet the goal?

A. Yes B. No

**Correct Answer:** A **Section: [none] Explanation**

QUESTION 4 You have an Always On availability group deployed to Azure virtual machines. The availability [group contains a database](https://vceup.com) named DB1 and has two nodes named SQL1 and SQL2. SQL1 is the primary replica.

#### **Explanation/Reference:**

#### Explanation:

Reference: https://docs.microsoft.com/en-us/sql/t-sql/statements/restore-statements-transact-

sql

You need to initiate a full backup of DB1 on SQL2.

#### Which statement should you run?

A. BACKUP DATABASE DB1 TO URL='https://mystorageaccount.blob.core.windows.net/mycontainer/DB1.bak' with (Differential, STATS=5, COMPRESSION); B. BACKUP DATABASE DB1 TO URL='https://mystorageaccount.blob.core.windows.net/mycontainer/DB1.bak' with (COPY ONLY, STATS=5, COMPRESSION); C. BACKUP DATABASE DB1 TO URL='https://mystorageaccount.blob.core.windows.net/mycontainer/DB1.bak' with (File Snapshot, STATS=5, COMPRESSION); D. BACKUP DATABASE DB1 TO URL='https://mystorageaccount.blob.core.windows.net/mycontainer/DB1.bak' with (NoInit, STATS=5, COMPRESSION);

#### **Correct Answer:** B **Section: [none] Explanation**

#### **Explanation/Reference:**

Explanation:

BACKUP DATABASE supports only copy-only full backups of databases, files, or filegroups when it's executed on secondary replicas. Copy-only backups don't impact the log chain or clear the differential bitmap.

Incorrect Answers:

A: Differential backups are not supported on secondary replicas. The software displays this error because the secondary replicas support copy-only database backups.

Reference: https://docs.microsoft.com/en-us/sql/database-engine/availability-groups/windows/active-secondaries-backup-on-secondary-replicas-always-on-availability-groups

#### **QUESTION 5**

You plan to move two 100-GB databases to Azure.

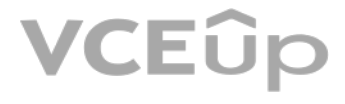

You need to dynamically scale resources consumption based on workloads. The solution must minimize downtime during scaling operations.

What should you use?

A. An Azure SQL Database elastic pool B. SQL Server on Azure virtual machines C. an Azure SQL Database managed instance D. Azure SQL databases

**Correct Answer:** A **Section: [none] Explanation**

Azure SQL Database elastic pools are a simple, cost-effective solution for managing and scaling multiple databases that have varying and unpredictable usage demands. The databases in an elastic pool are on a single server number of resources at a set price.

#### **Explanation/Reference:**

#### Explanation:

Reference: https://docs.microsoft.com/en-us/azure/azure-sql/database/elastic-pool-overview

Azure Backup provides an Enterprise class backup capability for SQL Server on Azure VMs. All backups are stored and managed in a Recovery Services vault. There are several advantages that this solution provides, especially Enterprises.

**QUESTION 6** You have 10 Azure virtual machines that have SQL Server installed.

You need to implement a backup strategy to ensure that you can restore specific databases to other SQL Server instances. The solution must provide centralized management of the backups.

What should you include in the backup strategy?

A. Automated Backup in the SQL virtual machine settings

B. Azure Backup C. Azure Site Recovery D. SQL Server Agent jobs

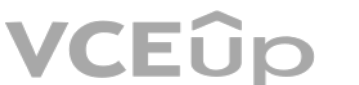

**Correct Answer:** B **Section: [none] Explanation**

#### **Explanation/Reference:**

Explanation:

Reference: https://docs.microsoft.com/en-us/azure/azure-sql/virtual-machines/windows/backuprestore#azbackup

#### **QUESTION 7**

You need to recommend an availability strategy for an Azure SQL database. The strategy must meet the following requirements:

Support failovers that do not require client applications to change their connection strings.

. Replicate the database to a secondary Azure region. .

Support failover to the secondary region.

What should you include in the recommendation?

A. failover groups

- B. transactional replication
- C. Availability Zones
- D. geo-replication

**Correct Answer:** D

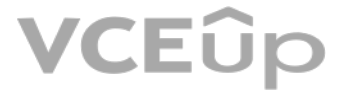

#### **Section: [none] Explanation**

#### **Explanation/Reference:**

Explanation:

Active geo-replication is an Azure SQL Database feature that allows you to create readable secondary databases of individual databases on a server in the same or different data center (region).

Incorrect Answers:

C: Availability Zones are unique physical locations within a region. Each zone is made up of one or more datacenters equipped with independent power, cooling, and networking.

Reference: https://docs.microsoft.com/en-us/azure/azure-sql/database/active-geo-replication-overview

#### **QUESTION 8**

DRAG DROP

You have SQL Server on an Azure virtual machine that contains a database named DB1. DB1 is 30 TB and has a 1-GB daily rate of change.

You back up the database by using a Microsoft SQL Server Agent job that runs Transact-SQL commands. You perform a weekly full backup on Sunday, daily differential backups at 01:00, and transaction log backups every five mi

The database fails on Wednesday at 10:00.

Which three backups should you restore in sequence? To answer, move the appropriate backups from the list of backups to the answer area and arrange them in the correct order.

**Select and Place:**

Geo-redundant storage (with GRS or GZRS) replicates your data to another physical location in the secondary region to protect against regional outages. However, that data is available to be read only if the customer or Mic failover from the primary to secondary region. When you enable read access to the secondary region, your data is available to be read if the primary region becomes unavailable. For read access to the secondary region, enab geo-redundant storage (RA-GRS) or read-access geo-zone-redundant storage (RA-GZRS).

**Correct Answer:**

**Section: [none] Explanation**

**Explanation/Reference:**

#### **QUESTION 9**

A: Locally redundant storage (LRS) copies your data synchronously three times within a single physical location in the primary region. LRS is the least expensive replication option, but is not recommended for applications availability.

You are building a database backup solution for a SQL Server database hosted on an Azure virtual machine.

In the event of an Azure regional outage, you need to be able to restore the database backups. The solution must minimize costs.

Which type of storage accounts should you use for the backups?

A. locally-redundant storage (LRS)

- B. read-access geo-redundant storage (RA-GRS)
- C. zone-redundant storage (ZRS)
- D. geo-redundant storage

**Correct Answer:** B **Section: [none] Explanation**

#### **Explanation/Reference:**

Explanation:

Incorrect Answers:

C: Zone-redundant storage (ZRS) copies your data synchronously across three Azure availability zones in the primary region.

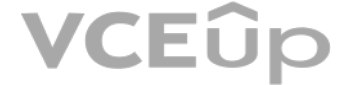

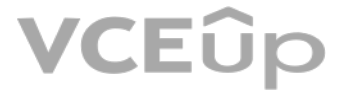

D: Geo-redundant storage (with GRS or GZRS) replicates your data to another physical location in the secondary region to protect against regional outages. However, that data is available to be read only if the customer or failover from the primary to secondary region.

Reference: https://docs.microsoft.com/en-us/azure/storage/common/storageredundancy

**QUESTION 10** You have SQL Server on Azure virtual machines in an availability group.

You have a database named DB1 that is **NOT** in the availability group.

You create a full database backup of DB1.

You need to add DB1 to the availability group.

Which restore option should you use on the secondary replica?

A. Restore with Recovery B. Restore with Norecovery C. Restore with Standby

**Correct Answer:** B **Section: [none] Explanation**

#### **Explanation/Reference:**

Explanation:

Prepare a secondary database for an Always On availability group requires two steps:

1. Restore a recent database backup of the primary database and subsequent log backups onto each server instance that hosts the secondary replica, using RESTORE WITH NORECOVERY 2. Join the restored database to the availability group.

### VCEUp

#### Reference:

https://docs.microsoft.com/en-us/sql/database-engine/availability-groups/windows/manually-prepare-a-secondary-database-for-an-availability-group-sql-server

#### **QUESTION 11**

You are planning disaster recovery for the failover group of an Azure SQL Database managed instance.

Your company's SLA requires that the database in the failover group become available as quickly as possible if a major outage occurs.

You set the Read/Write failover policy to **Automatic.**

What are two results of the configuration? Each correct answer presents a complete solution.

**NOTE:** Each correct selection is worth one point.

A. In the event of a datacenter or Azure regional outage, the databases will fail over automatically.

B. In the event of an outage, the databases in the primary instance will fail over immediately.

C. In the event of an outage, you can selectively fail over individual databases.

D. In the event of an outage, you can set a different grace period to fail over each database.

E. In the event of an outage, the minimum delay for the databases to fail over in the primary instance will be one hour.

**Correct Answer:** AE **Section: [none] Explanation**

#### **Explanation/Reference:**

Explanation:

A: Auto-failover groups allow you to manage replication and failover of a group of databases on a server or all databases in a managed instance to another region.

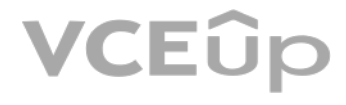

E: Because verification of the scale of the outage and how quickly it can be mitigated involves human actions by the operations team, the grace period cannot be set below one hour. This limitation applies to all databases regardless of their data synchronization state.

#### Incorrect Answers:

C: individual SQL Managed Instance databases cannot be added to or removed from a failover group.

#### Reference:

https://docs.microsoft.com/en-us/azure/azure-sql/database/auto-failover-group-overview

#### **QUESTION 12**

You have an Azure SQL database named DB1.

You need to ensure that DB1 will support automatic failover without data loss if a datacenter fails. The solution must minimize costs.

Which deployment option and pricing tier should you configure?

A. Azure SQL Database Premium B. Azure SQL Database serverless C. Azure SQL Database managed instance Business Critical D. Azure SQL Database Standard

**Correct Answer:** A **Section: [none] Explanation**

#### **Explanation/Reference:**

Explanation:

By default, the cluster of nodes for the premium availability model is created in the same datacenter. With the introduction of Azure Availability Zones, SQL Database can place different replicas of the Business Critical d availability zones in the same region. To eliminate a single point of failure, the control ring is also duplicated across multiple zones as three gateway rings (GW). The routing to a specific gateway ring is controlled by (ATM). Because the zone redundant configuration in the Premium or Business Critical service tiers does not [create additional database](https://vceup.com) redundancy, you can enable it at no extra cost. By selecting a zone redundant configurat make your Premium or Business Critical databases resilient to a much larger set of failures, including catastrophic datacenter outages, without any changes to the application logic. You can also convert any existing Premiu Critical databases or pools to the zone redundant configuration.

Note: This question is part of a series of questions that present the same scenario. Each question in the series contains a unique solution that might meet the stated goals. Some question sets might have more than one **correct solution, while others might not have a correct solution.**

Incorrect Answers: C. This feature is not available in SQL Managed Instance.

Reference:

https://docs.microsoft.com/en-us/azure/azure-sql/database/high-availability-sla

#### **QUESTION 13**

**After you answer a question in this section, you will NOT be able to return to it. As a result, these questions will not appear in the review screen.**

You have an Azure SQL database named Sales.

You need to implement disaster recovery for Sales to meet the following requirements: During normal operations, provide at least two readable copies of Sales. Ensure that Sales remains available if a datacenter fails.

Solution: You deploy an Azure SQL database that uses the General Purpose service tier and geo-replication.

Does this meet the goal?

A. Yes B. No

**Correct Answer:** B **Section: [none]**

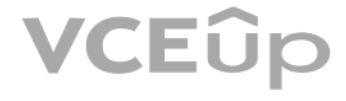

#### **Explanation**

#### **Explanation/Reference:**

Explanation:

Instead deploy an Azure SQL database that uses the Business Critical service tier and Availability Zones.

Note: Premium and Business Critical service tiers leverage the Premium availability model, which integrates compute resources (sqlservr.exe process) and storage (locally attached SSD) on a single node. High availability is replicating both compute and storage to additional nodes creating a three to four-node cluster.

By default, the cluster of nodes for the premium availability model is created in the same datacenter. With the introduction of Azure Availability Zones, SQL Database can place different replicas of the Business Critical d availability zones in the same region. To eliminate a single point of failure, the control ring is also duplicated across multiple zones as three gateway rings (GW).

Note: This question is part of a series of questions that present the same scenario. Each question in the series contains a unique solution that might meet the stated goals. Some question sets might have more than one **correct solution, while others might not have a correct solution.**

. During normal operations, provide at least two readable copies of Sales. . Ensure that Sales remains available if a datacenter fails.

#### Reference:

https://docs.microsoft.com/en-us/azure/azure-sql/database/high-availability-sla

#### **QUESTION 14**

Premium and Business Critical service tiers leverage the Premium availability model, which integrates compute resources (sqlservr.exe process) and storage (locally attached SSD) on a single node. High availability is achie both compute and storage to additional nodes creating a three to four-node cluster.

By default, the cluster of nodes for the premium availability model is created in the same datacenter. With the introduction of Azure Availability Zones, SQL Database can place different replicas of the Business Critical d availability zones in the same region. To eliminate a single point of failure, the control ring is also duplicated across multiple zones as three gateway rings (GW).

**After you answer a question in this section, you will NOT be able to return to it. As a result, these questions will not appear in the review screen.**

You have an Azure SQL database named Sales.

You need to implement disaster recovery for Sales to meet the following requirements:

Note: This question is part of a series of questions that present the same scenario. Each question in the series contains a unique solution that might meet the stated goals. Some question sets might have more than one **correct solution, while others might not have a correct solution.**

Solution: You deploy an Azure SQL database that uses the Business Critical service tier and Availability Zones.

Does this meet the goal?

VCEUp

A. Yes B. No

**Correct Answer:** A **Section: [none] Explanation**

#### **Explanation/Reference:**

Explanation:

#### Reference:

https://docs.microsoft.com/en-us/azure/azure-sql/database/high-availability-sla

#### **QUESTION 15**

**After you answer a question in this section, you will NOT be able to return to it. As a result, these questions will not appear in the review screen.**

You have an Azure SQL database named Sales.

You need to implement disaster recovery for Sales to meet the following requirements:

. During normal operations, provide at least two readable copies of Sales. Ensure that Sales remains available if a datacenter fails.

Solution: You deploy an Azure SQL database that uses the General Purpose service tier and failover groups.

Does this meet the goal?

A. Yes B. No

**Correct Answer:** B **Section: [none] Explanation**

#### **Explanation/Reference:**

Note: Premium and Business Critical service tiers leverage the Premium availability model, which integrates compute resources (sqlservr.exe process) and storage (locally attached SSD) on a single node. High availability is replicating both compute and storage to additional nodes creating a three to four-node cluster.

Explanation: Instead deploy an Azure SQL database that uses the Business Critical service tier and Availability Zones.

By default, the cluster of nodes for the premium availability model is created in the same datacenter. With the introduction of Azure Availability Zones, SQL Database can place different replicas of the Business Critical d availability zones in the same region. To eliminate a single point of failure, the control ring is also duplicated across multiple zones as three gateway rings (GW).

Azure SQL Database elastic pools are a simple, cost-effective solution for managing and scaling multiple databases that have varying and unpredictable usage demands. The databases in an elastic pool are on a single server number of resources at a set price.

Reference:

https://docs.microsoft.com/en-us/azure/azure-sql/database/high-availability-sla

**QUESTION 16** You plan to move two 100-GB databases to Azure.

You need to dynamically scale resources consumption based on workloads. The solution must minimize do[wntime during scaling opera](https://vceup.com)tions.

What should you use?

A. two Azure SQL Databases in an elastic pool B. two databases hosted in SQL Server on an Azure virtual machine C. two databases in an Azure SQL Managed instance D. two single Azure SQL databases

**Correct Answer:** A **Section: [none] Explanation**

#### **Explanation/Reference:**

Explanation:

#### Reference:

https://docs.microsoft.com/en-us/azure/azure-sql/database/elastic-pool-overview

#### **QUESTION 17**

You have an on-premises app named App1 that stores data in an on-premises Microsoft SQL Server 2016 database named DB1.

You plan to deploy additional instances of App1 to separate Azure regions. Each region will have a separate instance of App1 and DB1. The separate instances of DB1 will sync by using Azure SQL Data Sync.

You need to recommend a database service for the deployment. The solution must minimize administrative effort.

What should you include in the recommendation?

A. Azure SQL Managed instance

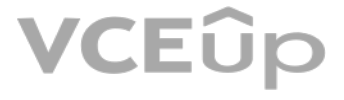
B. Azure SQL Database single database C. Azure Database for PostgreSQL D. SQL Server on Azure virtual machines

**Correct Answer:** B **Section: [none] Explanation**

**Explanation/Reference:** Explanation: Azure SQL Database single database supports Data Sync.

Incorrect Answers: A: Azure SQL Managed instance does not support Data Sync.

Reference: https://docs.microsoft.com/en-us/azure/azure-sql/database/features-comparison

**QUESTION 18** You have an Azure SQL database named DB1.

You need to ensure that DB1 will support automatic failover without data loss if a datacenter fails. The solution must minimize costs.

Incorrect Answers: B: Hyperscale is for large databases. It is designed for most business workloads, providing highly scalable storage, read scale-out, and fast database restore capabilities.

Which deployment option and pricing tier should you configure?

A. Azure SQL Database Premium B. Azure SQL Database Hyperscale C. Azure SQL Database managed instance Business Critical D. Azure SQL Database Standard

**Correct Answer:** C **Section: [none] Explanation**

Note: This question is part of a series of questions that present the same scenario. Each question in the series contains a unique solution that might meet the stated goals. Some question sets might have more than one **correct solution, while others might not have a correct solution.**

**Explanation/Reference:** Explanation: Auto-failover groups is required. SQL Managed Instance supports Auto-failover groups.

Note: The auto-failover groups feature allows you to manage the replication and failover of a group of databases on a server or all databases in a managed instance to another region.

Solution: From Microsoft SQL Server Management Studio (SSMS), you rename Database1 on Server2 as Database2. From the Azure portal, you create a new database on Server2 by restoring the backup of Database1 from Server1, and then you delete Database2.

Does this meet the goal?

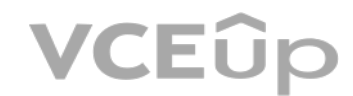

#### Reference:

https://docs.microsoft.com/en-us/azure/azure-sql/database/auto-failover-group-overview

#### **QUESTION 19**

**After you answer a question in this section, you will NOT be able to return to it. As a result, these questions will not appear in the review screen.**

You have two Azure SQL Database servers named Server1 and Server2. Each server contains an Azure SQL database named Database1.

You need to restore Database1 from Server1 to Server2. The solution must replace the existing Database1 on Server2.

# VCEÛp

### A. Yes B. No

**Correct Answer:** B **Section: [none] Explanation**

# **Explanation/Reference:**

Explanation:

Instead restore Database1 from Server1 to the Server2 by using the RESTORE Transact-SQL command and the REPLACE option.

Note: REPLACE should be used rarely and only after careful consideration. Restore normally prevents accidentally overwriting a database with a different database. If the database specified in a RESTORE statement already ex current server and the specified database family GUID differs from the database family GUID recorded in the backup set, the database is not restored. This is an important safeguard.

Reference: https://docs.microsoft.com/en-us/sql/t-sql/statements/restore-statements-transact-sql

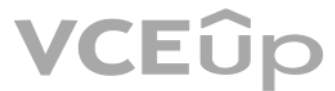

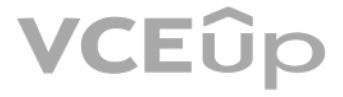

#### **Testlet 1**

This is a case study. Case studies are not timed separately. You can use as much exam time as you would like to complete each case. However, there may be additional case studies and sections on this exam. You must manage y time to ensure that you are able to complete all questions included on this exam in the time provided.

To answer the questions included in a case study, you will need to reference information that is provided in the case study. Case studies might contain exhibits and other resources that provide more information about the s described in the case study. Each question is independent of the other questions in this case study.

At the end of this case study, a review screen will appear. This screen allows you to review your answers and to make changes before you move to the next section of the exam. After you begin a new section, you cannot retur

To display the first question in this case study, click the Next button. Use the buttons in the left pane to explore the content of the case study before you answer the questions. Clicking these buttons displays informatio requirements, existing environment, and problem statements. If the case study has an All Information tab, note that the information displayed is identical to the information displayed on the subsequent tabs. When you are r question, click the **Question** button to return to the question.

.EUD

#### **To start the case study**

#### **Overview**

The manufacturing office contains two on-premises SQL Server 2016 servers named SERVER2 and SERVER3. The servers are nodes in the same Always On availability group. The availability group contains a database named ManufacturingSQLDb1

Database administrators have two Azure virtual machines in HubVnet named VM1 and VM2 that run Windows Server 2019 and are used to manage all the Azure databases.

Litware, Inc. is a renewable energy company that has a main office in Boston. The main office hosts a sales department and the primary datacenter for the company.

#### **Physical Locations**

#### **Existing Environment**

Litware has a manufacturing office and a research office is separate locations near Boston. Each office has its own datacenter and internet connection.

The manufacturing and research datacenters connect to the primary datacenter by using a VPN.

#### **Network Environment**

The primary datacenter has an ExpressRoute connection that uses both Microsoft peering and private peeri[ng. The private peering con](https://vceup.com)nects to an Azure virtual network named HubVNet.

#### **Identity Environment**

Litware has a hybrid Azure Active Directory (Azure AD) deployment that uses a domain named litwareinc.com. All Azure subscriptions are associated to the litwareinc.com Azure AD tenant. **Database** 

#### **Environment**

The sales department has the following database workload:

- An on-premises named SERVER1 hosts an instance of Microsoft SQL Server 2012 and two 1-TB databases.
- A logical server named SalesSrv01A contains a geo-replicated Azure SQL database named SalesSQLDb1 is in an elastic pool named SalesSQLDb1Pool. SalesSQLDb1 uses database firewall rules and contained database users.
- An application named SalesSQLDb1App1 uses SalesSQLDb1.

#### **Licensing Agreement**

Litware is a Microsoft Volume Licensing customer that has License Mobility through Software Assurance.

# **Current Problems**

SalesSQLDb1 experiences performance issues that are likely due to out-of-date statistics and frequent blocking queries.

#### **Requirements**

# **Planned Changes**

Litware plans to implement the following changes:

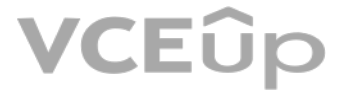

- Maintenance tasks must be automated.
- The 30 new databases must scale automatically.
- The use of an on-premises infrastructure must be minimized.
- Azure Hybrid Use Benefits must be leveraged for Azure SQL Database deployments.
- . All SQL Server and Azure SQL Database metrics related to CPU and storage usage and limits must be analyzed by using Azure built-in functionality.

Implement 30 new databases in Azure, which will be used by time-sensitive manufacturing apps that have varying usage patterns. Each database will be approximately 20 GB. . Create a new Azure SQL database named ResearchDB1 on a logical server named ResearchSrv01. ResearchDB1 will contain Personally Identifiable Information (PII) data.

Develop an app named ResearchApp1 that will be used by the research department to populate and access ResearchDB1.

Migrate ManufacturingSQLDb1 to the Azure virtual machine platform.

Migrate the SERVER1 databases to the Azure SQL Database platform.

#### **Technical Requirements**

Litware identifies the following technical requirements:

- Meet an SLA of 99.99% availability for all Azure deployments.
- Minimize downtime during the migration of the SERVER1 databases.
- **Use the Azure Hybrid Use Benefits when migrating workloads to Azure.**

#### **Security and Compliance Requirements**

Litware identifies the following security and compliance requirements:

- Store encryption keys in Azure Key Vault.
- Retain backups of the PII data for two months.
- Encrypt the PII data at rest, in transit, and in use.
- Use the principle of least privilege whenever possible.
- Authenticate database users by using Active Directory credentials.
- Protect Azure SQL Database instances by using database-level firewall rules.
- Ensure that all databases hosted in Azure are accessible from VM1 and VM2 without relying on public endpoints. **Business**

#### **Requirements**

Litware identifies the following business requirements:

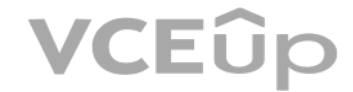

Once all requirements are met, minimize costs whenever possible.

**QUESTION 1** You need to implement authentication for ResearchDB1. The solution must meet the security and compliance requirements.

What should you run as part of the implementation?

A. CREATE LOGIN and the FROM WINDOWS clause B. CREATE USER and the FROM CERTIFICATE clause C. CREATE USER and the FROM LOGIN clause D. CREATE USER and the ASYMMETRIC KEY clause E. CREATE USER and the FROM EXTERNAL PROVIDER clause

**Correct Answer:** E **Section: [none] Explanation**

#### **Explanation/Reference:**

Explanation: Scenario: Authenticate database users by using Active Directory credentials. (Create a new Azure SQL database named ResearchDB1 on a logical server named ResearchSrv01.)

Authenticate the user in SQL Database or SQL Data Warehouse based on an Azure Active Directory user:

# VCEÛp

CREATE USER [Fritz@contoso.com] FROM EXTERNAL PROVIDER;

Reference: https://docs.microsoft.com/en-us/sql/t-sql/statements/create-user-transact-sql

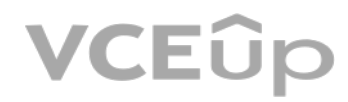

[IT Exam Dumps – Learn Anything | VCEup.com](https://vceup.com)

# **VCE**Op

#### **Question Set 2**

#### **QUESTION 1**

You have an Azure SQL database named DB3.

You need to provide a user named DevUser with the ability to view the properties of DB3 from Microsoft SQL Server Management Studio (SSMS) as shown in the exhibit. (Click the **Exhibit** tab.)  $\vee$ 

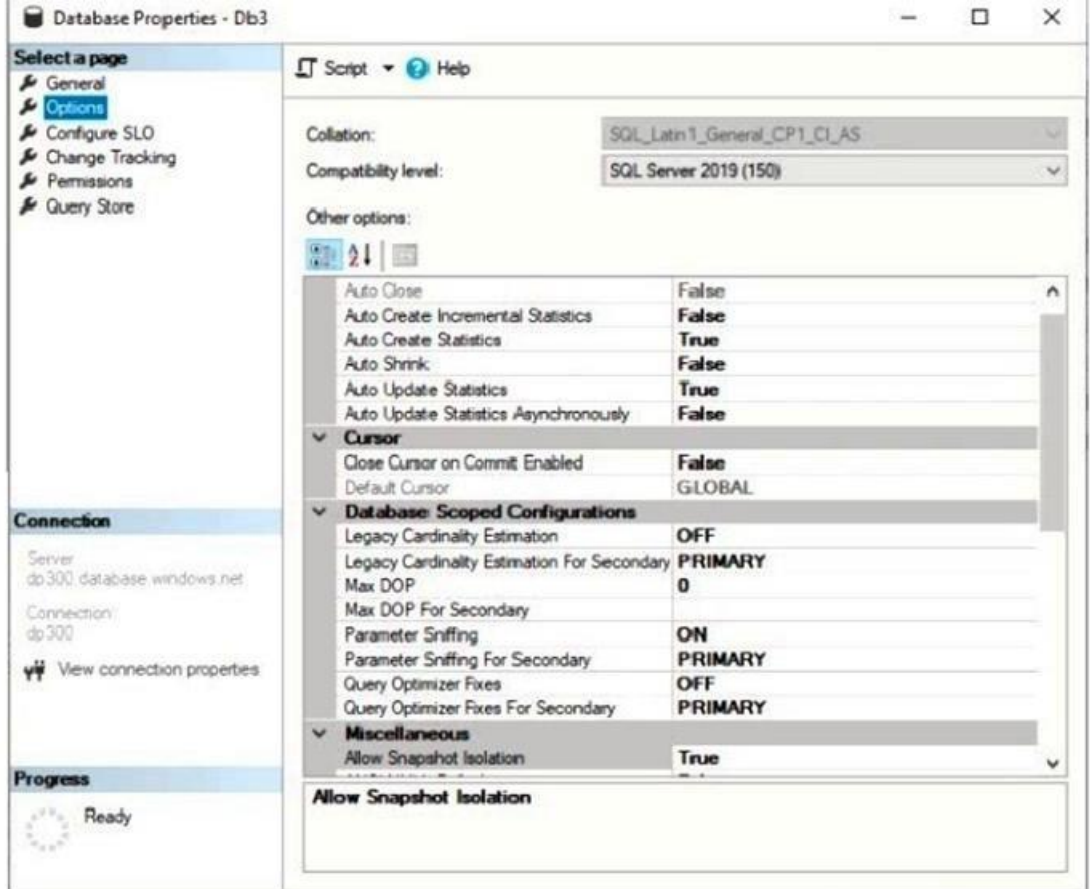

Which Transact-SQL command should you run?

A. GRANT SHOWPLAN TO DevUser B. GRANT VIEW DEFINITION TO DevUser C. GRANT VIEW DATABASE STATE TO DevUser D. GRANT SELECT TO DevUser

**Correct Answer:** C **Section: [none] Explanation**

**Explanation/Reference:** Explanation: The exhibits displays Database [State] properties.

To query a dynamic management view or function requires SELECT permission on object and VIEW SERVER STATE or VIEW DATABASE STATE permission.

Reference: https://docs.microsoft.com/en-us/sql/relational-databases/databases/database-propertiesoptions-page

**QUESTION 2**  HOTSPOT

You have SQL Server on an Azure virtual machine that contains a database named DB1.

**VCEOp** 

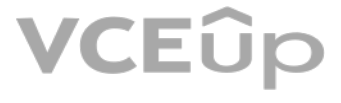

The database reports a CHECKSUM error.

You need to recover the database.

How should you complete the statements? To answer, select the appropriate options in the answer area.

**NOTE:** Each correct selection is worth one point.

#### **Hot Area:**

**Correct Answer:**

**Section: [none] Explanation**

# **Explanation/Reference:**

Explanation:

Box 1: SINGLE\_USER The specified database must be in single-user mode to use one of the following repair options.

Note: The REPAIR\_ALLOW\_DATA\_LOSS option is a supported feature but it may not always be the best option for bringing a database to a physically consistent state. If successful, the REPAIR\_ALLOW\_DATA\_LOSS option may result some data loss. In fact, it may result in more data lost than if a user were to restore the database from the last known good backup.

Box 2: REPAIR\_ALLOW\_DATA\_LOSS REPAIR\_ALLOW\_DATA\_LOSS tries to repair all reported errors. These repairs can cause some data loss.

Reference: https://docs.microsoft.com/en-us/sql/t-sql/database-console-commands/dbcc-checkdbtransact-sql

#### Incorrect Answers:

REPAIR\_FAST Maintains syntax for backward compatibility only. No repair actions are performed.

Box 3: MULTI\_USER MULTI\_USER All users that have the appropriate permissions to connect to the database are allowed.

#### **QUESTION 3**  HOTSPOT

You have an Azure SQL Database managed instance named sqldbmi1 that contains a database name Sales.

You need to initiate a backup of Sales.

How should you complete the Transact-SQL statement? To answer, select the appropriate options in the answer area.

**NOTE:** Each correct selection is worth one point.

**Hot Area:**

**Correct Answer:**

**Section: [none] Explanation**

**Explanation/Reference:**  Explanation:

Box 1: TO URL = 'https://storage1.blob.core.windows.net/blob1/Sales.bak' Native database backup in Azure SQL Managed Instance. You can backup any database using standard BACKUP T-SQL command:

BACKUP DATABASE tpcc2501

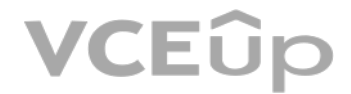

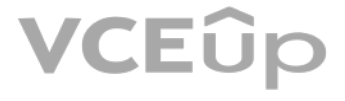

You have the following Transact-SQL query. SELECT [file id] AS [File ID], [type] AS [File Type], substring([physical name], 1,1) AS [Drive], [name] AS [Logical Name], [physical name] AS [Physical Name], CAST([size] as DECIMAL(38,0))/128.0 AS [ColumnA], CAST (FILEPROPERTY ([name], 'SpaceUsed') AS DECIMAL (38,0))/128.0 AS  $[ColumnB],$  $(CAST([size] AS DECIMAL(38,0)) / 128.0) - (CAST(FILEPROPERTIES([name]),$ 'SpaceUsed') AS DECIMAL (38,0))/128.0) AS [ColumnC], [max size] AS [ColumnD], [is percent growth] AS [Percent Growth Enabled], [growth] AS [Growth Rate], SYSDATETIME () AS [Current Date] FROM sys.database files;

TO URL = 'https://myacc.blob.core.windows.net/testcontainer/tpcc2501.bak' WITH COPY ONLY Box 2: WITH COPY ONLY

Reference: https://techcommunity.microsoft.com/t5/azure-sql-database/native-database-backup-in-azure-sql-managed-instance/ba-p/386154

## **QUESTION 4**

Which column returned by the query represents the free space in each file?

A. ColumnA

B. ColumnB

C. ColumnC

D. ColumnD

SELECT DB\_NAME() AS DbName, name AS FileName. type desc. size/128.0 AS CurrentSizeMB, size/128.0 - CAST(FILEPROPERTY(name, 'SpaceUsed') AS INT)/128.0 AS FreeSpaceMB FROM sys.database files WHERE type IN (0,1);

**Correct Answer:** C **Section: [none] Explanation**

**Explanation/Reference:** Explanation: Example: Free space for the file in the below query result set will be returned by the FreeSpaceMB column.

Reference: https://www.sqlshack.com/how-to-determine-free-space-and-file-size-for-sql-serverdatabases/

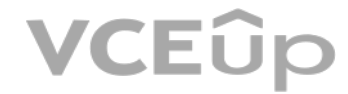

# VCEÛp